# **1 Einleitung**

## **1.1 Kurzbeschreibung des Produkts**

Das vorliegende Handbuch beschreibt das Softwareprodukt RFA (**R**emote **F**ile **A**ccess) in BS2000/OSD. RFA ermöglicht den Zugriff auf Dateien, die auf nichtlokalen (d.h. "fernen") BS2000-Rechnern liegen. BS2000-Rechner kann sowohl eine BS2000-Anlage mit eigenständiger Hardware sein, als auch eine virtuelle BS2000-Maschine, die unter VM2000 bereitgestellt wird.

RFA kann mit oder ohne HIPLEX MSCF® (**H**igh **I**ntegrated System Com**plex M**ulti **S**ystem **C**ontrol **F**acility) verwendet werden.

## **1.2 Zielgruppen des Handbuchs**

Das Handbuch wendet sich sowohl an Anwender von RFA- und BS2000/OSD-Kommandos als auch an Assembler-Programmierer, die die Makroschnittstellen des BS2000/OSD nutzen.

## **1.3 Konzept des Handbuchs**

Das Handbuch hat folgenden Aufbau:

Das Kapitel "Allgemeine Grundlagen" beschreibt die Grundzüge des RFA-Konzepts.

Das Kapitel "Kommandos für Benutzer und Systembetreuung" enthält die Beschreibungen der nicht-privilegierten RFA-Kommandos zur Durchführung einer RFA-Sitzung, eine Übersicht der RFA-fähigen DVS-Kommandos und die privilegierten Kommandos der Systembetreuung zur Bereitstellung von RFA-Verbindungen. Zusätzlich sind Ablaufprotokolle von RFA-Sitzungen enthalten.

Das Kapitel "Makroaufrufe" gibt eine Übersicht über die RFA-fähigen DVS-Makros.

Das Kapitel "Protokollieren aktiver RFA-Tasks" beschreibt die Task-Protokollierung.

Das Kapitel "Abrechnung der RFA-Session" beschreibt den Abrechnungssatz für die Abrechnung einer RFA-Session.

Das Kapitel "Installation" enthält Hinweise zur Installation von RFA.

Das Kapitel "Meldungen" enthält alle Meldungen, die von RFA ausgegeben werden können.

Das Kapitel "SDF-Syntaxdarstellung" beschreibt die SDF-Metasyntax auf dem Stand SDF V4.5A.

Literaturhinweise werden im Text in Kurztiteln angegeben. Der vollständige Titel jeder Druckschrift, auf die verwiesen wird, ist im Literaturverzeichnis aufgeführt. Anschließend finden Sie Hinweise zur Bestellung von Druckschriften.

#### **Readme-Datei**

Funktionelle Änderungen und Nachträge für die aktuelle Produktversion zu diesem Handbuch entnehmen Sie bitte ggf. der produktspezifischen Readme-Datei.

Sie finden die Readme-Datei auf Ihrem BS2000-Rechner unter dem Dateinamen SYSRME.*produkt*.*version*.*sprache*, für RFA V14.0A also unter SYSRME.RFA.140.D. Die Benutzerkennung, unter der sich die Readme-Datei befindet, erfragen Sie bitte bei Ihrer zuständigen Systembetreuung. Der vollständige Pfadname wird auch durch folgendes Kommando ausgegeben:

/SHOW-INSTALLATION-PATH INSTALLATION-UNIT=RFA,LOGICAL-IDENTIFIER=SYSRME.D

Sie können die Readme-Datei am Bildschirm mit dem Kommando /SHOW-FILE oder einem Editor ansehen oder auf einem Standarddrucker mit folgendem Kommando ausdrucken:

/PRINT-DOCUMENT <Pfadname>, LINE-SPACING=\*BY-EBCDIC-CONTROL

# **1.4 Änderungen gegenüber der vorherigen Version**

Das Handbuch zur RFA-Version 14.0A (Neuausgabe vom März 2002) enthält gegenüber dem Vorgängerhandbuch (Stand Dezember 1996) folgende Änderungen:

Das Handbuch wurde redaktionell überarbeitet und an die aktuellen Kommandos und Versionen der Produkte angepasst.

# **2 Allgemeine Grundlagen**

## **2.1 Funktionsbeschreibung**

Mit dem Ferndatei-Zugriff (**R**emote **F**ile **A**ccess RFA) wird dem Benutzer die Möglichkeit geboten, auf Band/Platten-Dateien, die physikalisch auf einem anderen BS2000/OSD-Rechner liegen, zuzugreifen und diese zu verändern. Ein anderer BS2000/OSD-Rechner kann auch eine virtuelle BS2000-Maschine sein, die von VM2000 bereitgestellt wird. Alle Operationen des lokalen Dateizugriffs werden bei Anwendung der RFA-Funktion auch rechnerübergreifend unterstützt.

So können Dateien in einem anderen Rechner erzeugt, verarbeitet und gelöscht werden. RFA gestattet es auch, Dateien von einem BS2000/OSD-System zum anderen zu übertragen (Datei-Transfer), ist jedoch vorwiegend für satzweisen Zugriff konzipiert. Der Transfer großer Dateien sollte deshalb mit dem Software-Produkt *open*FT(BS2000) realisiert werden.

Der Benutzer kann im lokalen Rechner RFA-Verbindungen zu einem oder mehreren Zielrechnern gleichzeitig aufbauen. Beim Eröffnen einer RFA-Verbindung wird auf dem jeweiligen Zielrechner ein AFR-Partnertask (AFR = Access From Remote = Fernzugriff) erzeugt, unter dessen Kontrolle die Dateibearbeitungen auf dem Zielrechner durchgeführt werden können.

Nach dem Ende der Verarbeitung kann die RFA-Verbindung durch den Benutzer abgebaut werden.

RFA unterstützt die Zugriffsmethoden SAM, ISAM, UPAM und BTAM.

Prozeduraufrufe, Laden und Ausführen von Programmen unterstützt RFA nicht.

## **2.2 Voraussetzungen und Einschränkungen**

RFA V14.0A ist in BS2000/OSD V5.0A ablauffähig. Zusätzlich werden die Produkte BCAM und TIAM in einer beliebigen, zum Ablauf unter BS2000/OSD V5.0 freigegebenen Version benötigt. Das Produkt BCAM ist Bestandteil der Liefereinheit *open*Net Server.

Um die Systemkomponente "Ferndatei-Zugriff" nutzen zu können, müssen folgende Voraussetzungen erfüllt sein:

- Auf jedem Rechner, der mit RFA arbeitet, muss das Subsystem RFA geladen sein.
- Zwischen dem Rechner, in dem die RFA-Verbindung eröffnet wird, und dem Rechner, in dem der AFR-Partnertask erzeugt wird, muss ein Datenkommunikationsnetz (BCAM-Netz) existieren.
- Sowohl am lokalen Rechner als auch am Zielrechner muss der Operator, die Systembetreuung oder der Netzadministrator das erforderliche BCIN-Kommando abgesetzt haben (auch zu allen Knoten auf dem Weg zwischen den beiden Rechnern).
- Im lokalen Rechner muss die Systembetreuung mit dem Kommando ADD-MASTER-CATALOG-ENTRY (siehe Handbuch "Kommandos" [\[1\]\)](#page-124-0) einen MRSCAT-Eintrag mit der Katalogkennung und dem BCAM-Namen des Partnerrechners erzeugt haben.

Für den Verbindungsaufbau zu einem Zielrechner über RFA gelten folgende Einschränkungen:

- Ab BS2000/OSD-BC V3.0 wird die Verbindung zu einem Rechner mit einer BS2000-Version < BS2000/OSD-BC V1.0 nicht mehr unterstützt. Ein SET-RFA-CONNECTION wird in diesem Fall mit der Meldung RFA0016 abgewiesen.
- Mit RFA V14.0 werden Verbindungen mit RFA V11.0 oder RFA V11.2 nicht mehr unterstützt.
- RFA unterstützt nicht das Authentifizieren eines Benutzers über Chipkarte, d.h. im Kommando SET-RFA-CONNECTION darf keine Kennung im Zielrechner angegeben werden, die durch Chipkarte geschützt ist.

## **2.3 RFA-Konzept**

## **RFA-Verbindungen**

Eine RFA-Verbindung mit einem bestimmten Katalog wird mit dem Kommando

SET-RFA-CONNECTION eingeleitet und mit dem Kommando REMOVE-RFA-CONNECTION beendet.

In einer Benutzertask kann während des Bestehens der RFA-Verbindung auf Katalogeinträge und Dateien, die in einem entfernt liegenden Rechner verwaltet werden, zugegriffen werden.

Im Folgenden wird kurz von "Fernsystem" bzw. "Ferndatei" gesprochen, wenn ein System bzw. eine Datei in einem entfernt liegenden Rechner gemeint ist.

Während der Dauer der Verbindung können Dateien im Fernsystem mit DVS-Operationen bearbeitet werden, die von der Benutzertask im lokalen System stammen.

Es können mehrere RFA-Verbindungen parallel eröffnet werden, wie das nachstehende Beispiel zeigt:

Das lokale System S1 mit dem zugehörigen Katalog LOCA läuft auf dem lokalen Rechner R1, das Fernsystem S2 mit dem zugehörigen Katalog REMB auf dem Fernrechner R2, das Fernsystem S3 mit dem zugehörigen Katalog REMC auf dem Fernrechner R3 und das Fernsystem S4 mit dem zugehörigen Katalog REMD auf dem Fernrechner R4. Zwischen R1, R2, R3 und R4 existiert eine BCAM/DCAM-Verbindung (Daten-Kommunikationsverbindung), d.h.: R1, R2, R3 und R4 bilden ein Daten-Kommunikationsnetz.

#### **Dann ergibt sich folgendes Ablaufschema**

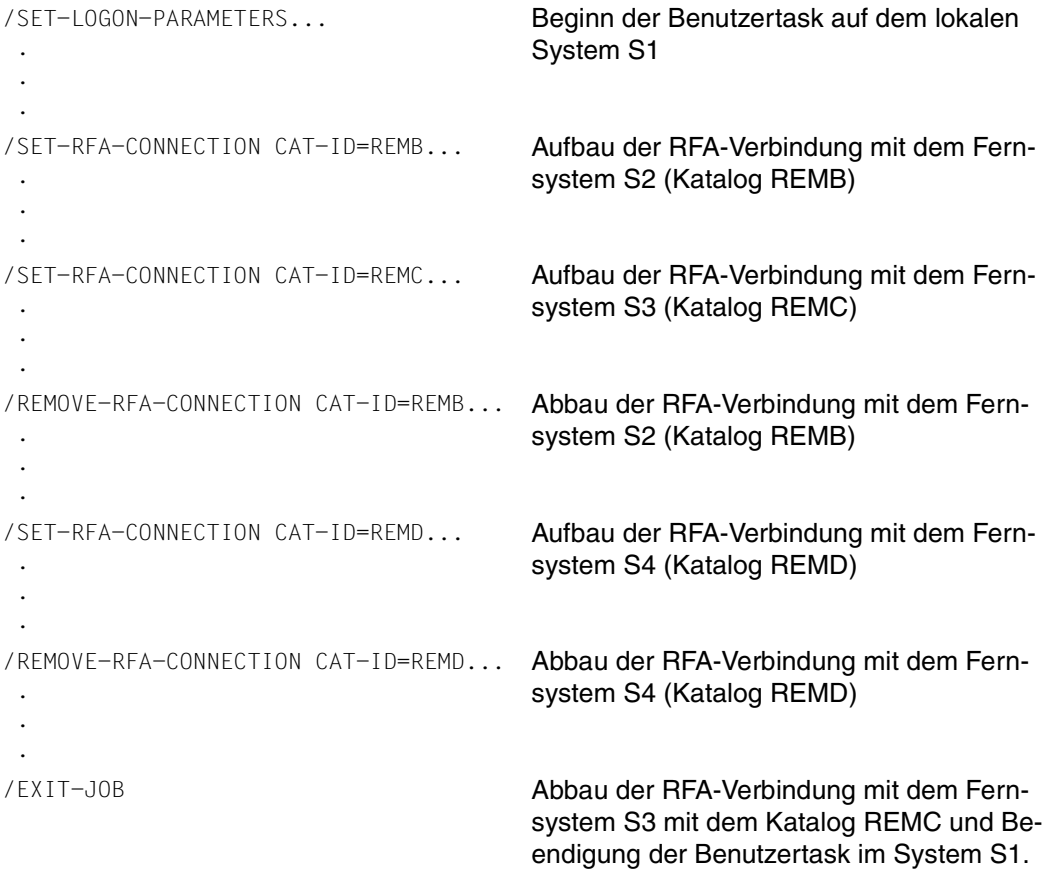

Einer Benutzertask im lokalen System ist jeweils genau eine AFR-Partnertask in jedem Fernsystem zugeordnet, zu dem sie eine RFA-Verbindung hergestellt hat.

Die AFR-Partnertask wird durch das Kommando SET-RFA-CONNECTION erzeugt und mit dem Kommando REMOVE-RFA-CONNECTION explizit oder mit dem EXIT-JOB-Kommando (bzw. LOGOFF) implizit beendet. Um die AFR-Partnertask zu erzeugen, werden die notwendigen LOGON-Informationen folgendermaßen übernommen:

- Angaben zu JOB-NAME und LOGGING aus dem SET-LOGON-PARAMETERS-Kommando (bzw. LOGON) der die RFA-Verbindung einleitenden Benutzertask,
- Benutzerkennung und Abrechnungsnummer aus dem SET-RFA-CONNECTION- oder SET-LOGON-PARAMETERS-Kommando (bzw. LOGON),
- das Kennwort aus dem SET-RFA-CONNECTION-Kommando.

Im obigen Beispiel werden drei AFR-Partnertasks (je einer für REMB, REMC und REMD) erzeugt.

Es sind maximal 16 RFA-Verbindungen (d.h. SET-RFA-CONNECTION-Kommandos) mit verschiedenen Katalogkennungen gleichzeitig möglich.

#### *Hinweise*

- Eine AFR-Partnertask kann nur dann in dem von der RFA-Task gewünschten Fernsystem erfolgreich erzeugt werden, wenn in diesem System eine weitere Dialogtask zulässig ist (DEFINE-JOB-CLASS, MODIFY-JOB-CLASS). Außerdem muss im eigenen System die Anzahl der BCAM-Anwendungen und BCAM-Verbindungen hoch genug gesetzt sein (BCMOD-Funktion).
- LOGON- und LOGOFF-Prozeduren unter der Kennung im Fernsystem, unter der die AFR-Partnertask ablaufen soll, werden beim Start und beim Ende der AFR-Partnertask **nicht** ausgeführt.
- Gibt der Benutzer ein weiteres SET-RFA-CONNECTION-Kommando, so erzeugt dieses keine neue AFR-Partnertask, wenn die Benutzertask vorher schon eine RFA-Verbindung für dieses Fernsystem eröffnet hat, d.h. bereits eine AFR-Partnertask auf diesem Fernsystem existiert. Die Angabe einer LOGON-Berechtigung im Operanden PROCESSING-ADMISSION wird in diesem Fall ignoriert.
- Zur Beendigung der RFA-Verbindung sind genau so viele REMOVE-RFA-CONNECTION-Kommandos auszuführen, wie SET-RFA-CONNECTION-Kommandos zu Beginn gegeben wurden. Dadurch können Prozeduren geschachtelt werden, die die Kommandos SET-RFA-CONNECTION und REMOVE-RFA-CONNECTION enthalten.
- Wird ein SET-RFA-CONNECTION-Kommando für das lokale System gegeben, so wird keine AFR-Partnertask erzeugt. Die hergestellte Verbindung wird jedoch als RFA-Verbindung gezählt.
- Wird im SET-RFA-CONNECTION-Kommando die Kennung eines importierten Katalogs angegeben und ist der Katalog am lokalen (eigenen) System importiert, so wird keine AFR-Partnertask erzeugt.

Mit der Funktion MPVS ist auch der Zugriff auf die Dateien eines importierten Pubsets möglich (siehe Handbuch "Einführung in die Systembetreuung" [\[4\]\)](#page-125-0). Ist der Katalog aber an einem Fernsystem importiert, so wird dort eine AFR-Partnertask erzeugt.

Eine RFA-Verbindung einer Benutzertask auf einem Rechner A (Katalog LOCA) zu einem Rechner B (Katalog REMB) wird dadurch hergestellt, dass diese Benutzertask in einem SET-RFA-CONNECTION-Kommando die Katalogkennung REMB adressiert und damit erfolgreich eine RFA-Verbindung eröffnet.

Die Meldungen und Ausgaben der AFR-Benutzertask im System B werden der lokalen Benutzertask im System A übergeben und nach SYSOUT ausgegeben.

Während des Verbindungsaufbaus gibt es eine Phase (zwischen /SET-LOGON-PARAMETERS und /START-SYSAFR bzw. /START-PROGRAM \$SYSAFR), in der unter der AFR-Partnertask die Einstellung MODIFY-JOB-OPTIONS INFORMATION-LEVEL=\*MINIMUM (Systemmeldungen werden nur in kodierter Kurzform ausgegeben) vorgenommen wird. In dieser Phase kann aber die AFR-Partnertask die Meldung JMS0032 ausgeben. In der RFA-Task erscheint der Meldungsschlüssel und zusätzlich (von RFA ausgegeben) der entsprechende Meldungstext. Falls sich im Laufe der Zeit der Meldungstext ändern sollte, erfolgt keine Anpassung in RFA!

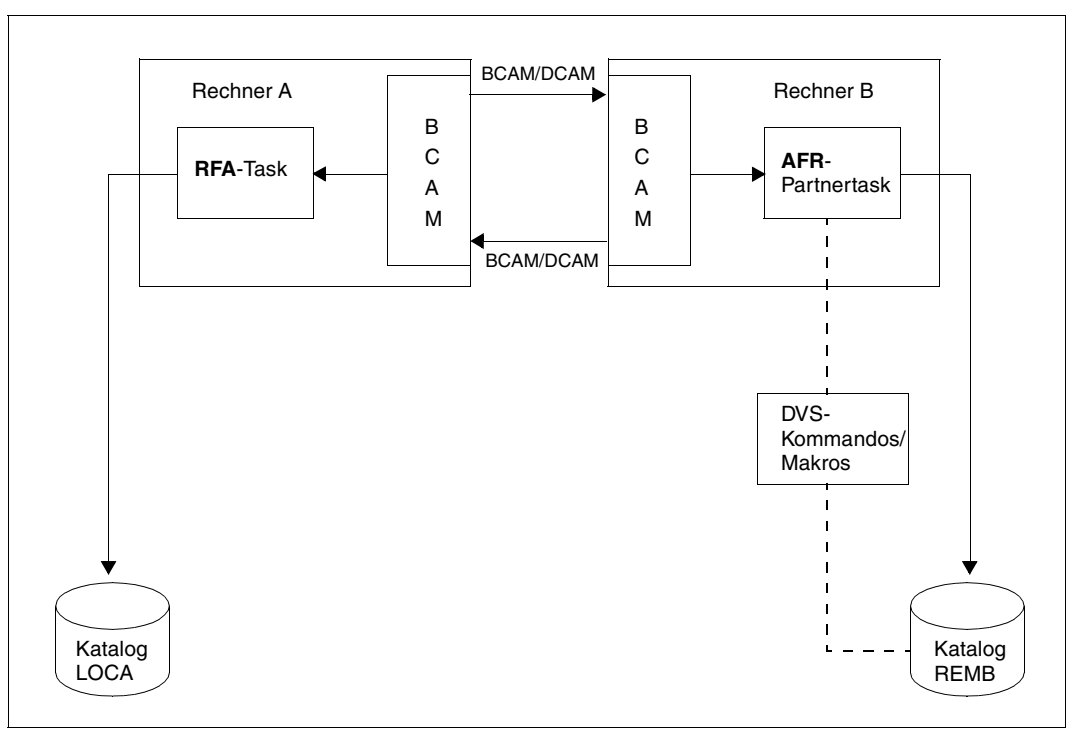

Folgendes Bild verdeutlicht die eben beschriebenen Vorgänge:

Bild 1: RFA-Verbindungen

## **DVS-Operationen**

Während einer RFA-Verbindung mit einem Fernsystem, das durch Angabe der Katalog-Kennung im SET-RFA-CONNECTION-Kommando adressiert wird, kann der Benutzer Kommandos und Makros des Daten-Verwaltungssystems (DVS) auf Dateien anwenden, die in diesem Fernsystem liegen und dort verwaltet werden. Die Ausführung der DVS-Kommandos/Makros erfolgt dann unter Kontrolle des AFR-Partnertasks in dem - über RFA-Verbindung erreichbaren - Fernsystem.

## **Identifikation von Dateien bei RFA**

Bei RFA wird zur Identifikation von Dateien eine dreiteilige Zeichenkette, der Pfadname, benutzt.

#### *Aufbau des Pfadnamens*

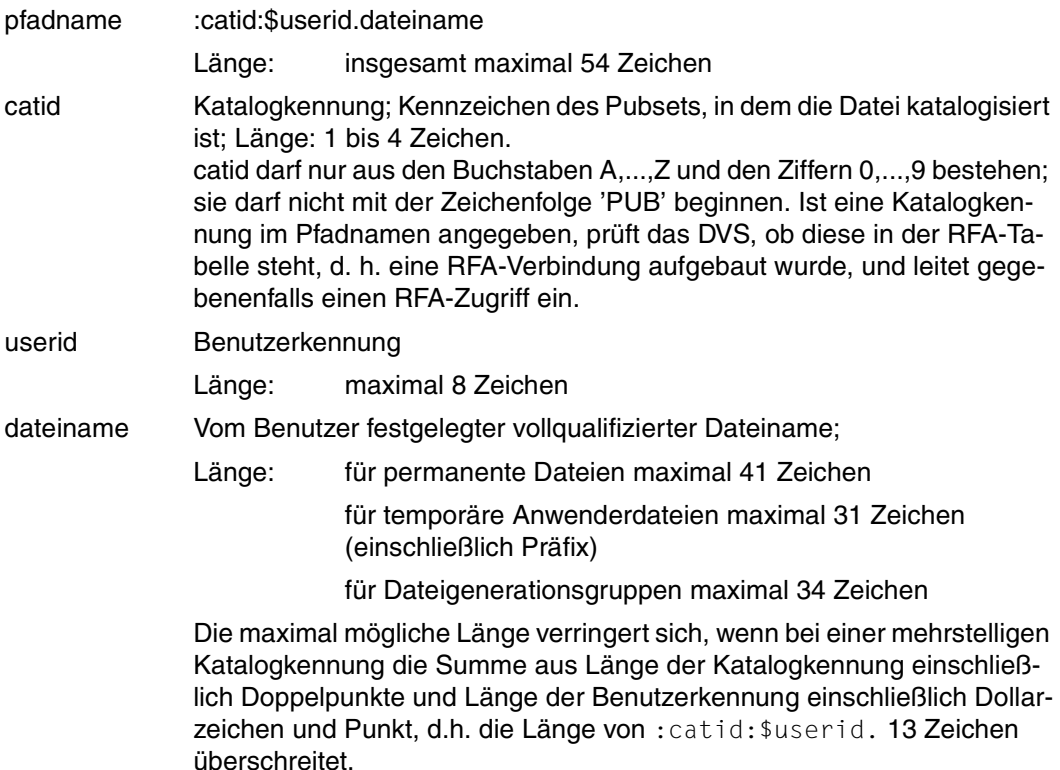

#### *Definitionen*

Ein Dateiname heißt teilqualifiziert, wenn er mit einem Punkt endet. Sonst heißt er vollqualifiziert.

Ein Pfadname heißt unvollständig, wenn einer der beiden Teile "catid" oder "userid" nicht vorhanden ist. Sonst heißt er vollständig.

#### *Hinweise*

– Die Katalogkennung muss in Doppelpunkte eingeschlossen werden: ":catid:". Wird eine Benutzerkennung angegeben, so muss sie zwischen die Zeichen Dollar (\$) und Punkt (.) eingeschlossen werden.

Die maximale Länge des Dateinamens hängt bei einer mehrstelligen Katalogkennung von der Länge der Katalogkennung und der Benutzerkennung ab:

Sie liegt zwischen 38 Zeichen (bei vierstelliger Katalogkennung und achtstelliger Benutzerkennung) und 41 Zeichen (bei einstelliger Katalogkennung). Entsprechend liegt die maximale Länge der Namen von Dateigenerationsgruppen (Gruppennamen) zwischen 31 Zeichen (bei vierstelliger Katalogkennung und achtstelliger Benutzerkennung) und 34 Zeichen (bei einstelliger Katalogkennung).

Es wird empfohlen, bei der Vergabe von Datei- und Gruppennamen deren Länge stets auf den Maximalwert für vierstellige Katalog- und achtstellige Benutzerkennung zu begrenzen. Damit wird sichergestellt, dass der Dateibestand problemlos auf ein anderes Pubset bzw. eine andere Benutzerkennung übertragen werden kann (z.B. Wechsel der Benutzer von Pubset A auf Pubset AB01).

- Fehlt "userid", so wird im entfernten System die Benutzerkennung der aufrufenden Benutzertask - also der AFR-Partnertask - eingesetzt. Dies ist die im ersten SET-RFA-CONNECTION-Kommando für diesen Zielrechner angegebene Benutzerkennung, oder, falls keine angegeben war, diejenige der lokalen Benutzertask.
- Ist die Benutzerkennung (userid) nur mit "\$." bzw. "\$" bezeichnet, wird im entfernten System die dortige System-Standardkennung eingesetzt.
- Ist die Katalogkennung (catid) ein lokaler Katalog, so wird der Dateiname nicht mit den Operanden für catid und userid vervollständigt, die beim SET-RFA-CONNECTION-Kommando angegeben wurden. Bei fehlender Benutzerkennung wird diejenige der lokalen Benutzertask eingesetzt.
- Bei Katalogkennungen aus mehr als einem Zeichen können die oben beschriebenen Voreinstellungen zu Pfadnamen führen, die länger als 54 Zeichen sind. Ein Kommando bzw. Makro mit einem solchen Namen wird mit einer Fehlermeldung bzw. einem Returncode abgewiesen.
- RFA unterstützt nur die Verwendung von realen Dateinamen. Ist der Dateiname für eine Datei in einem fernen System durch das Subsystem ACS (Alias Catalog Service) verändert worden, so werden Kommandos/Makros für die ferne Datei zurückgewiesen. Die ACS-Funktionen "Ersetzen von Aliasnamen" bzw. "Einfügen eines Präfix" werden bei RFA nicht unterstützt. Ferne Dateien kann der Benutzer nur über die realen Dateinamen ansprechen.

## **MRS-Katalog (MRSCAT)**

Der MRS-Katalog (MRSCAT) ist eine Datenstruktur, die die Zuordnung von Katalogkennungen zu Rechnern gewährleistet.

Ein MRSCAT enthält, neben Informationen zu Verfügbarkeit und Zustand des Katalogs, den Namen des Rechners (BCAM-Name), der den Katalog verwaltet.

Der MRSCAT wird mit den Kommandos verwaltet (siehe Handbücher "Kommandos, Band 1 - 6" [\[1\]](#page-124-0) - [\[2\]](#page-125-1) und "Einführung in die Systembetreuung" [\[4\]\)](#page-125-0).

#### **/ADD-MASTER-CATALOG-ENTRY**

Katalogisieren eines neuen MRSCAT-Eintrags im eigenen MRSCAT.

#### **/MODIFY-MASTER-CATALOG-ENTRY**

Ändern eines MRSCAT-Eintrags im eigenen MRSCAT.

#### **/REMOVE-MASTER-CATALOG-ENTRY**

Löschen eines MRSCAT-Eintrags im eigenen MRSCAT.

#### **/SHOW-MASTER-CATALOG-ENTRY**

Ausgabe von MRSCAT-Einträgen auf SYSOUT.

Das Kommando SHOW-MASTER-CATALOG-ENTRY steht auch nichtprivilegierten Benutzern zur Verfügung.

#### *Hinweis*

Das Kommando SET-RFA-CONNECTION CAT-ID=catid baut eine Verbindung zu dem Rechner auf, der zu diesem Zeitpunkt im MRSCAT der Katalogkennung *catid* zugewiesen ist (HOST=rechnername in der Ausgabe des Kommandos SHOW-MASTER-CATALOG-ENTRY, siehe [Seite 34\)](#page-33-0). Der MRSCAT-Eintrag (und damit diese Zuordnung) kann jedoch auch während einer RFA-Verbindung von der Systembetreuung oder von dem Operator verändert werden. Eine bereits existierende RFA-Verbindung bleibt von solchen Änderungen unberührt.

Der Zustand INACC (inaccessible) eines im MRSCAT eingetragenen Pubsets ist für RFA ohne Bedeutung. Zu diesem Pubset können trotzdem RFA-Verbindungen bestehen oder aufgebaut werden.

#### *Beispiel*

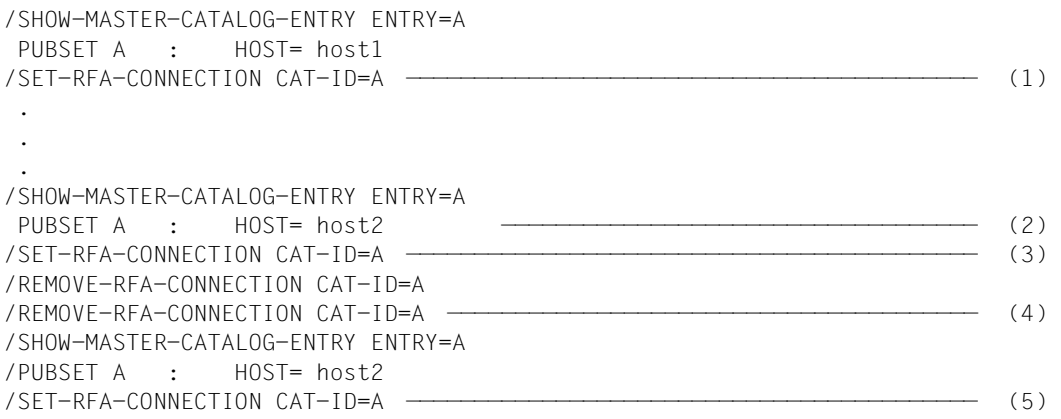

- (1) Das SET-RFA-CONNECTION-Kommando erzeugt eine RFA-Verbindung zum Rechner *host1*, der der Katalogkennung A im MRSCAT momentan zugewiesen ist.
- (2) Während der RFA-Verbindung zu host1 ändert z.B. der Systemverwalter mit Kommando MODIFY-MASTER-CATALOG-ENTRY die Zuweisung im MRSCAT: Pubset A ist jetzt der Rechner *host2* zugeordnet.
- (3) Ein erneutes SET-RFA-CONNECTION-Kommando auf Pubset A erzeugt **keine** AFR-Partnertask im Rechner *host2*, sondern erhöht lediglich den internen Zähler für die AFR-Partnertask in *host1*.
- (4) Erst durch das zweite REMOVE-RFA-CONNECTION-Kommando wird die AFR-Partnertask in *host1* und damit die RFA-Verbindung zu Pubset A beendet.
- (5) Beim erneuten Aufbau einer RFA-Verbindung zum Pubset A wird eine AFR-Partnertask im Rechner *host2* gestartet, der diesem Pubset im MRSCAT nun zugeordnet ist (wie das vorausgegangene SHOW-MASTER-CATALOG-ENTRY-Kommando gezeigt hat).

## **2.4 RFA-Konfiguration**

#### *Struktur der Konfiguration*

Nachstehendes Bild zeigt das Beispiel eines möglichen Aufbaus:

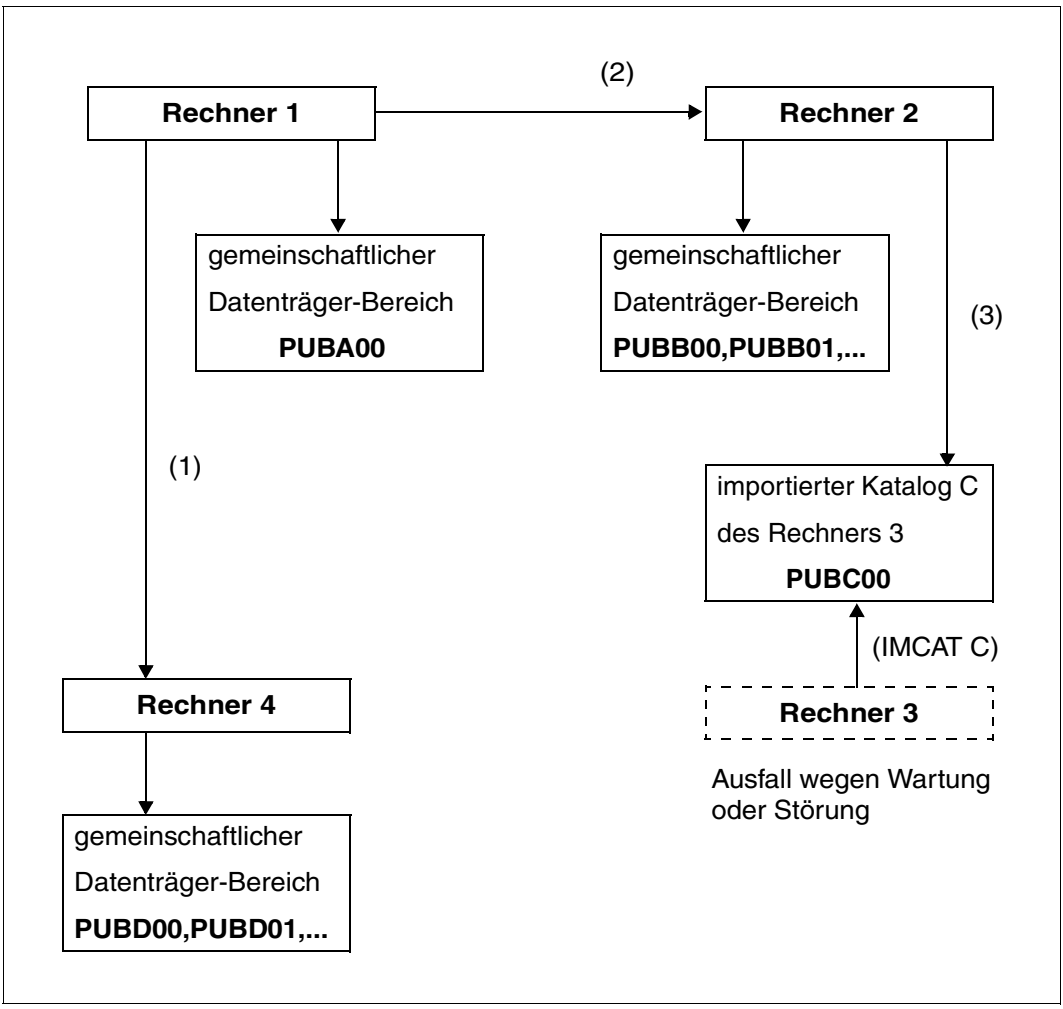

Bild 2: RFA-Konfiguration

#### *Erklärung*

- (1) Um auf Dateien im gemeinschaftlichen Datenträger-Bereich D des Rechners 4 von Rechner 1 zugreifen zu können, muss eine RFA-Verbindung für D erzeugt werden. Alle zulässigen DVS-Operationen auf privaten und gemeinschaftlichen Dateien in D sind innerhalb dieser RFA-Verbindung möglich.
- (2) Für den Dateizugriff im gemeinschaftlichen Datenträger-Bereich B des Rechners 2 von Rechner 1 aus muss entsprechend eine RFA-Verbindung für B eingeleitet werden.
- (3) Um von Rechner 1 aus auf die Einträge im Katalog C er ist am Rechner 2 mit dem Katalog B importiert - zugreifen zu können, muss entweder für C eine RFA-Verbindung eingeleitet, oder der Katalog C am Rechner 1 importiert werden.

## **2.5 Beispiele**

Folgende Beispiele zeigen den Auf- und Abbau einer RFA-Verbindung und eine Datenübertragung.

#### *Beispiel 1*

```
/SET-LOGON-PARAMETERS USER-ID=U1, ...
 .
 .
 .
/ADD-FILE-LINK LINK-NAME=MRSLNK,FILE-NAME=MRSFILE —————————————————————— (1) 
 .
  .
 .
/SET-RFA-CONNECTION CAT-ID=REMB,CONNECTION=*WITHIN(SECONDS=200) ———————— (2) 
/SKIP-COMMANDS TO-LABEL=A
/SET-JOB-STEP
/REMARK /SKIP-COMMANDS TO-LABEL=LOG wird bei TIME-OUT angesprungen
/SKIP-COMMANDS TO-LABEL=LOG
/.A REMARK RFA-Verbindung hergestellt
 .
  .
 .
/ADD-FILE-LINK LINK-NAME=RFALNK,FILE-NAME=:REMB:RFAFILE ———————————————— (3) 
  .
  .
 .
/START-PROGRAM FROM-FILE=PROG ————————————————————————————————————————— (4) 
  .
  .
 .
/REMOVE-RFA-CONNECTION CAT-ID=REMB ———————————————————————————————————— (5) 
  .
 .
 .
/.END EXIT-JOB
```
(1) Das ADD-FILE-LINK-Kommando stellt die Verbindung zur lokalen Datei MRSFILE her.

- (2) Dieses Kommando erzeugt eine AFR-Partnertask mit der Benutzerkennung U1 auf dem Fernsystem, das der Katalog REMB importiert hat. Kommt nach 200 Sekunden die AFR-Partnertask nicht zu Stande, so wird das Kommando mit Fehlermeldung abgewiesen. Bei erfolgreicher Ausführung des Kommandos wird die AFR-Partnertask in System B gestartet. Die Verbindung bleibt solange bestehen, bis das zugehörige REMOVE-RFA-CONNECTION-Kommando oder EXIT-JOB (LOGOFF) gegeben wird.
- (3) Dieses Kommando wird an das Fernsystem B gegeben, wo es unter Kontrolle der AFR-Partnertask in System B ausgeführt wird. Der Datenträger, auf dem "RFAFILE" liegt, muss für das DVS des Fernsystems verfügbar sein. Eine MOUNT-Anforderung wird dort ggf. ausgegeben.
- (4) Das Programm "PROG" kann in der gegebenen Situation die beiden Dateien MRSFILE und RFAFILE über die LINK-Namen MRSLNK und RFALNK verarbeiten.
- (5) Dieses Kommando bewirkt die Deaktivierung der AFR-Partnertask, die der RFA-Task zugeordnet ist. Damit wird auch der RFA-Modus beendet.

#### *Beispiel 2*

```
/SET-LOGON-PARAMETERS...
/SHOW-MASTER-CATALOG-ENTRY ENTRY=REMB —————————————————————————————————— (1) 
/SET-RFA-CONNECTION CAT-ID=REMB,CONNECTION=*WITHIN(SECONDS=100) ——————— (2) 
/COPY-FILE FROM-FILE=:LOCA:FILE.RFA.PUB,TO-FILE=:REMB:FILE.RFA.SAM ———— (3) 
/COPY-FILE FROM-FILE=:REMB:FILE.RFA.SAM,TO-FILE=:LOCA:FILE.RFA ———————— (4) 
/START-EDT ———————————————————————————————————————————————————————————— (5) 
@READ ':REMB:FILE.RFA.SAM' 
 .
 .
 .
@SAVE ':REMB:FILE.RFA.ISAM' 
/SHOW-FILE-ATTRIBUTES F-NAME=:REMB:FILE.RFA.ISAM,INF=*PAR(STAND=*YES) — (6) 
/MODIFY-FILE-ATTRIBUTES F-NAME=:REMB:FILE.RFA.ISAM, -
        / NEW-NAME=:REMB:FILE.RFA ——————————————————————————————————————— (7) 
/DELETE-FILE F-NAME=:REMB:FILE. ——————————————————————————————————————— (8) 
/DELETE-FILE F-NAME=FILE.RFA —————————————————————————————————————————— (9) 
/REMOVE-RFA-CONNECTION CAT-ID=REMB ———————————————————————————————————— (10)
```

```
/EXIT-JOB
```
- (1) MRS-Katalogeintrag für den Katalog REMB ausgeben.
- (2) RFA-Verbindung zum Zielkatalog REMB aufbauen. Kommt die AFR-Partnertask über einen Zeitraum von 100 Sekunden nicht zu Stande, so wird das Kommando mit Fehlermeldung abgewiesen.
- (3) Kopieren der (SAM-)Datei :LOCA:FILE.RFA.PUB vom lokalen System in das ferne System unter dem Namen :REMB:FILE.RFA.SAM
- (4) Zurückkopieren der fernen SAM-Datei :REMB:FILE.RFA.SAM in das lokale System unter dem neuen Namen :LOCA:FILE.RFA.
- (5) Aufruf des Programms EDT, Einlesen der SAM-Datei :REMB:FILE.RFA.SAM des fernen Systems, nach beliebiger Bearbeitung Zurückschreiben des EDT-Arbeitsspeicherinhaltes als ISAM-Datei unter dem Namen :REMB:FILE.RFA.ISAM ins ferne System.
- (6) Prüfung, ob die Datei :REMB:FILE.RFA.ISAM als ISAM-Datei im Fernsystem katalogisiert ist.
- (7) Umbenennen der ISAM-Datei im fernen System.
- (8) Löschen aller Dateien im Fernsystem, die mit dem teilqualifizierten Namen FILE. beginnen.
- (9) Löschen der Datei FILE.RFA auf dem lokalen Katalog LOCA.
- (10) Abbau der RFA-Verbindung.

# **3 Kommandos für Benutzer und Systembetreuung**

Das Kapitel beschreibt die nicht-privilegierten Kommandos zur RFA-Benutzung und gibt Hinweise zu den DVS-Kommandos, die den Ferndatei-Zugriff unterstützen. Die RFA-Nutzung wird in zwei Ablaufbeispielen gezeigt.

## **3.1 Kommandos zur RFA-Benutzung**

Dieser Abschnitt beschreibt die Kommandos, die der nicht-privilegierte Benutzer für den Ferndatei-Zugriff mit RFA benötigt:

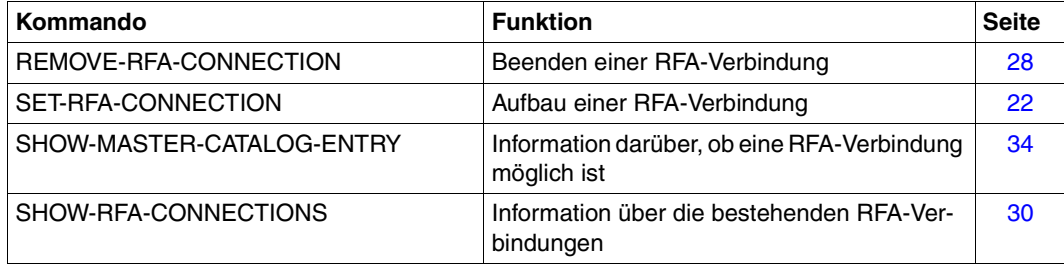

## <span id="page-21-0"></span>**SET-RFA-CONNECTION RFA-Verbindung aufbauen**

**Anwendungsbereich:** MULTI-CATALOG-AND-PUBSET-MGMT **Privilegierung:** STD-PROCESSING SAT-FILE-EVALUATION SAT-FILE-MANAGEMENT

## **Funktionsbeschreibung**

Dieses Kommando baut eine RFA-Verbindung auf. Beim Aufbau der ersten Verbindung zu einem fernen System wird unter der angebenen Benutzerkennung eine Partnertask erzeugt. Das Kommando kann auch für einen lokalen Katalog gegeben werden. In diesem Fall wird eine RFA-Verbindung innerhalb des lokalen Systems aufgebaut. Eine Partnertask wird dann nicht erzeugt.

Mit dem Kommando SHOW-RFA-CONNECTIONS kann sich der Benutzer über alle bestehenden RFA-Verbindungen informieren.

Das Kommando REMOVE-RFA-CONNECTION baut eine RFA-Verbindung wieder ab. Für jedes SET-RFA-CONNECTION-Kommando muss ein entsprechendes REMOVE-RFA-CONNECTION-Kommando gegeben werden. Eine Partnertask in einem fernen System wird erst mit Abbau der letzten Verbindung beendet. Bei Beendigung der lokalen Benutzertask werden vom System automatisch alle noch bestehenden RFA-Verbindungen abgebaut.

Ab BS2000/OSD-BC V5.0 werden Verbindungen zu Rechnern mit BS2000-Versionen < BS2000/OSD-BC V3.0 mit der Meldung RFA0016 abgewiesen.

#### *Voraussetzung*

Jeder Rechner, auf dem das Kommando gegeben werden soll, muss einen Eintrag für die angegebene Katalogkennung mit dem entsprechenden Rechnernamen im MRS-Katalog haben. Mit dem Kommando SHOW-MASTER-CATALOG-ENTRY kann sich der Benutzer über Einträge im MRS-Katalog informieren.

## **Format**

**SET-RFA**-CONNECTION

```
CATA-ID = ccatid 1..4>
```
,**[PROC](#page-22-1)**[ESSING](#page-22-1)**[-ADMIS](#page-22-1)**[SION =](#page-22-1) **\*PAR**AMETERS (...)

**\*PAR**AMETERS(...)

**[USER-ID](#page-23-0)**[ENTIFICATION](#page-23-0) = **\*SAME** / <name 1..8>

,**[ACCOUNT](#page-23-1)** = **\*SAME** / <alphanum-name 1..8>

,**[PASS](#page-23-2)**[WORD](#page-23-2) = **\*NONE** / <c-string 1..8> / <c-string 9..32> / <x-string 1..16> / **\*SECRET**

,**[CONN](#page-23-3)**[ECTION =](#page-23-3) **\*IMMED**IATE / **\*WITHIN**(...)

**\*WITHIN**(...)

**[SECONDS](#page-24-0)** = <integer 32..99999999 seconds>

,**[ANSWER](#page-24-1)** = **\*STD** / **N** / **Y** / **\*SYSDTA**

## **Operandenbeschreibung**

### <span id="page-22-0"></span>**CATALOG-ID = <catid 1..4>**

Katalogkennung, zu der die RFA-Verbindung aufzubauen ist.

Ist die Katalogkennung in dem MRS-Katalog nicht eingetragen, der Eintrag falsch oder unvollständig oder der Katalog nicht zugreifbar, so wird das Kommando abgewiesen. Die Information, ob die Katalogkennung im MRS-Katalog eingetragen ist, erhält der Benutzer mit dem Kommando SHOW-MASTER-CATALOG-ENTRY.

Bezieht sich die Katalogkennung auf einen fernen Rechner und ist das SET-RFA-

CONNECTION-Kommando das Erste für diesen Rechner, so wird dort eine Partnertask erzeugt.

Bezieht sich die Katalogkennung auf das lokale System, so wird keine Partnertask erzeugt.

### <span id="page-22-1"></span>**PROCESSING-ADMISSION = \*PARAMETERS(...)**

Angaben für die zu erzeugende Partnertask.

Diese Angaben werden nur ausgewertet, wenn die RFA-Verbindung zu einem fernen Rechner erstmalig aufgebaut wird. In diesem Fall wird eine Partnertask erzeugt und dabei die Angaben für die LOGON-Berechtigung geprüft.

Bei weiteren SET-RFA-CONNECTIONS auf andere Kataloge desselben fernen Rechners werden die Angaben ignoriert (Ausnahme siehe Hinweise für Shared Pubset, [Seite 26\)](#page-25-0). Die bereits erzeugte Partnertask wird für Zugriffe auf weitere Kataloge des fernen Rechners genutzt.

#### <span id="page-23-0"></span>**USER-IDENTIFICATION = \*SAME / <name 1..8>**

Benutzerkennung, unter der die Partnertask laufen soll.

#### **USER-IDENTIFICATION = \*SAME**

Es gilt die eigene Benutzerkennung (unter der das Kommando gegeben wird).

#### <span id="page-23-1"></span>**ACCOUNT = \*SAME / <alphanum-name 1..8>**

Abrechnungsnummer, unter der die Partnertask laufen soll.

#### **ACCOUNT = \*SAME**

Es gilt die Abrechnungsnummer der laufenden Benutzertask (unter der das Kommando gegeben wird).

#### <span id="page-23-2"></span>**PASSWORD = \*NONE / <c-string 1..8> / <c-string 9..32> / <x-string 1..16> / \*SEC-RET**

Kennwort der Benutzerkennung, unter der die Partnertask laufen soll. Die Eingabe eines "langen" Kennworts (entspricht <c-string 9..32>) wird unterstützt. Zur Vereinbarung "langer" Kennwörter siehe Kommando MODIFY-USER-PROTECTION im Handbuch "Kommandos Band 3" [\[1\]](#page-124-1).

Der Operand PASSWORD ist als "geheim" definiert:

- Der eingegebene Wert wird nicht protokolliert.
- Im geführten Dialog ist das Eingabefeld automatisch dunkelgesteuert.
- Die Angabe \*SECRET oder ^ ermöglicht im ungeführten Dialog und in Vordergrundprozeduren die verdeckte Eingabe des gewünschten Wertes. SDF fordert zur Eingabe des "geheimen" Wertes auf und stellt ein dunkelgesteuertes Eingabefeld zur Verfügung.

Das Kennwort muss auch dann angegeben werden, wenn es mit dem der laufenden Benutzertask übereinstimmt. Benutzerkennung, Abrechnungsnummer und Kennwort werden ebenfalls vom fernen System überprüft.

Die LOGON-Parameter JOB-NAME und LOGGING für die Partnertask werden der laufenden Benutzertask entnommen.

#### <span id="page-23-3"></span>**CONNECTION =**

Gibt an, ob der Versuch, eine Verbindung aufzubauen, nur einmal durchzuführen ist oder mehrmals innerhalb eines Zeitraums.

#### **CONNECTION = \*IMMEDIATE**

Der Versuch, eine RFA-Verbindung aufzubauen, wird nur einmal durchgeführt. War er erfolglos, so erhält der Benutzer eine Fehlermeldung.

#### **CONNECTION = \*WITHIN(...)**

<span id="page-24-0"></span>Angabe eines Zeitraums, in dem versucht wird, die RFA-Verbindung aufzubauen.

#### **SECONDS = <integer 32..99999999** *seconds***>**

Zeitraum in Sekunden. In diesem Zeitraum versucht das System alle 32 Sekunden, die Verbindung aufzubauen (sofern eine Wiederholung sinnvoll ist).

Waren die Versuche erfolglos, so erhält der Benutzer eine Fehlermeldung.

#### <span id="page-24-1"></span>**ANSWER = \*STD / N / Y / \*SYSDTA**

*Der Operand wird nur in Prozeduren oder im Batchbetrieb ausgewertet.*

Nach der LOGON-Verarbeitung wird der erste Informationsblock der Bulletin-Datei, die Informationen der Systembetreuung enthält, ausgegeben. Der Benutzer kann, sofern vorhanden, nach der Meldung CONTINUE Y/N die Ausgabe des nächsten Informationsblockes mit der Antwort 'Y' anfordern bzw. mit der Antwort 'N' ablehnen.

Der Operand gibt an, wie die Fragen zur Fortsetzung der Ausgabe der Informationsblöcke, die während des Verbindungsaufbaus vom fernen System ausgegeben werden, zu beantworten sind.

#### **ANSWER = \*STD**

Im interaktiven Dialog werden die Fragen des fernen Systems an den lokalen Rechner geschickt und sind dort von der Datensichtstation zu beantworten. Die Antworten werden an das ferne System geschickt und dort ausgewertet.

Im Prozedurmodus und im Batchbetrieb gilt ANSWER=N, d.h. alle Fragen werden mit 'N' beantwortet.

#### **ANSWER = N**

Alle Fragen des fernen Systems werden mit 'N' beantwortet.

#### **ANSWER = Y**

Alle Fragen des fernen Systems werden mit 'Y' beantwortet.

#### **ANSWER = \*SYSDTA**

Alle Fragen des fernen Systems werden an den lokalen Rechner geschickt und die Antwort wird dort von SYSDTA erwartet. Die Antworten werden an das ferne System geschickt und dort ausgewertet.

Die Antworten von SYSDTA zu geben, ist nur sinnvoll, wenn der Benutzer die Anzahl der Informationsblöcke der fernen Bulletin-Datei kennt, also genau weiß, welche Informationsblöcke er erhalten will.

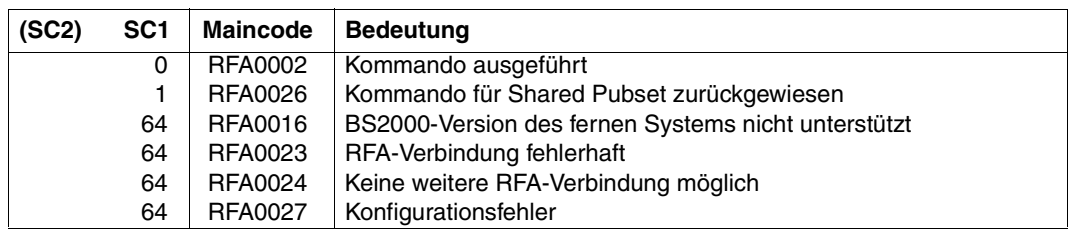

### **Kommando-Returncode**

### **Hinweise**

– Für den Verbindungsaufbau zu einem Zielrechner über RFA gelten folgende Einschränkungen:

Am Zielrechner muss eine BS2000-Version ≥ OSD-BC V1.0 installiert sein. Der Verbindungsaufbau wird sonst mit der Meldung RFA0016 abgewiesen. RFA unterstützt nicht das Authentifizieren eines Benutzers über Chipkarte, d.h. im Kommando SET-RFA-CONNECTION darf keine Kennung im Zielrechner angegeben werden, die durch Chipkarte geschützt ist.

- Das Kommando REMOVE-RFA-CONNECTION baut die RFA-Verbindung wieder ab. Bei Beendigung der Task werden vom System automatisch alle noch bestehenden RFA-Verbindungen abgebaut.
- Prozedurschachtelung: Werden mehrere SET-RFA-CONNECTION-Kommandos für dieselbe Katalogkennung (des fernen Systems) gegeben, so müssen zum Abbau dieser Verbindung ebenso viele REMOVE-RFA-CONNECTION-Kommandos gegeben werden wie SET-RFA-CONNECTION-Kommandos angegeben waren.
- LOGON-Prozeduren unter der Kennung im Fernsystem, unter der die AFR-Partnertask ablaufen soll, werden beim Start der AFR-Partnertask **nicht** ausgeführt.

#### <span id="page-25-0"></span>*Shared Pubset*

– Ein Pubset, das unter der Angabe von SHARED-PUBSET=**\***YES im ADD- bzw. MO-DIFY-MASTER-CATALOG-ENTRY-Kommando in den MRSCAT eingetragen wird, kann als Shared Pubset betrieben werden.

Besteht zu dem Rechner, der diesem Pubset zugeordnet ist, noch keine RFA-Verbindung, kann über RFA zu diesem Pubset eine Verbindung nur aufgebaut werden,

– wenn die Benutzerkennung aus dem SET-RFA-CONNECTION-Kommando mit der Benutzerkennung der RFA-Task übereinstimmt.

– wenn die Benutzerkennung aus dem SET-RFA-CONNECTION-Kommando nicht mit der Benutzerkennung der RFA-Task übereinstimmt und das Pubset nicht als Shared Pubset importiert und *LOCAL ACCESSIBLE* ist.

Besteht zu dem Rechner, der diesem Pubset zugeordnet ist, bereits eine RFA-Verbindung, kann über RFA zu diesem Pubset eine Verbindung nur aufgebaut werden, wenn die Benutzerkennung aus dem SET-RFA-CONNECTION-Kommando mit der Benutzerkennung der RFA-Task **und** der AFR-Partnertask übereinstimmt.

In allen anderen Fällen wird ein SET-RFA-CONNECTION-Kommando für dieses Pubset zurückgewiesen.

**Wegen dieser Einschränkung sollte SHARED-PUBSET=\*YES nur für Pubsets vereinbart werden, die tatsächlich als "Shared Pubsets" genutzt werden.**

– Eine RFA-Verbindung zu einem Shared Pubset mit der Katalogkennung *catid* wird nicht aufgebaut, wenn *catid* als Standard-Katalogkennung für die Benutzerkennung der lokalen Task im Benutzerkatalog eingetragen ist.

## <span id="page-27-0"></span>**REMOVE-RFA-CONNECTION RFA-Verbindung abbauen und ggf. Partnertask beenden**

**Anwendungsbereich:** MULTI-CATALOG-AND-PUBSET-MGMT

**Privilegierung:** STD-PROCESSING SAT-FILE-EVALUATION SAT-FILE-MANAGEMENT

## **Funktionsbeschreibung**

Das Kommando REMOVE-RFA-CONNECTION baut eine oder alle RFA-Verbindungen ab, die zuvor mit dem Kommando SET-RFA-CONNECTION erzeugt wurden. Bei Abbau der letzten RFA-Verbindung zu einem entfernten Rechner wird gleichzeitig die Partnertask auf dem entfernten Rechner beendet.

Bei Beendigung der lokalen Benutzertask (EXIT-JOB bzw. LOGOFF) baut das System automatisch alle RFA-Verbindungen ab, die während der laufenden Task aufgebaut wurden.

Das Kommando REMOVE-RFA-CONNECTION wird abgewiesen, wenn ein Programm geladen ist.

Mit dem Kommando SHOW-RFA-CONNECTIONS kann sich der Benutzer über bestehende RFA-Verbindungen informieren.

#### *Hinweise*

- Für eine Katalogkennung können mehrere SET-RFA-CONNECTION-Kommandos gegeben werden. Zum Abbau dieser Verbindung müssen ebenso viele REMOVE-RFA-CONNECTION-Kommandos gegeben werden wie SET-RFA-CONNECTION-Kommandos angegeben waren.
- LOGOFF-Prozeduren werden beim Beenden der AFR-Partnertask nicht ausgeführt.

## **Format**

**REM**OVE**-RFA**-CONNECTION

**[CAT](#page-28-0)**[ALOG](#page-28-0)**[-ID](#page-28-0)** = <catid 1..4> / **\*ALL**

## **Operandenbeschreibung**

#### <span id="page-28-0"></span>**CATALOG-ID = <catid 1..4> / \*ALL**

Katalogkennung, zu der die RFA-Verbindung abgebaut werden soll. Mit \*ALL können alle RFA-Verbindungen abgebaut werden.

### **Kommando-Returncode**

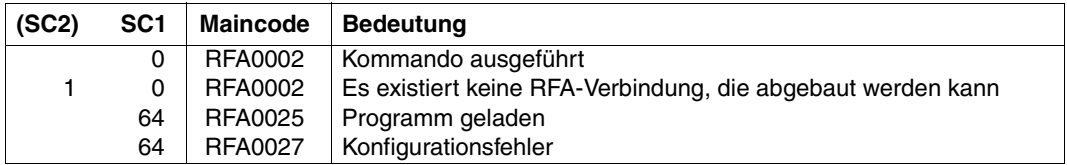

## <span id="page-29-0"></span>**SHOW-RFA-CONNECTIONS Informationen über RFA-Verbindungen ausgeben**

**Anwendungsbereich:** MULTI-CATALOG-AND-PUBSET-MGMT

**Privilegierung:** STD-PROCESSING SAT-FILE-EVALUATION SAT-FILE-MANAGEMENT

## **Funktionsbeschreibung**

Mit dem Kommando SHOW-RFA-CONNECTIONS kann sich der Benutzer über alle bestehenden RFA-Verbindungen informieren. Die Informationen werden nach SYSOUT ausgegeben. Der Benutzer erhält eine Ausgabezeile für den lokalen Rechner (beginnt mit "LO-CAL HOST") und je eine Ausgabezeile für jede bestehende RFA-Verbindung (beginnt mit "CONNECTION") mit Informationen über:

- Katalogkennung, zu der die RFA-Verbindung besteht (nur für RFA-Verbindungen)
- Anzeige für lokale bzw. ferne RFA-Verbindung
- Rechnername, zu dem RFA-Verbindung besteht
- Benutzerkennnung der AFR-Partnertask oder der lokalen Task
- Auftragsnummer (TSN) der AFR-Partnertask oder der lokalen Task

Die RFA-Verbindung wird nur einmal pro Katalogkennung angezeigt, auch wenn mehrere SET-RFA-CONNECTION-Kommandos für die Katalogkennung gegeben wurden. Es können maximal 16 RFA-Verbindungen für verschiedene Kataloge bestehen.

Das Kommando unterstützt die strukturierte Ausgabe in S-Variable (siehe [Seite 32\)](#page-31-0). Das Handbuch "Kommandos Band 6, Ausgabe in S-Variablen" [\[2\]](#page-125-1) enthält weitere Erläuterungen.

## **Format**

**SHOW-RFA-CONN**ECTIONS

```
CATALOG-ID = <u>*ALL</u> / <i>const</i> <math>1..4</math>
```
### **Operandenbeschreibung**

#### <span id="page-30-0"></span>**CATALOG-ID = <catid 1..4> / \*ALL**

Katalogkennung einer RFA-Verbindung über die Informationen angefordert werden. Mit \*ALL werden Informationen über alle RFA-Verbindungen ausgegeben.

### **Kommando-Returncode**

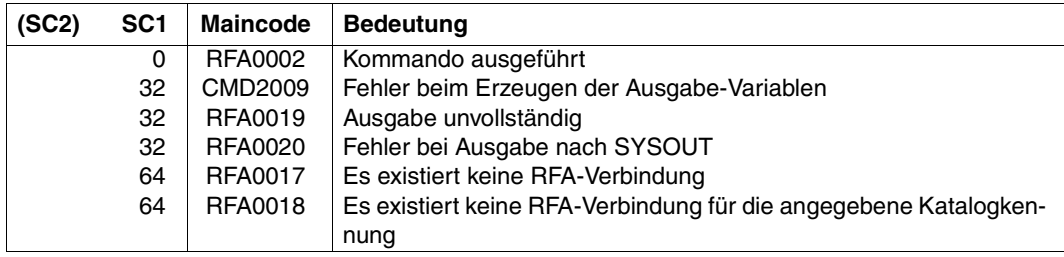

## **Ausgabeformat**

Die Informationen werden in tabellarischer Form ausgegeben. Die erste Zeile enthält Informationen über den lokalen Rechner (ohne Katalogkennung) und wird mit "LOCAL HOST:" eingeleitet. Nachfolgend wird für jede bestehende RFA-Verbindung eine Informationszeile ausgegeben. Diese beginnt jeweils mit "CONNECTION:" und wird nach Katalogkennungen aufsteigend sortiert ausgegeben. Die Information ist gegliedert in 5 Ausgabespalten:

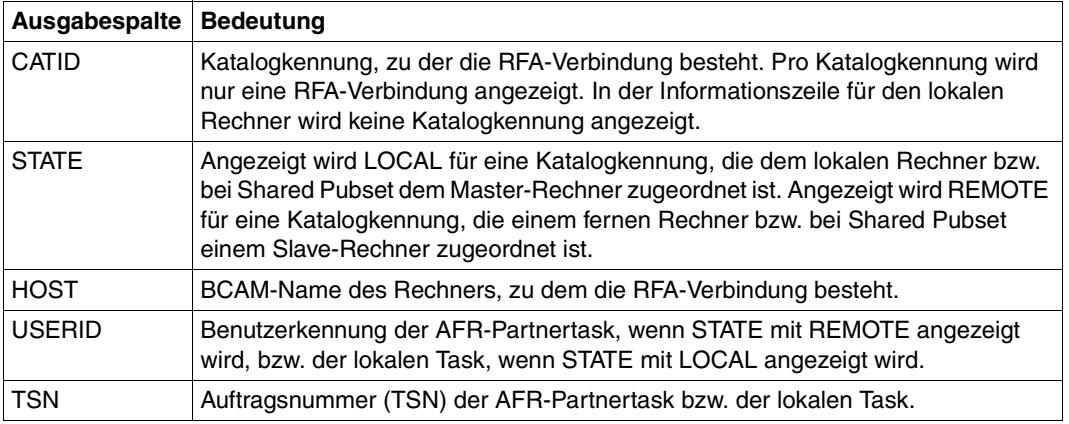

Tabelle 1: Ausgabespalten des Kommandos SHOW-RFA-CONNECTIONS

## **Ausgabe in S-Variablen**

<span id="page-31-0"></span>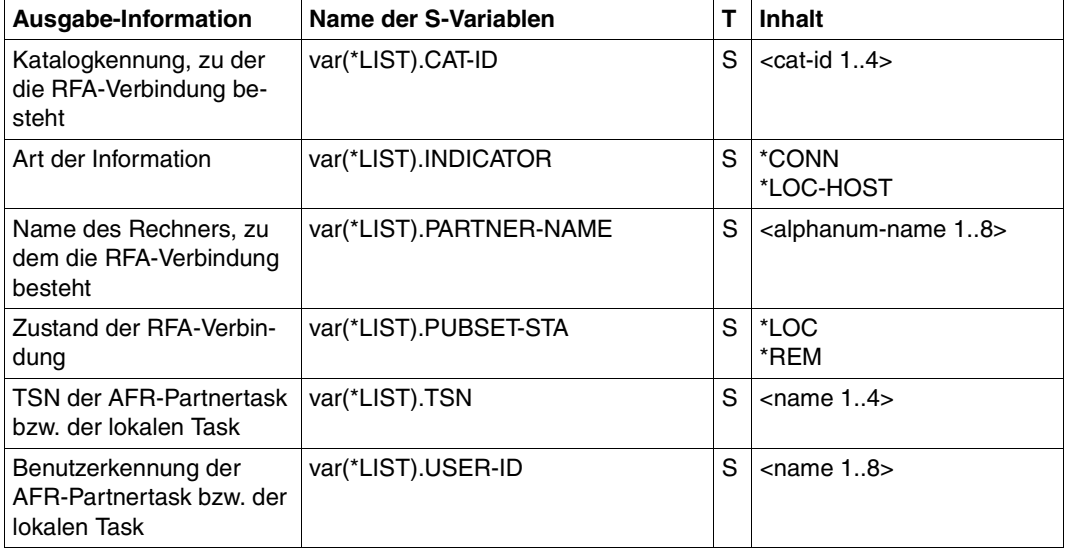

Tabelle 2: Ausgabevariablen des Kommandos SHOW-RFA-CONNECTIONS

## **Beispiel**

#### /**show-rfa-connections**

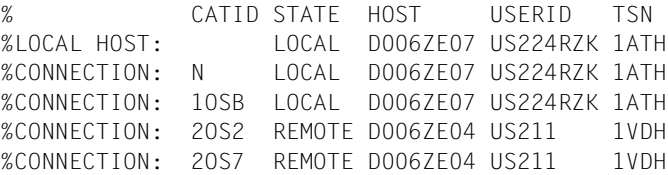

Im Dialogauftrag mit der Auftragnummer *1ATH* und der Benutzerkennung *US224RZK* informiert sich der Benutzer mit dem Kommando SHOW-RFA-CONNECTIONS über bestehende RFA-Verbindungen:

Angezeigt wird der lokale Rechner *D006ZE07* und zwei lokale RFA-Verbindungen zu den Katalogen *N* und *1OSB*. Als ferne RFA-Verbindungen werden zwei Verbindungen zu dem Rechner *D006ZE04* mit den Katalogen *2OS2* und *2OS7* angezeigt. Auf dem fernen Rechner *D006ZE04* ist **eine** Partnertask unter der Benutzerkennung US211 und der Auftragsnummer *1VDH* aktiv.

## <span id="page-33-1"></span><span id="page-33-0"></span>**SHOW-MASTER-CATALOG-ENTRY Informationen über MRSCAT-Einträge anfordern**

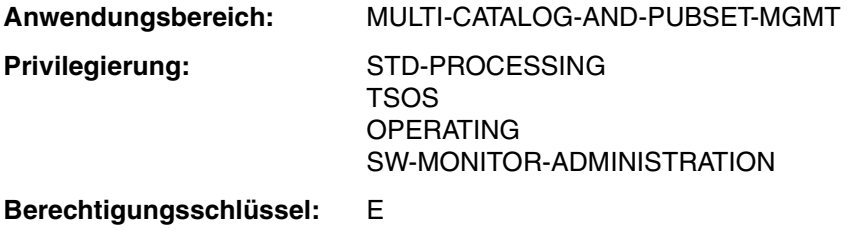

### **Funktionsbeschreibung**

Das Kommando SHOW-MASTER-CATALOG-ENTRY informiert über MRSCAT-Einträge von SF- und SM-Pubsets und Volume-Sets. Der Benutzer erhält somit Informationen über den Zustand eines Pubsets und damit über die Zugreifbarkeit seines Kataloges.

Das Kommando unterstützt die strukturierte Ausgabe in S-Variable (siehe [Seite 44\)](#page-43-0). Das Handbuch "Kommandos Band 6, Ausgabe in S-Variablen" [\[2\]](#page-125-1) enthält weitere Erläuterungen.

#### *Privilegierte Funktionen*

Der privilegierte Benutzer kann zusätzlich Informationen über Volume-Sets anfordern. Die detaillierten Informationen über Cache-Konfiguration, Allokierungsattribute, EAM-Parameter und Pubset-Parameter, die der privilegierte Benutzer bis einschließlich BS2000/OSD-BC V2.0 anfordern konnte, erhält er jetzt mit dem Kommando SHOW-PUBSET-PARAMETERS.

### **Format**

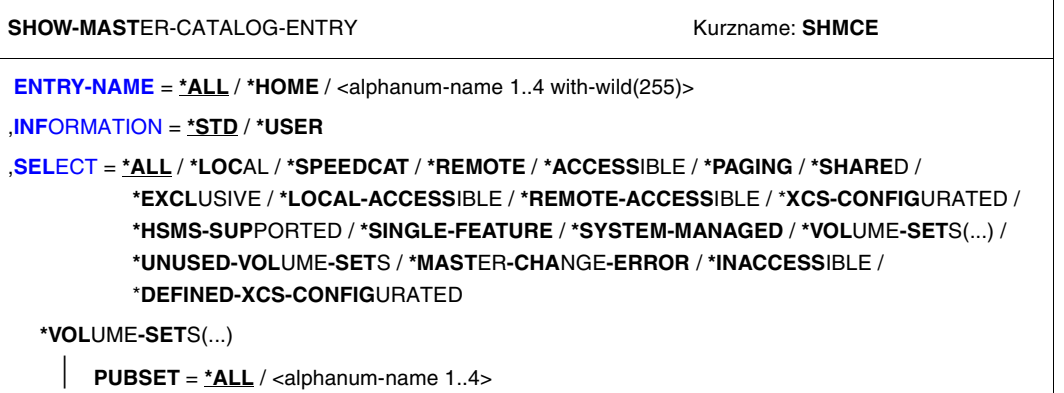

## **Operandenbeschreibung**

#### <span id="page-34-0"></span>**ENTRY-NAME =**

Katalogkennung, über die Information gewünscht ist.

Existiert für diese Katalogkennung ein Eintrag im MRS-Katalog, so wird er ausgegeben, andernfalls wird das Kommando abgewiesen und die Meldung CMS0312 MRSCAT ENTRY NOT FOUND ausgegeben.

Werden mehrere Katalogkennungen angegeben (bei Verwendung von Musterzeichen oder mit \*ALL), kann die Menge der auszugebenden Einträge über den Operanden SELECT eingeschränkt werden.

#### **ENTRY-NAME = \*ALL**

Alle Einträge des lokalen MRS-Katalogs werden ausgegeben.

#### **ENTRY-NAME = \*HOME**

Die Ausgabe erfolgt für den HOME-Pubset.

#### **ENTRY-NAME = <alphanum-name 1..4 with-wild(255)>**

Die Ausgabe erfolgt für den angegebenen Pubset.

Die maximal 4-stellige Katalogkennung kann auch als Musterzeichenfolge angegeben werden. Die Ausgabe erfolgt in diesem Fall für alle Pubsets, deren Katalogkennung der Musterzeichenfolge entspricht (s. a. Datentypen und Zusätze in der SDF-Metasyntax).

#### <span id="page-35-0"></span>**INFORMATION =**

Bestimmt den Umfang der Informationen über den angegebenen Pubset.

#### **INFORMATION = \*STD**

Es werden nur Standard-Informationen über SF- und SM-Pubsets, sowie Volume-Sets ausgegeben.

#### **INFORMATION = \*USER**

Für SF- und SM-Pubsets, die lokal erreichbar sind, werden sämtliche Informationen, die nicht-privilegierten Benutzern zugänglich sind, ausgegeben. Für alle anderen Pubsets werden nur Standard-Informationen ausgegeben.

#### <span id="page-35-1"></span>**SELECT = \*ALL / \*LOCAL / \*SPEEDCAT/ \*REMOTE / \*ACCESSIBLE / \*PAGING / \*SHARED / \*EXCLUSIVE / \*LOCAL-ACCESSIBLE / \*REMOTE-ACCESSIBLE / \*XCS-CONFIGURATED / \*HSMS-SUPPORTED / \*SINGLE-FEATURE / \*SYSTEM-MANAGED / \*VOLUME-SETS(...) / \*UNUSED-VOLUME-SETS / \*MASTER-CHANGE-ERROR / \*INACCESSIBLE / \*DEFINED-XCS-CONFIGURATED** Gibt ein Auswahlkriterium für die auszugebenden MRS-Katalogeinträge an. Die Angabe eines Auswahlkriteriums ist sinnvoll, wenn im Operanden CATALOG-ID der Wert \*ALL (Voreinstellung) oder eine Musterzeichenfolge angegeben wurde. Die Informationsausgabe kann durch Angabe eines Auswahlkriteriums eingeschränkt werden:

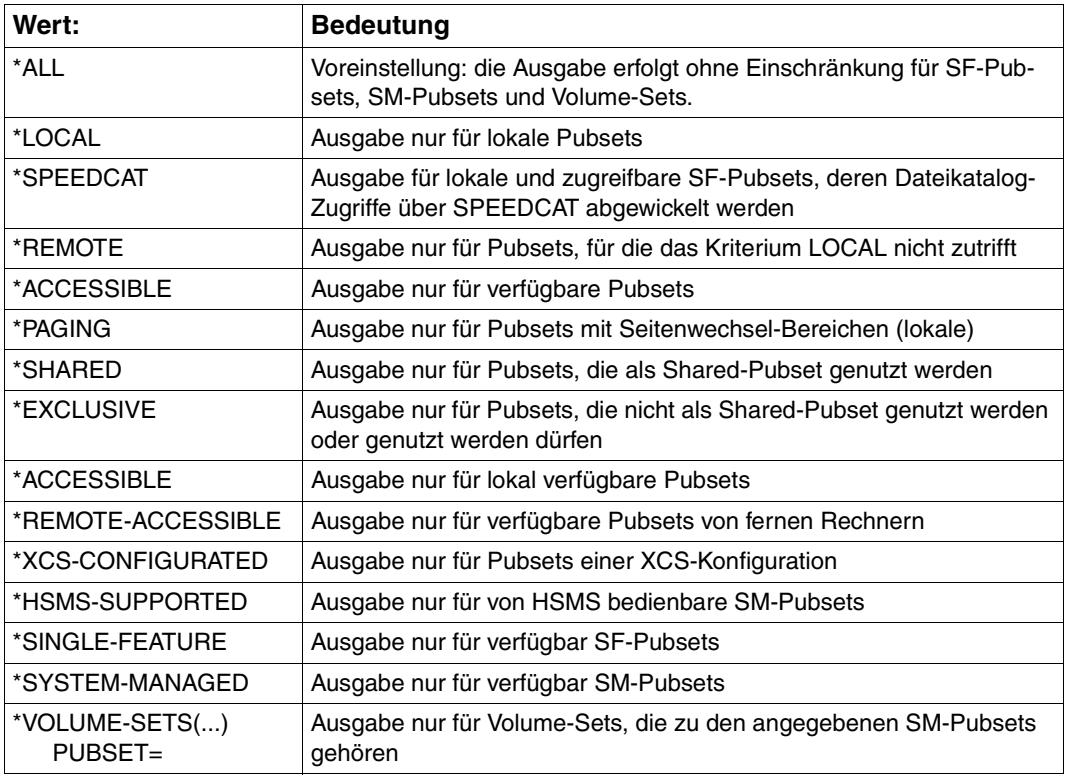
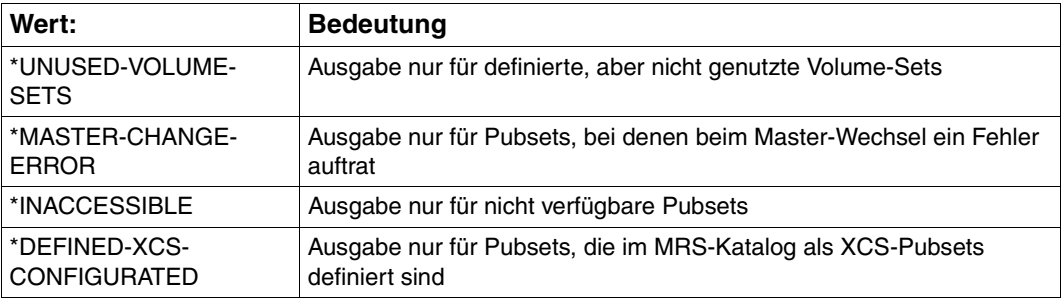

# **Kommando-Returncode**

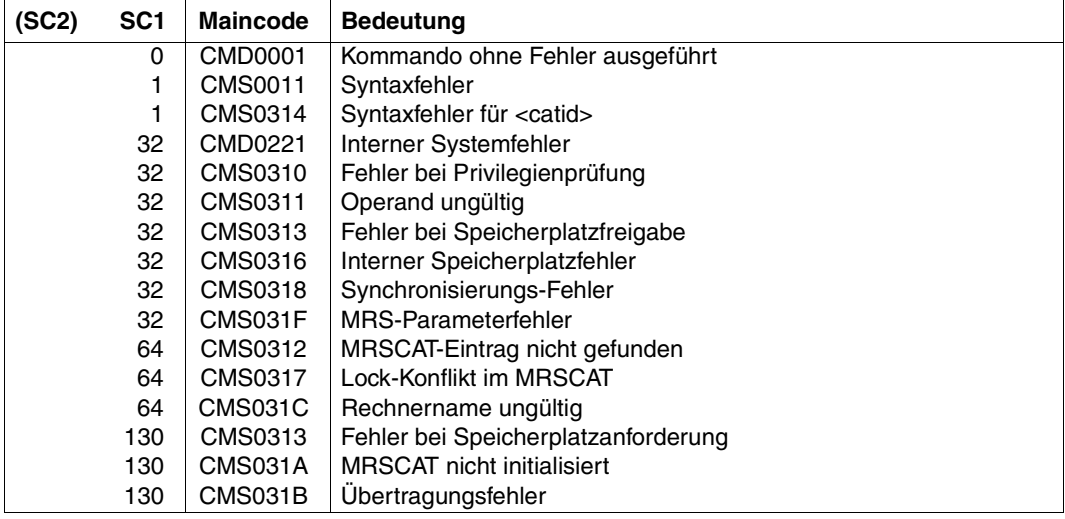

# **Ausgabeformate**

## **Ausgabe bei INFORMATION = \*STD:**

Ausgabezeile für Pubsets:

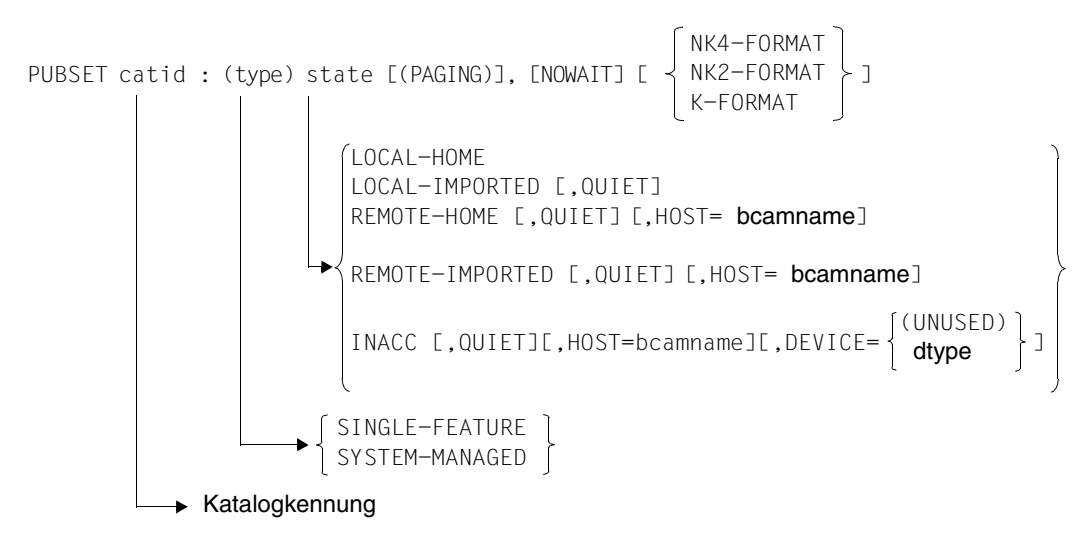

Die einzelnen Textteile haben folgende Bedeutung:

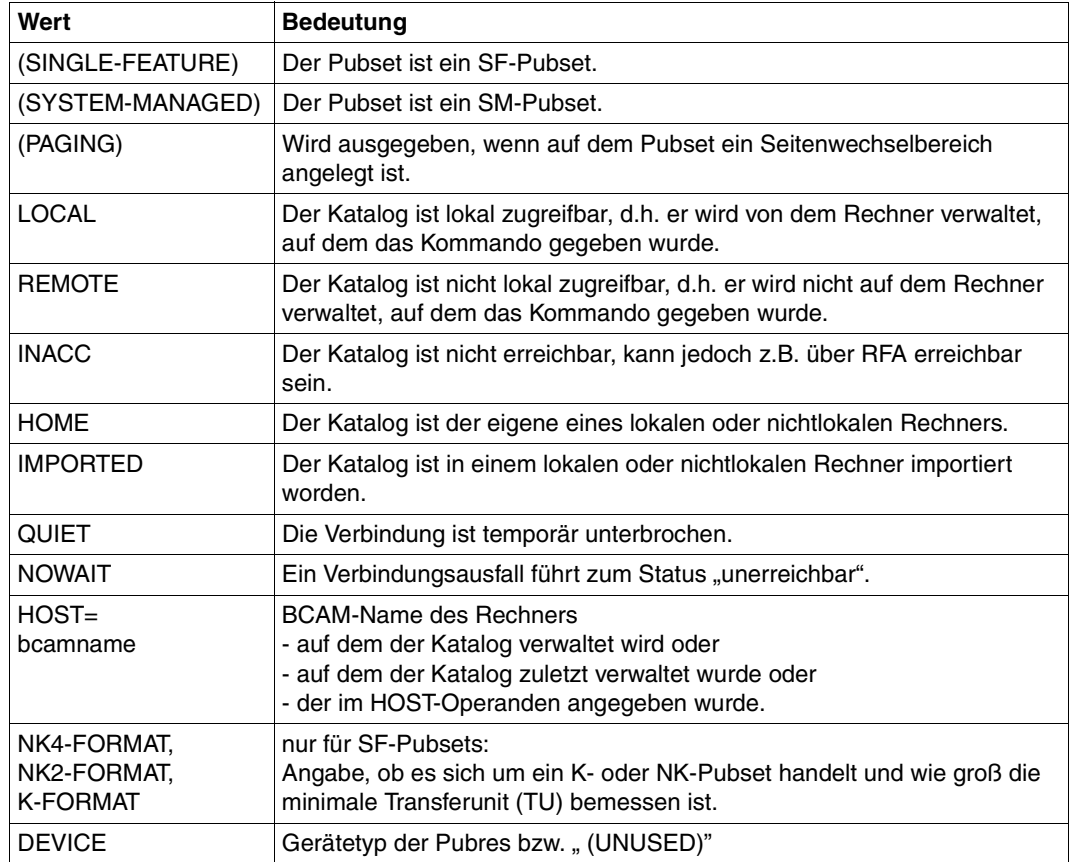

#### *Hinweis*

Der Status " INACC, QUIET" zeigt an, dass ein Master-Wechsel nicht gestartet werden konnte bzw. mit einem Fehler abgebrochen wurde. Der Pubset kann exportiert werden, oder mit IMPORT-PUBSET ... SHARER-TYPE=\*MASTER(MASTER-CHANGE=\*YES) kann ein Master-Wechsel erneut versucht werden.

Ausgabezeile für Volume-Sets:

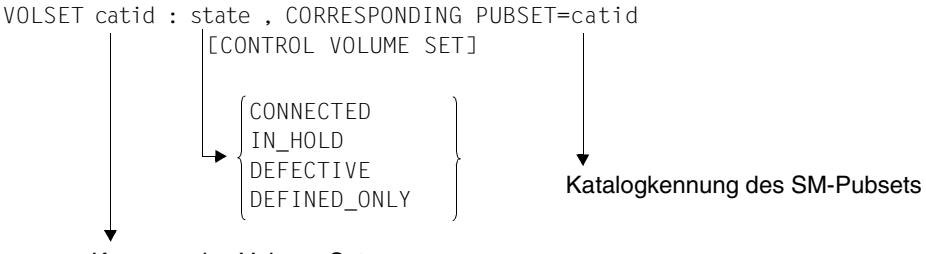

Kennung des Volume-Sets

Die einzelnen Textteile haben folgende Bedeutung:

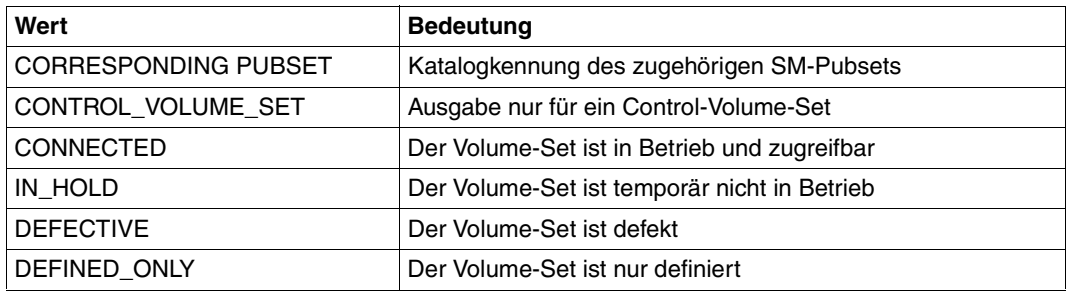

In einigen Fällen wird eine zweite Informationszeile ausgegeben:

– Nur für SF-Pubsets:

Wenn der Anwender berechtigt ist, einzelne Datenträger eines SF-Pubsets anzufordern, wird eine zweite Zeile ausgegeben:

PHYSICAL ALLOCATION BY USER ALLOWED

Für erreichbare Pubsets, die hoch verfügbar sind, wird folgende zusätzliche Zeile ausgegeben:

```
DRV PUBSET
bzw.
```
RAID PUBSET

– Nur für SM-Pubsets:

Wenn der SM-Pubset gerade generiert wird, wird folgende zusätzliche Zeile ausgegeben:

```
GENERATION-IN-PROCESS
```
– Nur für SF- oder SM-Pubsets:

Für nicht erreichbare Pubsets, für die ein Import-Auftrag läuft, wird eine zweite Zeile ausgegeben:

IMPORT-IN-PROCESS

Für nicht erreichbare Pubsets, für die ein Export-Auftrag läuft, wird eine zweite Zeile ausgegeben:

EXPORT-IN-PROCESS

Für lokale Shared-Pubsets, bei denen ein Master-Wechsel läuft, wird eine zusätzliche Zeile ausgegeben:

SHARED, MASTER-CHANGE-IN-PROCESS

Für lokale und erreichbare Shared-Pubsets wird eine zusätzliche Zeile ausgegeben:

SHARED, MASTER-HOST= OWN-HOST / bcamname

Handelt es sich um einen exklusiv beanspruchten Pubset, erhält der *nicht-privilegierte* Anwender folgende zusätzliche Zeile:

ACCESS CONTROLLED, RESERVED TO OWN USERID

bzw.

ACCESS CONTROLLED, RESERVED TO OTHER USERID

Der *privilegierte* Anwender erhält folgende zusätzliche Zeile:

ACCESS CONTROLLED, RESERVED TO <userid>

Bei Angabe von Musterzeichen bzw. \*ALL wird die Informationsausgabe mit der Anzahl der gefundenen Einträge abgeschlossen:

1 ENTRY FOUND

bzw.

<integer> ENTRIES FOUND

#### **Zusätzliche Ausgaben bei INFORMATION=\*USER**

Zusätzlich werden Informationen über aktuelle Pubset-Betriebsparameter und für SF-Pubsets auch Informationen über die Cache-Konfiguration ausgegeben, Die Informationen werden nur für lokal zugreifbare Pubsets ausgegeben.

*Informationen über aktuelle Pubset-Betriebsparameter* 

Der Informationsblock beginnt mit folgender Kopfzeile:

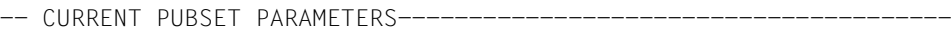

Anschließend werden folgende Wertezeilen ausgegeben:

– Informationen über die maximale I/O-Übertragungslänge (2 KByte):

MAXIMAL I/O LENGTH | <n> HP

– Für SF-Pubsets folgt die Information über die Allokierungswerte des Pubsets (2 KByte):

ALLOCATION UNIT SIZE | <n> HP

– Für SF-Pubsets folgt die Information, ob absolute Speicherplatzanforderung für nichtprivilegierte Benutzer oder nur für die Systembetreuung erlaubt ist:

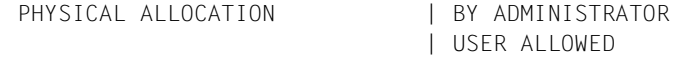

– Information über den Speedcat-Modus (nur für SF-Pubsets):

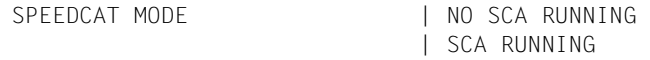

*Informationen über die aktuelle PFA-Cache-Konfiguration (nur für SF-Pubsets)*

Der Informationsblock beginnt mit folgender Kopfzeile:

--- CURRENT CACHE-CONFIGURATION-----------------------------------

Anschließend werden folgende Wertezeilen ausgegeben:

– Information über das Cache-Medium:

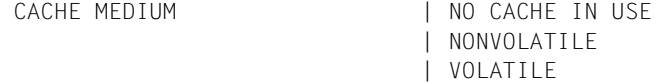

#### Dabei bedeuten:

NO CACHE IN USE Derzeit ist für den Pubset kein Cache-Bereich aktiv.

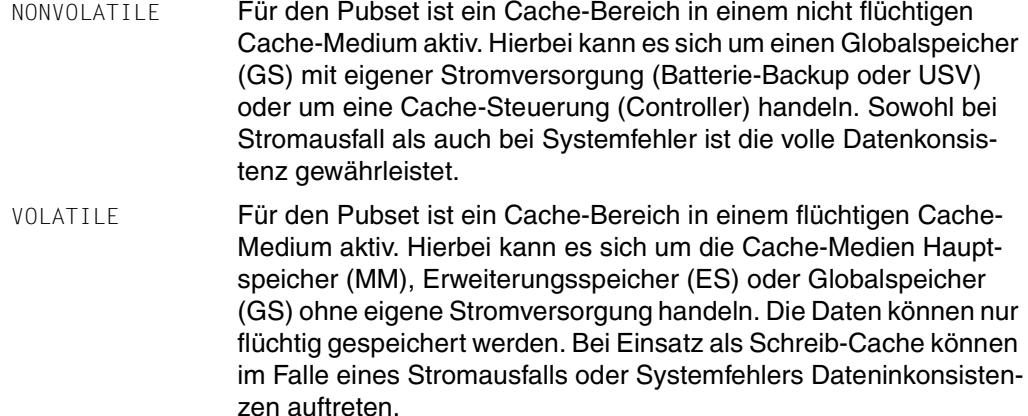

Ist der Cache gerade aktiv, folgen zusätzlich Informationen über die Cache-Größe und die Art der Pufferung.

– Information über die Cache-Größe (in MByte bzw. KByte):

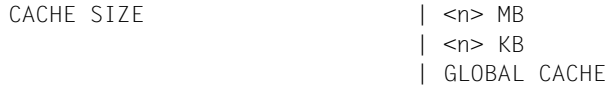

Handelt es sich um eine Cache-Steuerung vom Typ 3860, wird die aktuelle Cache-Größe mit GLOBAL CACHE angezeigt. Dieser Cache kann nicht in Partitionen aufgeteilt werden.

– Nur für Cache-Medium GS, wenn der Cache-Bereich doppelt in zwei GS-Units geführt wird:

DOUBLE BUFFERING | NO

# **Ausgabe in S-Variablen**

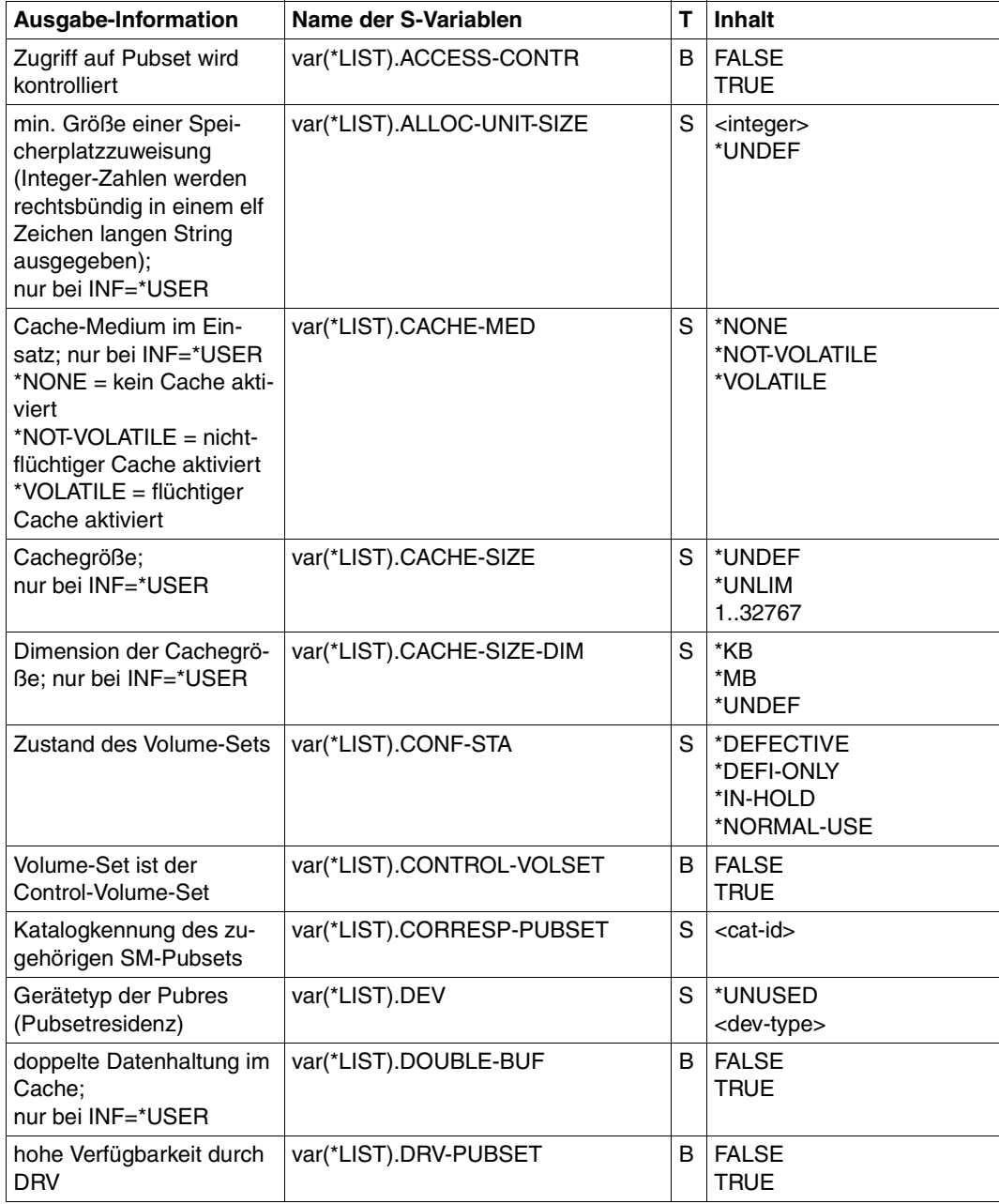

Tabelle 3: Ausgabevariablen des Kommandos SHOW-MASTER-CATALOG-ENTRY (Teil 1 von 3)

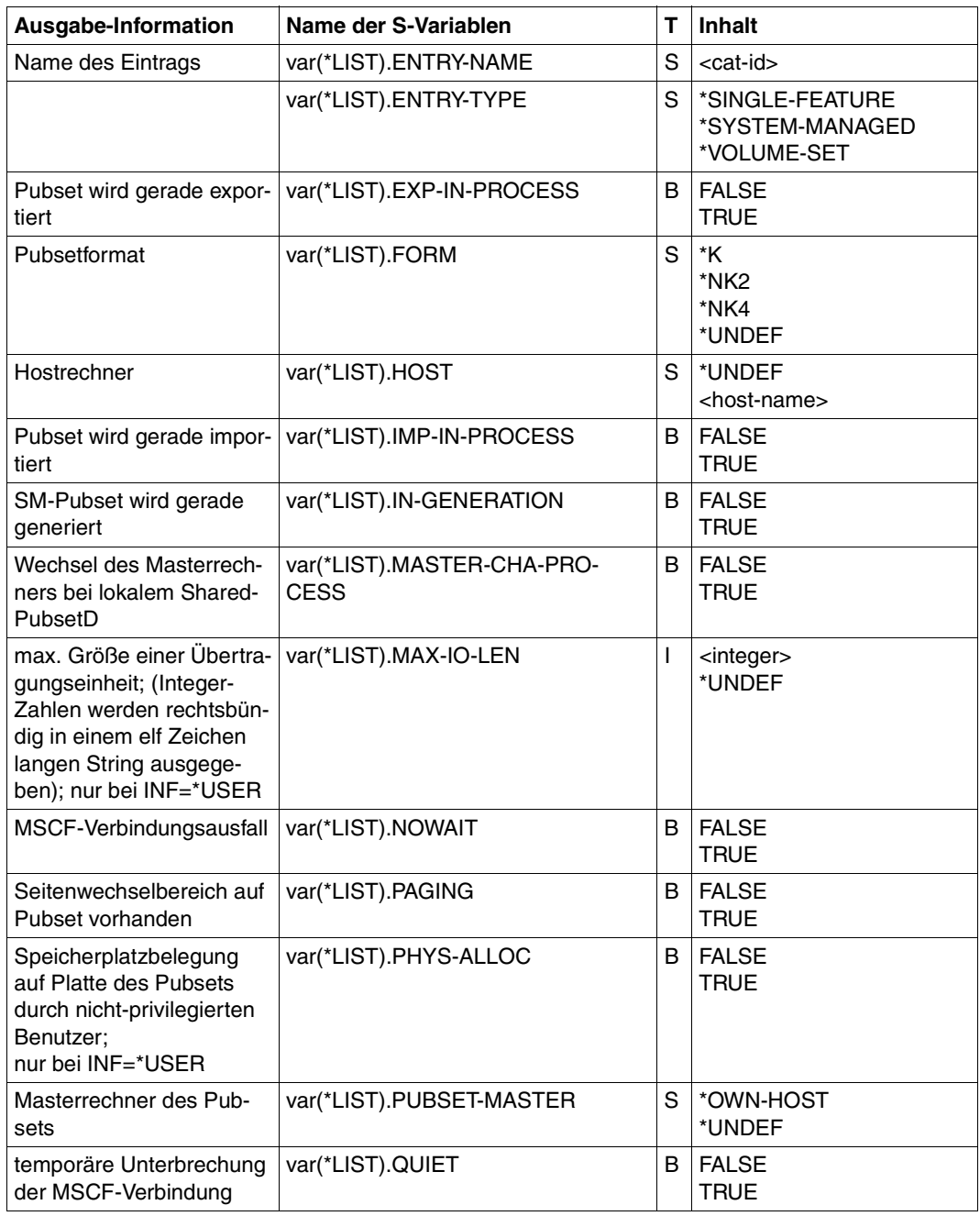

Tabelle 3: Ausgabevariablen des Kommandos SHOW-MASTER-CATALOG-ENTRY (Teil 2 von 3)

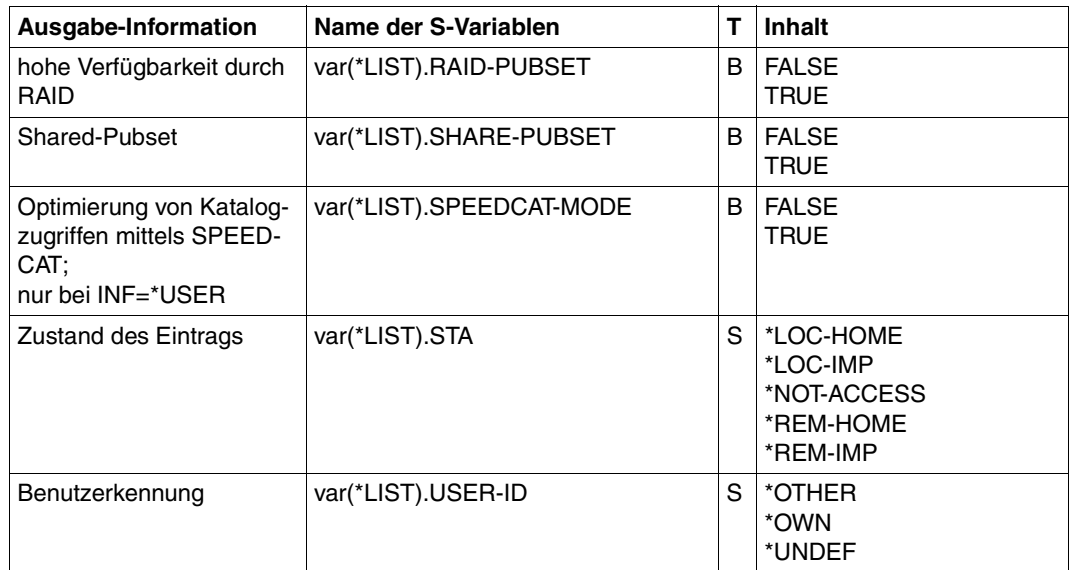

Tabelle 3: Ausgabevariablen des Kommandos SHOW-MASTER-CATALOG-ENTRY (Teil 3 von 3)

# **3.2 Kommandos in einer RFA-Umgebung**

### **3.2.1 Übersicht**

In der folgenden Tabelle sind alle Kommandos, die für eine RFA-Umgebung relevant sind, zusammengefasst. Soweit sich Besonderheiten für die einzelnen Kommandos ergeben, werden diese im Anschluss detailliert erläutert.

Allgemein ist zu beachten:

Bei einer RFA-Verbindung zu einem System < BS2000/OSD-BC V5.0 werden Kommandos für die ferne Datei nur in der Funktionalität der BS2000-Version des fernen Systems unterstützt.

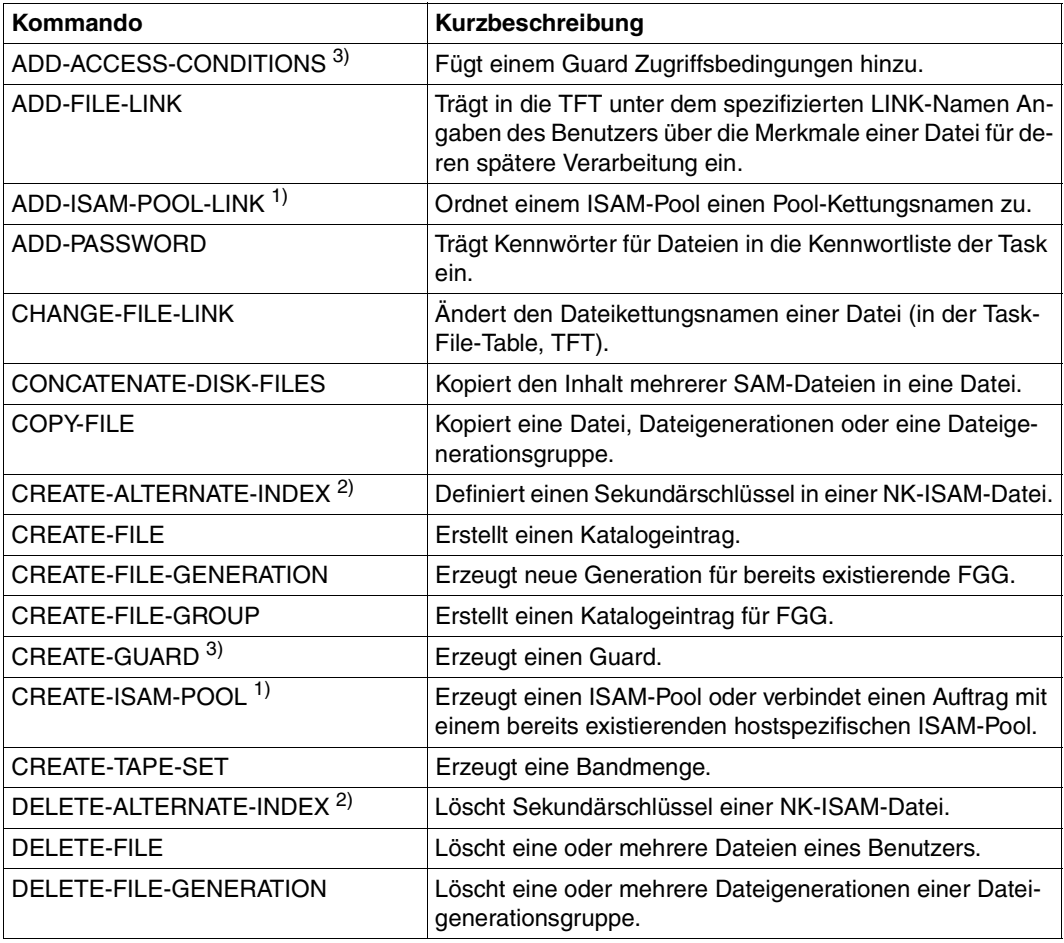

Tabelle 4: DVS-Kommandos in einer RFA-Umgebung (Teil 1 von 3)

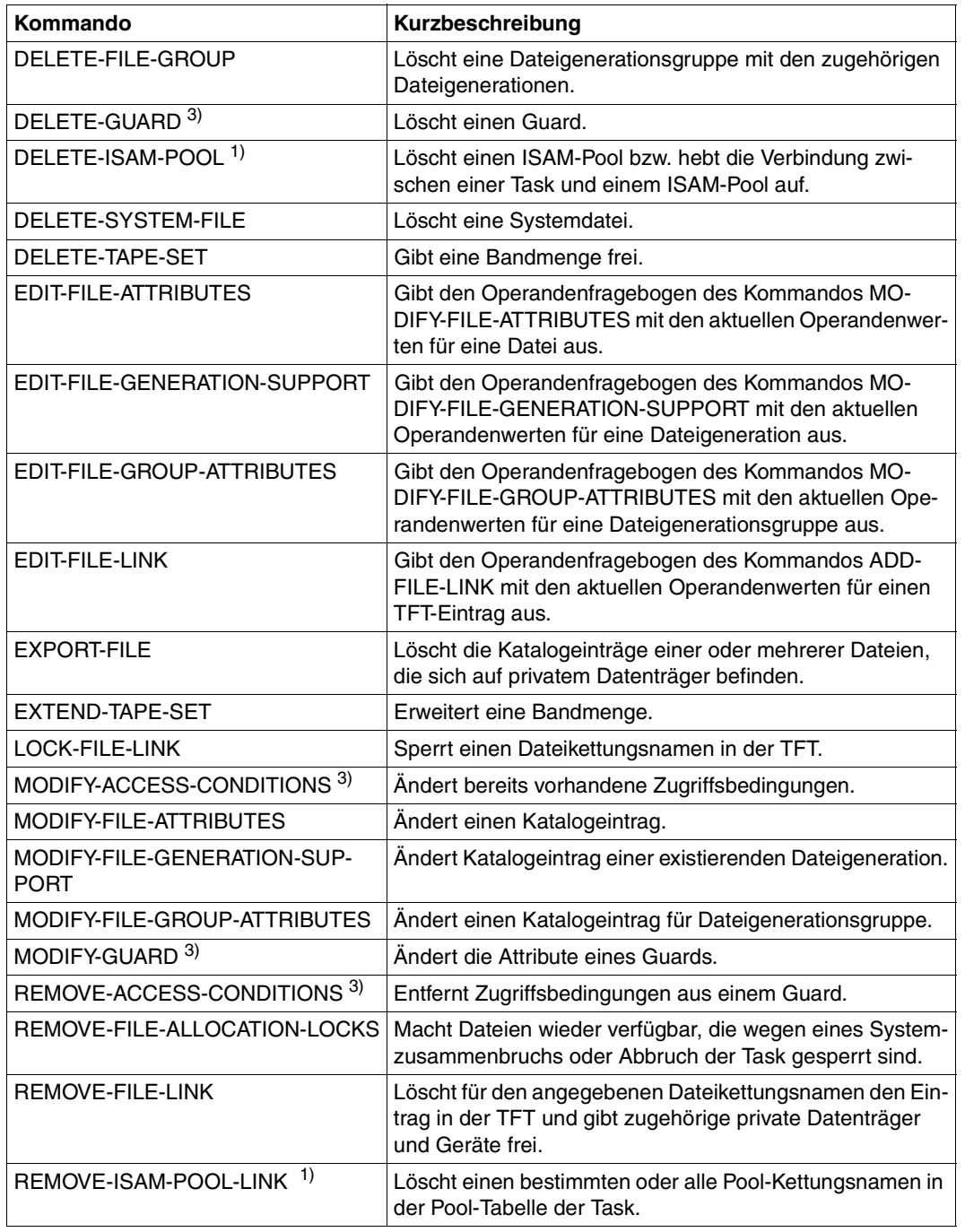

Tabelle 4: DVS-Kommandos in einer RFA-Umgebung (Teil 2 von 3)

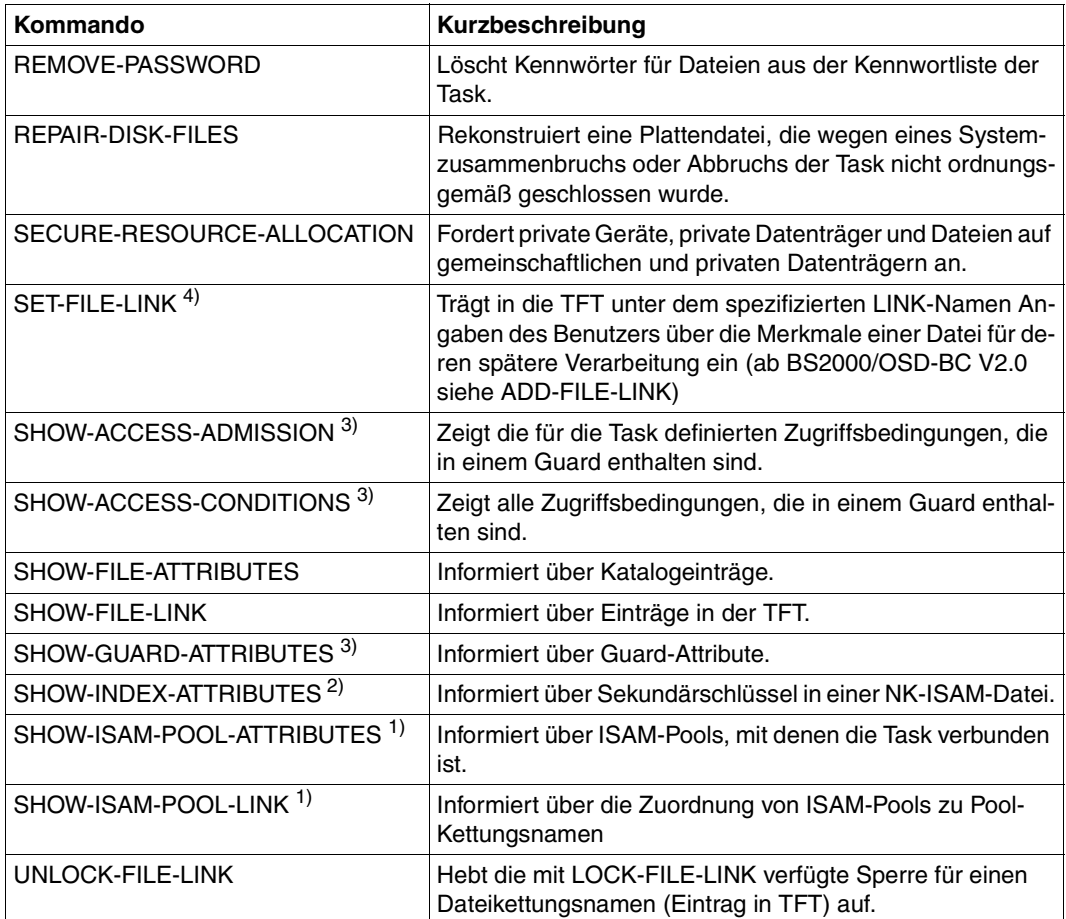

Tabelle 4: DVS-Kommandos in einer RFA-Umgebung (Teil 3 von 3)

#### *Anmerkungen*

Zu 1) ISAM-Pools werden nur zu der Verarbeitung von NK-ISAM-Dateien verwendet.

Im Kommando ADD-FILE-LINK wird über den Operanden BLOCK-CONTROL-INFO gesteuert, ob K-ISAM oder NK-ISAM-Verarbeitung erfolgen soll. Für die Verarbeitung von NK-ISAM-Dateien können ISAM-Pools auf Fernrechnern genutzt werden. ISAM-Pools werden erzeugt mit dem Kommando CREATE-ISAM-POOL (bzw. Makro CREPOOL) und einer Katalogkennung auf dem Fernrechner.

Informationen über die Eigenschaften von fernen ISAM-Pools und über deren Zuordnung zu Pool-Kettungsnamen werden im lokalen System ermittelt.

#### *Beispiel*

#### /CREATE-ISAM-POOL CAT-ID=A

Mit ADD-ISAM-POOL-LINK (bzw. Makro ADDPLNK) wird dem ISAM-Pool ein Pool-Kettungsname zugeordnet; dieser Kettungsname muss zusätzlich in die TFT eingetragen werden (Kommando ADD-FILE-LINK, Operand POOL-LINK). Abgebaut wird die Verbindung zum ISAM-Pool mit den Kommandos REMOVE-ISAM-POOL-LINK (bzw. Makro REMPLNK) und DELETE-ISAM-POOL (bzw. Makro DELPOOL).

Die Zugriffsmethode NK-ISAM ist im Handbuch "Einführung in das DVS" [\[6\]](#page-126-0) beschrieben. Die entsprechenden Kommandos und Makros finden sich in den Handbüchern "Kommandos, Band  $1 - 6$ "  $\lceil 1 \rceil - \lceil 2 \rceil$  und "DVS-Makros"  $\lceil 7 \rceil$ .

Zu 2) Kommandos zur Einrichtung und Verwaltung von Sekundärschlüsseln können nur für NK-ISAM-Dateien gegeben werden.

Die Verwendung von Sekundärschlüsseln ist im Handbuch "Einführung in das DVS" beschrieben. Die entsprechenden Kommandos und Makros finden sich in den Handbüchern "Kommandos, Band 1 - 6" [\[1\]](#page-124-0) - [\[2\]](#page-125-0) und "DVS-Makros" [\[7\]](#page-127-0).

- Zu 3) Die aufgelisteten GUARDS-Kommandos stehen nur zur Verfügung, wenn das Soft-ware-Produkt SECOS im Einsatz ist (siehe Handbuch "SECOS" [\[8\]\)](#page-127-1). Bei der Verwaltung der Objekte von GUARDS, den Guards, auf einem fernen Rechner bestehen folgende Einschränkungen:
	- Kopieren eines Guards ist nur möglich, wenn Ziel- und Quell-Guard auf demselben Rechner lokal zugreifbar sind.
	- Soll ein Guard umbenannt werden, so müssen Ziel- und Quell-Guard auf demselben Rechner lokal zugreifbar sein.
	- Der Ausgabebereich für die SHOW-Kommandos wird von RFA nur bis zu einer Größe von 64 KByte unterstützt.
- Zu 4) Das Kommando SET-FILE-LINK wird noch unterstützt, sollte jedoch nicht mehr verwendet werden.

# **3.2.2 Besonderheiten bei DVS-Kommandos**

## **ADD-FILE-LINK Dateimerkmale in die TFT eintragen**

Wenn auf eine Datei über einen Linknamen zugegriffen wird, entscheidet der Zeitpunkt des ADD-FILE-LINK-Kommandos darüber, in welchem Modus zugegriffen wird. Wenn der TFT-Eintrag vor der RFA-Verbindung erzeugt wurde, wird auch während der RFA-Verbindung über HIPLEX MSCF zugegriffen.

Ein TFT-Eintrag für eine Ferndatei, der während einer RFA-Verbindung erzeugt wurde, wird bei Beendigung der RFA-Verbindung automatisch gelöscht.

Für den TFT-Eintrag muss der Pool-Kettungsname eines ISAM-Pools im Operanden POOL-LINK angegeben werden.

Sollen in den TFT-Eintrag für eine Datei die Dateiattribute einer Referenzdatei übernommen werden (Operand DATA-ATTRIBUTE=\*FROM-FILE(...)), muss die Referenzdatei dieselbe Katalogkennung besitzen. Das bedeutet:

- Bei einer Ferndatei muss die Referenzdatei ebenfalls im fernen System liegen.
- Für eine lokale Datei muss die Referenzdatei im lokalen System liegen.

# **ADD-PASSWORD/REMOVE-PASSWORD Kennwörter in die Kennwortliste eintragen bzw. daraus löschen**

Das ADD-PASSWORD- bzw. REMOVE-PASSWORD-Kommando wird automatisch von der anfordernden RFA-Task an alle AFR-Partnertasks weitergeleitet und unter deren Kontrolle verarbeitet.

# **COPY-FILE Dateien, Dateigenerationen und Dateigenerationsgruppen kopieren**

- Eine Datei kann von Fernsystem zu Fernsystem kopiert werden, wobei Ein-/Ausgabe auf zwei verschiedenen Systemen liegen. Das lokale System dient dann als Zwischenstation beim Datentransfer. Das Kopieren ist nur möglich, wenn im lokalen (kommandoausführenden) System das SET-RFA-CONNECTION-Kommando für beide Fernsysteme **vor** dem Kopiervorgang abgesetzt wurde.
- PLAM-Bibliotheken in einem Fernsystem, die mit Basic-ACL, ACL oder GUARDS geschützt sind, können nicht kopiert werden.
- Der privilegierte Benutzer kann die Schutzattribute einer Ferndatei beim Kopieren nicht ignorieren.
- Beim Kopieren mit PROTECTION=\*SAME kann der ACL-Eintrag der Zieldatei (Fernsystem) nicht gelöscht werden.
- Beim Kopieren einer Ferndatei auf eine lokale Datei werden bei Angabe von PROTECTION=\*SAME die Kennwörter nicht übertragen. Das Gleiche gilt für das Kopieren einer Ferndatei auf ein anderes Fernsystem.
- Enthält der Pfadname der zu kopierenden Quell-Datei Musterzeichen innerhalb der Katalogkennung, so werden bei Verarbeitung des COPY-FILE alle Kataloge, die der Musterzeichenfolge entsprechen und die über eine RFA-Verbindung zugreifbar sind, ignoriert. Ferne Dateien können nur kopiert werden, wenn die Katalogkennung explizit angegeben wird.

# **CREATE-FILE Name und Merkmale einer neuen Datei vereinbaren**

Sollen für eine neue Datei die Schutzattribute einer Referenzdatei übernommen werden (Operand PROTECTION-ATTR=\*FROM-FILE(...)), muss die Referenzdatei dieselbe Katalogkennung besitzen. Das bedeutet:

- Bei einer Ferndatei muss die Referenzdatei ebenfalls im fernen System liegen.
- Für eine lokale Datei muss die Referenzdatei im lokalen System liegen.

Beim Erzeugen einer Datei über RFA-Verbindung in einem fernen System, dessen Systemparameter FARMTSAV=1 gesetzt ist, wird der Katalogeintrag als modifiziert gekennzeichnet (interne Versionsnummer erhält den Wert 1) und ggf. bei einer Differenzsicherung mitgesichert.

# **CREATE-FILE-GROUP Name und Merkmale einer neuen Dateigenerationsgruppe vereinbaren**

Sollen für eine neue Dateigenerationsgruppe die Schutzattribute einer Referenzdatei übernommen werden (Operand PROTECTION-ATTR=\*FROM-FILE(...)), muss die Referenzdatei dieselbe Katalogkennung besitzen. Das bedeutet:

- Bei einer fernen Dateigenerationsgruppe muss die Referenzdatei ebenfalls im fernen System liegen.
- Für eine lokale Dateigenerationsgruppe muss die Referenzdatei im lokalen System liegen.

# **DELETE-FILE Datei löschen**

Enthält der Pfadname der zu löschenden Datei Musterzeichen innerhalb der Katalogkennung, so werden bei Verarbeitung des DELETE-FILE alle Kataloge, die der Musterzeichenfolge entsprechen und die über eine RFA-Verbindung zugreifbar sind, ignoriert. Ferne Dateien können nur gelöscht werden, wenn die Katalogkennung explizit angegeben wird.

### **DELETE-FILE-GROUP Dateigenerationsgruppe löschen**

Enthält der Pfadname der zu löschenden Dateigenerationsgruppe Musterzeichen innerhalb der Katalogkennung, so werden bei Verarbeitung des DELETE-FILE-GROUP alle Kataloge, die der Musterzeichenfolge entsprechen und die über eine RFA-Verbindung zugreifbar sind, ignoriert. Ferne Dateigenerationsgruppen können nur gelöscht werden, wenn die Katalogkennung explizit angegeben wird.

# **DELETE-FILE-GENERATION Dateigeneration löschen**

Enthält der Pfadname der zu löschenden Dateigeneration Musterzeichen innerhalb der Katalogkennung, so werden bei Verarbeitung des DELETE-FILE-GENERATION alle Kataloge, die der Musterzeichenfolge entsprechen und die über eine RFA-Verbindung zugreifbar sind, ignoriert. Ferne Dateigenerationen können nur gelöscht werden, wenn die Katalogkennung explizit angegeben wird.

# **EXPORT-FILE Katalogeintrag von Dateien auf privaten Datenträgern löschen**

Enthält der Pfadname der zu exportierenden Datei Musterzeichen innerhalb der Katalogkennung, so werden bei Verarbeitung des EXPORT-FILE alle Kataloge, die der Musterzeichenfolge entsprechen und die über eine RFA-Verbindung zugreifbar sind, ignoriert. Ferne Dateien auf privaten Datenträgern können nur exportiert werden, wenn die Katalogkennung explizit angegeben wird.

# **MODIFY-FILE-ATTRIBUTES Merkmale einer Datei ändern**

Sollen für eine Datei die Schutzattribute einer Referenzdatei übernommen werden (Operand PROTECTION-ATTR=\*FROM-FILE(...)), muss die Referenzdatei dieselbe Katalogkennung besitzen. Das bedeutet:

- Bei einer Ferndatei muss die Referenzdatei ebenfalls im fernen System liegen.
- Für eine lokale Datei muss die Referenzdatei im lokalen System liegen.

Enthält der Pfadname der Datei Musterzeichen innerhalb der Katalogkennung, so werden bei Verarbeitung des MODIFY-FILE-ATTRIBUTES alle Kataloge, die der Musterzeichenfolge entsprechen und die über eine RFA-Verbindung zugreifbar sind, ignoriert. Merkmale von fernen Dateien können nur geändert werden, wenn die Katalogkennung explizit angegeben wird.

## **MODIFY-FILE-GENERATION-SUPPORT Merkmale von Dateigenerationen ändern**

Enthält der Pfadname der Dateigeneration Musterzeichen innerhalb der Katalogkennung, so werden bei Verarbeitung des MODIFY-FILE-GENERATION-SUPPORT alle Kataloge, die der Musterzeichenfolge entsprechen und die über eine RFA-Verbindung zugreifbar sind, ignoriert. Merkmale von fernen Dateigenerationen können nur geändert werden, wenn die Katalogkennung explizit angegeben wird.

# **MODIFY-FILE-GROUP-ATTRIBUTES Merkmale einer Dateigenerationsgruppe ändern**

Sollen für eine neue Dateigenerationsgruppe die Schutzattribute einer Referenzdatei übernommen werden (Operand PROTECTION-ATTR=\*FROM-FILE(...)), muss die Referenzdatei dieselbe Katalogkennung besitzen. Das bedeutet:

- Bei einer fernen Dateigenerationsgruppe muss die Referenzdatei ebenfalls im fernen System liegen.
- Für eine lokale Dateigenerationsgruppe muss die Referenzdatei im lokalen System liegen.

Enthält der Pfadname der Dateigenerationsgruppe Musterzeichen innerhalb der Katalogkennung, so werden bei Verarbeitung des MODIFY-FILE-GROUP-ATTRIBUTES alle Kataloge, die der Musterzeichenfolge entsprechen und die über eine RFA-Verbindung zugreifbar sind, ignoriert. Merkmale von fernen Dateiengenerationsgruppen können nur geändert werden, wenn die Katalogkennung explizit angegeben wird.

### **REPAIR-DISK-FILES Datei, Dateigeneration bzw. Dateigenerationsgruppe rekonstruieren**

Soll eine ISAM-Datei rekonstruiert werden, so muss die neu rekonstruierte Datei in demselben Katalog (catid) katalogisiert sein wie die zu rekonstruierende ISAM-Datei. Ebenso wird die Arbeitsdatei, die während der Ausführung der Rekonstruktion benützt wird, in demselben Katalog katalogisiert wie die zu rekonstruierende ISAM-Datei.

### **SECURE-RESOURCE-ALLOCATION Betriebsmittel anfordern**

Das SECURE-RESOURCE-ALLOCATION-Kommando kann nicht gleichzeitig lokale und ferne Betriebsmittel reservieren. Über RFA lassen sich Dateien (nicht aber Geräte und Datenträger) in einem Fernsystem reservieren.

*Beispiel*

/SECURE-RESOURCE-ALLOCATION FILE=(NAME=pfadname,ACCESS=\*WRITE)

### **SHOW-FILE-LINK Informationen über TFT-Einträge**

Mithilfe dieses Kommandos kann sich der Benutzer über den TFT-Eintrag einer Datei informieren, die sich in einem Fernsystem befindet.

*Ausgabeformat für INFORMATION=\*NAMES-AND-FILES* 

%-- LINK-NAME --------- FILE-NAME --------%R linkname pfadname (wie im ADD-FILE-LINK angegeben)

Der Katalog, in dem die Datei sich befindet, ist innerhalb des Pfadnamens (pfadname) durch catid gegeben. Ein REMOTE-TFT-Eintrag im lokalen Rechner ist mit dem Buchstaben **R** gekennzeichnet. In den REMOTE-TFT-Eintrag werden nicht alle Angaben aus dem ADD-FILE-LINK-Kommando übernommen. Die vollständigen Angaben aus dem ADD-FILE-LINK-Kommando werden von der AFR-Partnertask ausgewertet.

# **SHOW-ISAM-POOL-ATTRIBUTES Gibt Attribute und Belegungszustände von NK-ISAM-Pools aus**

Das Kommando SHOW-ISAM-POOL-ATTRIBUTES gibt lokale Informationen über NK-ISAM-Pools aus. Ist die Task an einen ISAM-Pool auf einem fernen Rechner angeschlossen, so ist in der Ausgabe des Kommandos SHOW-ISAM-POOL-ATTRIBUTES die Katalogkennung des entsprechenden ISAM-Pools mit der Zeichenfolge \*\* gekennzeichnet. Der privilegierte Benutzer kann sich nur über einen fernen ISAM-Pool informieren, wenn seine Task an diesen ISAM-Pool angeschlossen ist.

```
Beispiel:
```

```
/set-rfa-conn cat-id=2os2 ————————————————————————————————————————————— (1) 
/cre-isam-pool pool-name=rempool1,cat-id=2os2,size=512 ————————————————— (2) 
/show-isam-pool-attr pool=*all,info=*users-and-attr ———————————————————— (3) 
% 
% CATID POOLNAME SCOPE WROUT SIZE EXTENTS RESIDENT 
%===================================================================== 
% 1OSP SDFPOOLN TASK NO 32 --/-- NO 
% 
%-------------- ANGESCHLOSSENE TASKS --------------------------------- 
                                         % TSN = 0UID 
%--------------------------------------------------------------------- 
\frac{9}{6}% 
% CATID POOLNAME SCOPE WROUT SIZE EXTENTS RESIDENT 
%===================================================================== 
% 2OS2 ** REMPOOL1 TASK NO 512 --/-- NO 
% 
%-------------- ANGESCHLOSSENE TASKS --------------------------------- 
                                         % TSN = 0UID 
%--------------------------------------------------------------------- 
%
```
(1) Aufbau einer RFA-Verbindung zu dem fernen Pubset *2OS2*.

- (2) Anschluss an den ISAM-Pool *REMPOOL1* auf dem fernen Pubset.
- (3) Der ISAM-Pool *REMPOOL1* befindet sich auf einem fernen Rechner (siehe Kennzeichnung mit \*\*).

# **3.3 Kommandos der Systembetreuung**

Die in diesem Abschnitt wiedergegebenen Kommandos der Systembetreuung sind nur in dem Umfang beschrieben, der für den RFA-Einsatz von Bedeutung ist. Eine ausführliche Darstellung ist in den Handbüchern "Kommandos, Band 1 -6 " zu finden. Eine RFA-Verbindung kann nur aufgebaut werden, wenn im MRS-Katalog ein Eintrag für den entsprechenden Pubset besteht.

In diesem Abschnitt werden die Kommandos beschrieben, die die Systembetreuung zur Erstellung und Verwaltung der MRS-Katalogeinträge benötigt:

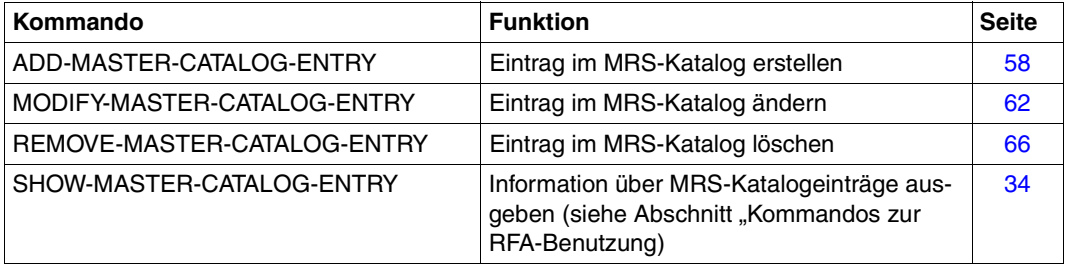

Die nachfolgenden Kommandobeschreibungen enthalten nur die RFA-relevanten Operanden. Eine vollständige Beschreibung der Kommandos ist den Handbüchern "Kommandos, Band 1 - 6" [\[1\]](#page-124-0) - [\[2\]](#page-125-0) zu entnehmen.

# <span id="page-57-0"></span>**ADD-MASTER-CATALOG-ENTRY Eintrag im MRSCAT des Home-Pubsets erzeugen**

**Anwendungsbereich:** MULTI-CATALOG-AND-PUBSET-MGMT

**Privilegierung:** TSOS

**Berechtigungsschlüssel:** \$

# **Funktionsbeschreibung**

Über das Kommando kann ein MRSCAT-Eintrag sowohl für Single-Feature-Pubsets (SF-Pubsets) als auch System-Managed-Pubsets (SM-Pubsets) erzeugt werden. Der neu eingetragene Katalog erhält den Status "unerreichbar". Existiert für die angegebene Katalogkennung bereits ein Eintrag, wird kein Eintrag erzeugt. Die Katalogkennungen müssen im gesamten Verbund eindeutig sein, d.h. die Platten sind mit dem Dienstprogramm VOLIN entsprechend zu initialisieren.

Das Kommando hat, im Gegensatz zu den Kommandos IMPORT-PUBSET und EXPORT-PUBSET, keinerlei Auswirkung auf die Zugreifbarkeit der Kataloge.

Bei SF-Pubsets werden für alle Cache-Attribute Standardwerte vergeben, bei SM-Pubsets dagegen nur für die Cache-Attribute FORCE-IMPORT und SIZE-TOLERANCE. Sollen die Attribute später geändert werden, so muss das Kommando MODIFY-PUBSET-CACHE-ATTRIBUTES verwendet werden (siehe Handbuch "Einführung in die Systembetreuung" [\[4\]\)](#page-125-1), zur Verwaltung von SM-Pubsets siehe auch Handbuch "SMS" [\[19\]](#page-131-0).

Ein Volume-Set-Eintrag kann über dieses Kommando nicht angelegt werden.

Die Operandenbeschreibung enthält nur die RFA-relevanten Operanden. Eine vollständige Beschreibung aller Operanden ist den Handbüchern "Kommandos, Band 1 - 6" [\[1\]](#page-124-0) - [\[2\]](#page-125-0) zu entnehmen.

### **Format**

```
ADD-MASTER-CATALOG-ENTRY
ENTRY-NAME = \epsilon catid 1.4>
,PUBSET-TYPE = *SINGLE-FEATURE (...) / *SYSTEM-MANAGED(...) 
  *SINGLE-FEATURE(...) 
        START-SPEEDCAT = *NO / *SPEEDCAT-TASK / *OWN-TASK 
        ,PHYSICAL-ALLOCATION = *ADMINISTRATOR-ONLY / *USER-ALLOWED 
        ,NEXT-CATALOG-EXPORT = *NO-CONVERSION / *V10-COMPATIBLE 
        ,ALLOCATION = *STD / *PARAMETERS(...) 
           *PARAMETERS(...) 
                 SATURATION-LEVEL4 = *STD / <integer 66..2147483647> 
                ,PRIMARY-ALLOCATION = *STD / <integer 1..16777215> 
                ,SECONDARY-ALLOCATION = *STD / <integer 1..65535> 
                ,MAXIMAL-ALLOCATION = *STD / <integer 1..65535> 
  *SYSTEM-MANAGED(...) 
        CONTROL-VOLUME-SET = *NONE / <catid 1..4> 
,PARTNER-NAME = *OWN / <alphanum-name 1..8> 
,ACCESS-FAILURE = *HOLD-JOBS / *CANCEL-JOBS
,RESIDENT-BUFFERS = *SYSTEM-STD / *NO / *YES 
,NUMBER-OF-BUFFERS = *SYSTEM-STD / <integer 1..255> 
,BATCH-WAIT-TIME = 28800 / <integer 0..2147483647> 
,DIALOG-WAIT-TIME = 30 / <integer 0..2147483647> 
,SHARED-PUBSET = *NO / *YES 
,ACCESS-CONTROLLED = *NO / *YES(...) 
  *YES(...) 
        USER-IDENTIFICATION = *TSOS / <alphanum-name 1..8> 
,EAM = *STD / *PARAMETERS(...) 
  *PARAMETERS(...) 
        MAXIMAL-SIZE = *STD / <integer 12..193536> 
        ,MINIMAL-SIZE = *STD / <integer 12..193536> 
        ,SECONDARY-ALLOCATION = *STD / <integer 1..193536> 
        ,VIRTUAL-MEMORY = *STD / <integer 0..8192> 
,REMOTE-IMPORT = *BY-CONNECTION / *BY-COMMAND-ONLY
,XCS-CONFIGURATION = *NO / *YES
```
### **Beschreibung der RFA-relevanten Operanden**

#### <span id="page-59-0"></span>**ENTRY-NAME = <cat-id 1..4>**

Katalogkennung des Pubsets, für den ein neuer Eintrag im MRSCAT erzeugt wird.

#### <span id="page-59-1"></span>**PARTNER-NAME = \*OWN / <alphanum-name 1..8>**

BCAM-Name des Partnerrechners für Fern-Datei-Zugriff.

#### **PARTNER-NAME = \*OWN**

Es wird kein BCAM-Name eingetragen.

#### **PARTNER-NAME = <alphanum-name 1..8>**

BCAM-Name des Rechners für Fern-Datei-Zugriff. Der Operand darf nur angegeben werden, wenn keine MRS-Verbindung besteht, Fern-Datei-Zugriff aber gewünscht ist. Bei Shared-Pubset-Betrieb trägt das System automatisch den Namen des Master-Rechners ein.

### **Kommando-Returncode**

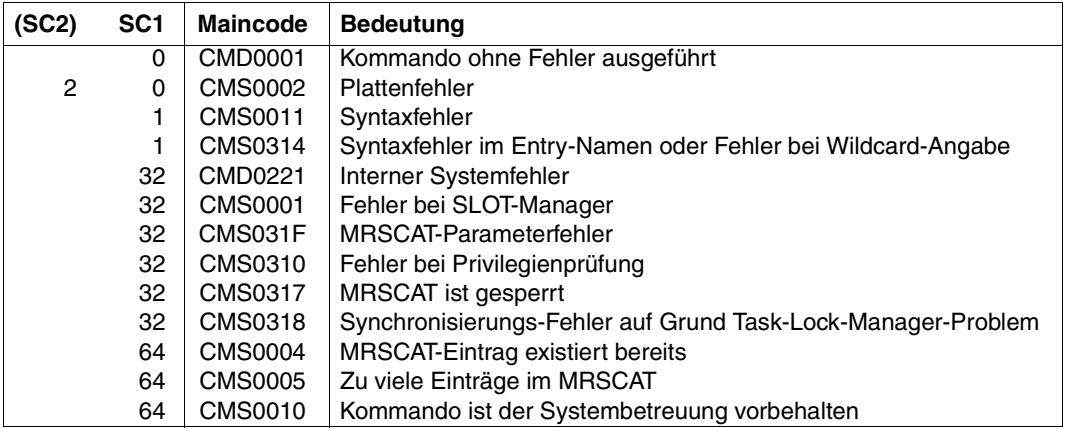

### **Hinweise**

- Ein Pubset, das unter der Angabe von SHARED-PUBSET=\*YES im ADD- bzw. MODIFY-MASTER-CATALOG-ENTRY-Kommando in den MRSCAT eingetragen wird, kann als Shared Pubset betrieben werden. Besteht zu dem Rechner, der diesem Pubset zugeordnet ist, noch keine RFA-Verbindung, kann über RFA zu diesem Pubset eine Verbindung nur aufgebaut werden,
	- wenn die Benutzerkennung aus dem SET-RFA-CONNECTION-Kommando mit der Benutzerkennung der RFA-Task übereinstimmt.

– wenn die Benutzerkennung aus dem SET-RFA-CONNECTION-Kommando nicht mit der Benutzerkennung der RFA-Task übereinstimmt und das Pubset nicht als Shared Pubset importiert und *LOCAL ACCESSIBLE* ist.

Besteht zu dem Rechner, der diesem Pubset zugeordnet ist, bereits eine RFA-Verbindung, kann über RFA zu diesem Pubset eine Verbindung nur aufgebaut werden, wenn die Benutzerkennung aus dem SET-RFA-CONNECTION-Kommando mit der Benutzerkennung der RFA-Task **und** der AFR-Partnertask übereinstimmt. In allen anderen Fällen wird ein SET-RFA-CONNECTION-Kommando für dieses Pubset zurückgewiesen.

**Wegen dieser Einschränkung sollte SHARED-PUBSET=\*YES nur für Pubsets vereinbart werden, die tatsächlich als "Shared Pubsets" genutzt werden.**

● Eine RFA-Verbindung zu einem Shared Pubset mit der Katalogkennung *catid* wird nicht aufgebaut, wenn *catid* als Standard-Katalogkennung für die Benutzerkennung der lokalen Task im Benutzerkatalog eingetragen ist.

# <span id="page-61-0"></span>**MODIFY-MASTER-CATALOG-ENTRY Eintrag im MRSCAT des Home-Pubsets ändern**

**Anwendungsbereich:** MULTI-CATALOG-AND-PUBSET-MGMT

**Privilegierung:** TSOS

**Berechtigungsschlüssel:** \$

# **Funktionsbeschreibung**

Mit diesem Kommando können für einen Katalogeintrag im MRSCAT des Home-Pubsets die voreingestellten Werte für Zugriffsart und Zugriffsverhalten geändert werden. Dies ist sowohl für Single-Feature-Pubsets (SF-Pubsets) als auch System-Managed-Pubsets (SM-Pubsets) möglich.

Zu beachten ist, dass über dieses Kommando weder der Pubset-Typ noch ein Volume-Set-Eintrag verändert werden kann. Durchgeführte Änderungen werden erst nach dem nächsten Importieren des Pubsets (Kommando IMPORT-PUBSET) wirksam.

Die Verfügbarkeit des Kataloges kann durch das Kommando IMPORT-PUBSET beeinflusst werden.

Der Default-Wert \*UNCHANGED in den entsprechenden Operanden bedeutet jeweils, dass die bisherige Vereinbarung Gültigkeit behält.

Die Operandenbeschreibung enthält nur die RFA-relevanten Operanden. Eine vollständige Beschreibung aller Operanden ist den Handbüchern "Kommandos, Band 1 - 6" [\[1\]](#page-124-0) - [\[2\]](#page-125-0) zu entnehmen.

### **Format**

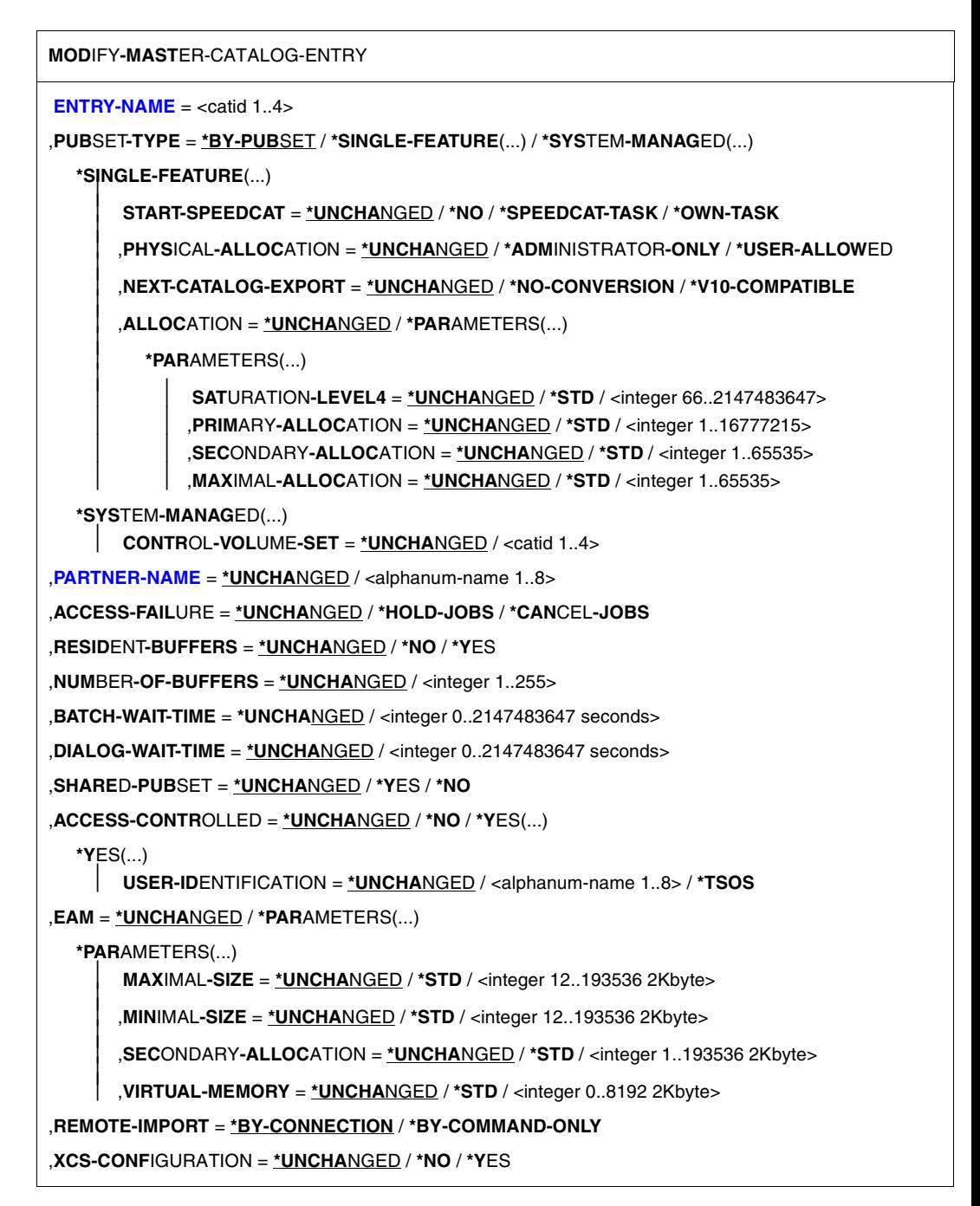

### **Beschreibung der RFA-relevanten Operanden**

#### <span id="page-63-0"></span>**ENTRY-NAME = <cat-id 1..4>**

Kennung des Pubsets, dessen MRSCAT geändert wird.

#### <span id="page-63-1"></span>**PARTNER-NAME = \*UNCHANGED / <alphanum-name 1..8>**

BCAM-Name des Rechners für Fern-Datei-Zugriff (eine Änderung des Operandenwertes darf nur erfolgen, wenn der Katalog nicht lokal oder remote importiert ist.

### **Kommando-Returncode**

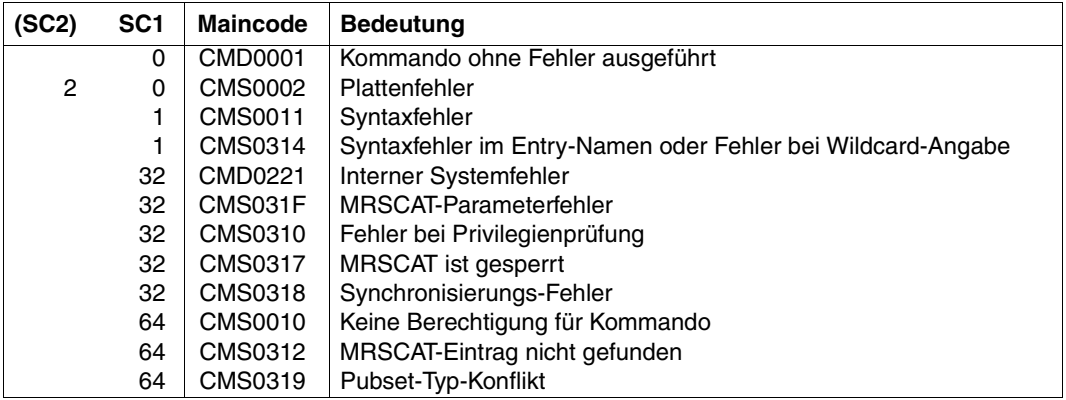

### **Hinweise**

- Ein Pubset, das unter der Angabe von SHARED-PUBSET=\*YES im ADD- bzw. MODIFY-MASTER-CATALOG-ENTRY-Kommando in den MRSCAT eingetragen wird, kann als Shared Pubset betrieben werden. Besteht zu dem Rechner, der diesem Pubset zugeordnet ist, noch keine RFA-Verbindung, kann über RFA zu diesem Pubset eine Verbindung nur aufgebaut werden,
	- wenn die Benutzerkennung aus dem SET-RFA-CONNECTION-Kommando mit der Benutzerkennung der RFA-Task übereinstimmt.
	- wenn die Benutzerkennung aus dem SET-RFA-CONNECTION-Kommando nicht mit der Benutzerkennung der RFA-Task übereinstimmt und das Pubset nicht als Shared Pubset importiert und *LOCAL ACCESSIBLE* ist.

Besteht zu dem Rechner, der diesem Pubset zugeordnet ist, bereits eine RFA-Verbindung, kann über RFA zu diesem Pubset eine Verbindung nur aufgebaut werden, wenn die Benutzerkennung aus dem SET-RFA-CONNECTION-Kommando mit der Benutzerkennung der RFA-Task **und** der AFR-Partnertask übereinstimmt.

In allen anderen Fällen wird ein SET-RFA-CONNECTION-Kommando für diesen Pubset zurückgewiesen.

**Wegen dieser Einschränkung sollte SHARED-PUBSET=\*YES nur für Pubsets ver**einbart werden, die tatsächlich als "Shared Pubsets" genutzt werden.

● Eine RFA-Verbindung zu einem Shared Pubset mit der Katalogkennung *catid* wird nicht aufgebaut, wenn *catid* als Standard-Katalogkennung für die Benutzerkennung der lokalen Task im Benutzerkatalog eingetragen ist.

# <span id="page-65-0"></span>**REMOVE-MASTER-CATALOG-ENTRY Eintrag im MRSCAT des Home-Pubsets löschen**

**Anwendungsbereich:** MULTI-CATALOG-AND-PUBSET-MGMT

**Privilegierung:** TSOS

**Berechtigungsschlüssel:** \$

### **Funktionsbeschreibung**

Der betreffende Pubset muss sich im Zustand "unerreichbar" befinden, anderenfalls wird das Kommando abgewiesen.

Nach dem Löschen des Eintrags ist der Pubset nicht mehr identifizierbar. Die Neuaufnahme einer Katalogkennung erreicht die Systembetreuung mit dem Kommando ADD-MASTER-CATALOG-ENTRY.

Eine vollständige Beschreibung des Kommandos kann den Handbüchern "Kommandos, Band 1 - 6" [\[1\]](#page-124-0) - [\[2\]](#page-125-0) entnommen werden.

# **Format**

**REM**OVE**-MAST**ER-CATALOG-ENTRY

**[ENTRY-NAME](#page-65-1)** =  $<$ catid 1..4 $>$ 

,**[VOL](#page-65-2)**[UME](#page-65-2)**[-SET-ENTRIES](#page-65-2)** = **\*REMOVE** / **\*KEEP**

### **Operandenbeschreibung**

#### <span id="page-65-1"></span>**ENTRY-NAME = <catid 1..4>**

Kennung des MRSCAT-Eintrags, der gelöscht werden soll.

#### <span id="page-65-2"></span>**VOLUME-SET-ENTRIES = \*REMOVE / \*KEEP**

Legt fest, ob mit dem Löschen des MRSCAT-Eintrags für einen System-Managed-Pubset (SM-Pubset) gleichzeitig die dazugehörigen Volume-Set-Einträge gelöscht werden sollen.

#### **VOLUME-SET-ENTRIES = \*REMOVE**

Mit dem MRSCAT-Eintrag für einen SM-Pubset sollen gleichzeitig die dazugehörigen Volume-Set-Einträge gelöscht werden.

### **VOLUME-SET-ENTRIES = \*KEEP**

Nur der MRSCAT-Eintrag für einen SM-Pubset soll gelöscht werden, die dazugehörigen Volume-Set-Einträge jedoch nicht.

# **Kommando-Returncode**

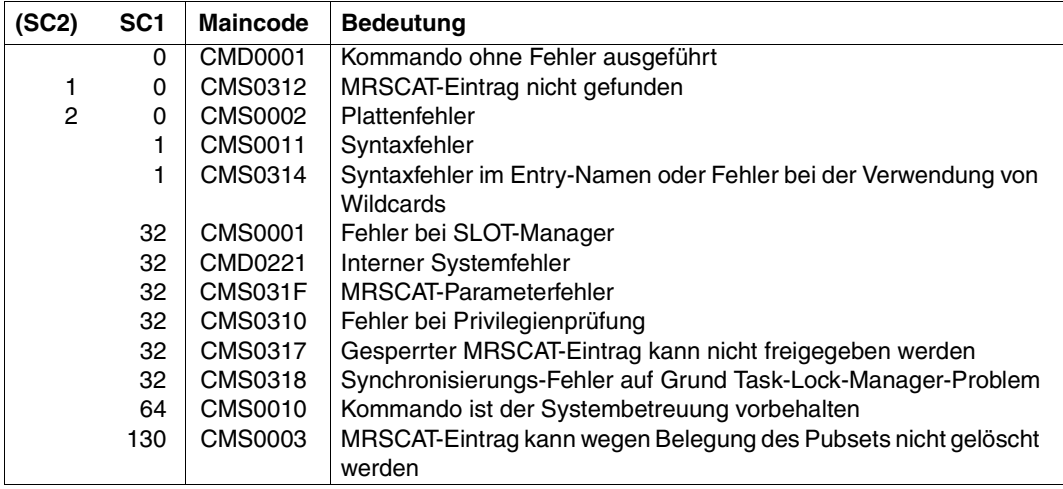

# **3.4 Beispiele**

# **Ablaufprotokoll 1**

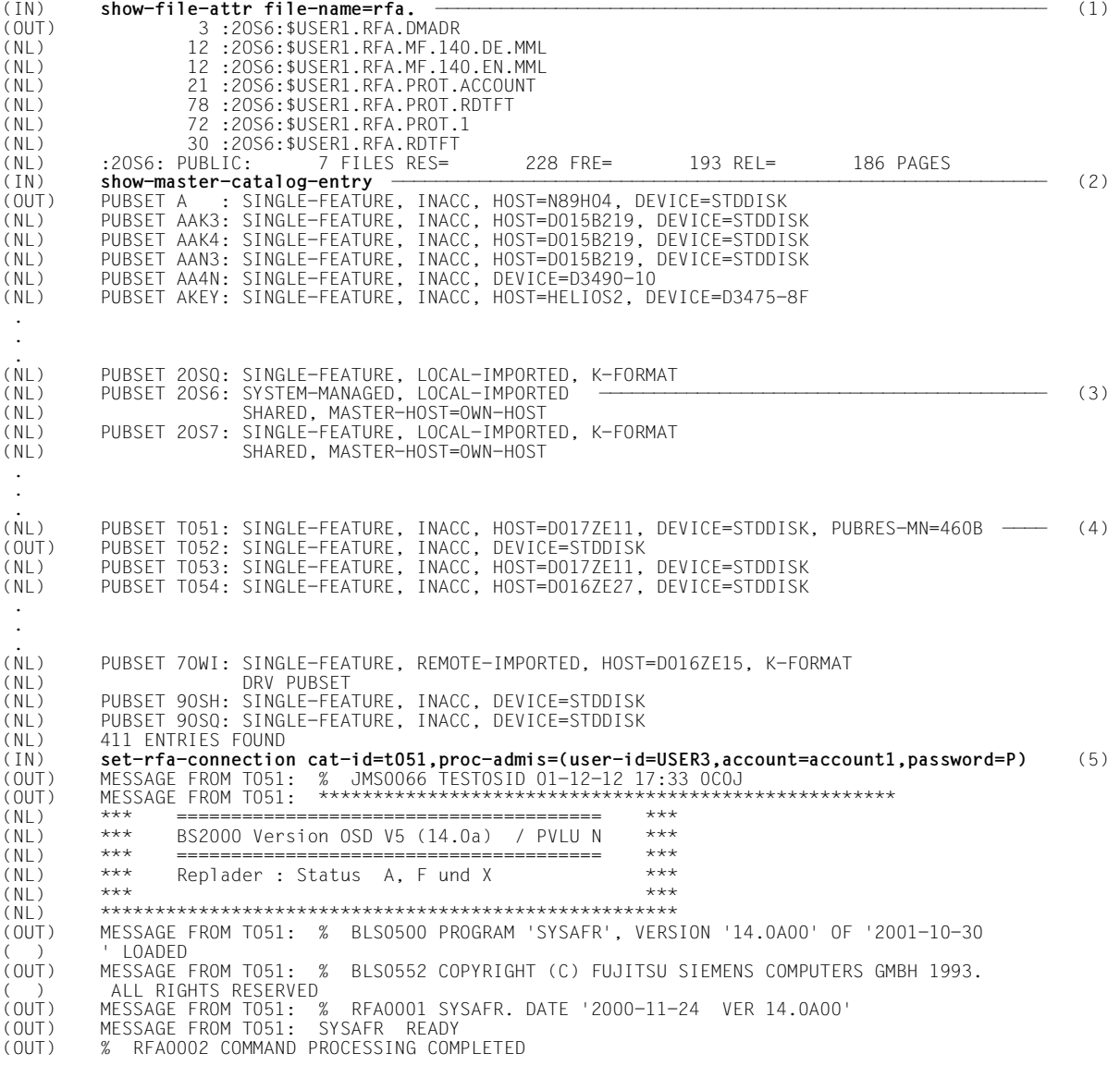

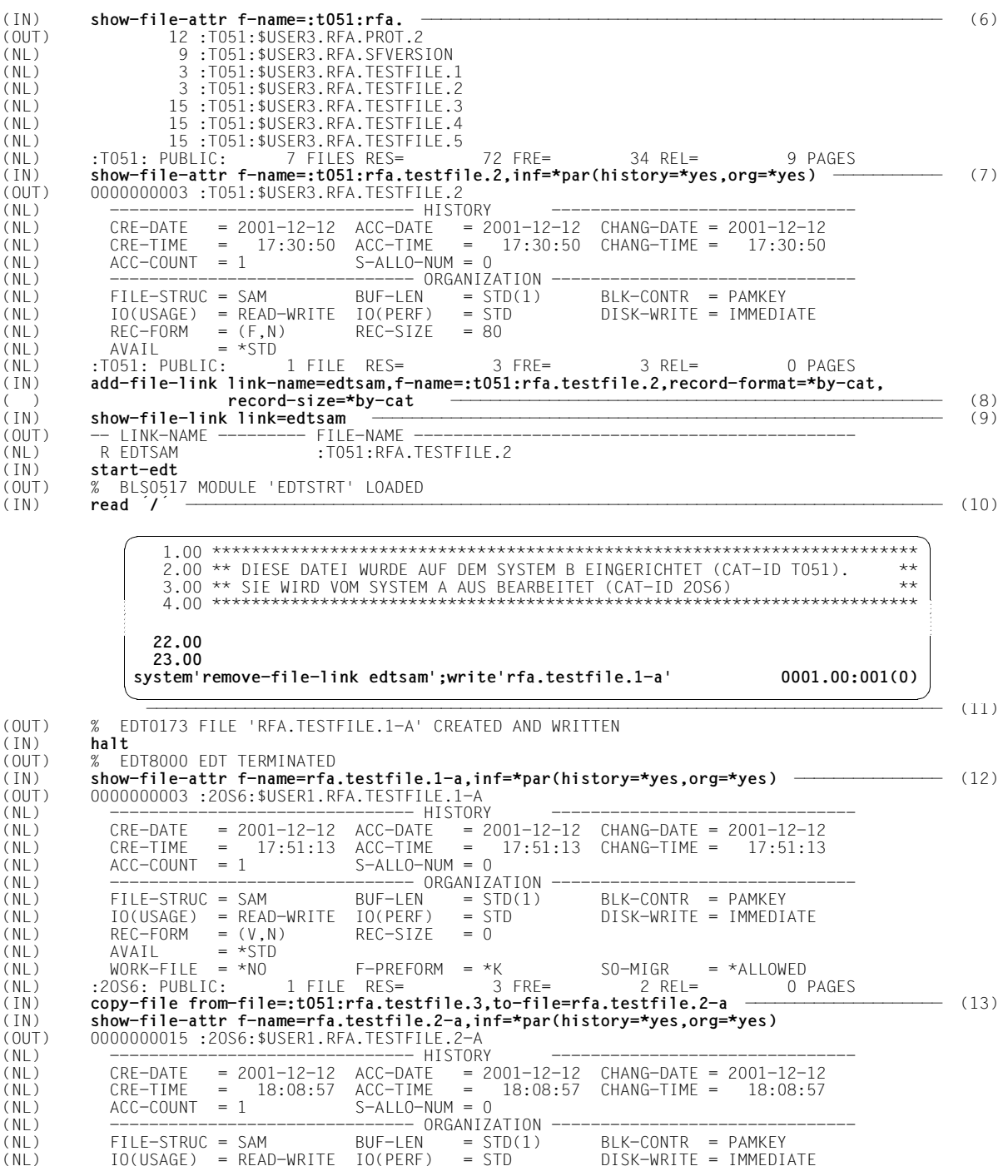

**Beispiele** Kommandos (1999), and the extent of the extent of the extent of the extent of the extent of the exten

 $(NL)$  REC-FORM = (V,M) REC-SIZE = 0<br>(NL) AVAIL = \*STD  $AVAIL$  = \*STD<br> $WORK-FILE$  = \*NO (NL) WORK-FILE = \*NO F-PREFORM = \*K S0-MIGR = \*ALLOWED :20S6: PUBLIC: (IN) **start-edt** (OUT) % BLS0517 MODULE 'EDTSTRT' LOADED<br>(IN) **read 'rfa.testfile.2-a'** (IN) **read 'rfa.testfile.2-a'** ————————————————————————————————————————————————————————————————————————————————— (14) (OUT) % EDT0173 FILE ':T051:RFA.TESTFILE.6' CREATED AND WRITTEN halt<sub>.</sub> (OUT) % EDT8000 EDT TERMINATED<br>(IN) **show-file-attr f-name=:t0** (IN) **show-file-attr f-name=:t051:rfa.testfile.6,inf=\*par(history=\*yes,org=\*yes)** ——————————— (15) (OUT) 0000000003 :T051:\$USER3.RFA.TESTFILE.6 (NL) ------------------------------- HISTORY ------------------------------- (NL) CRE-DATE = 2001-12-12 ACC-DATE = 2001-12-12 CHANG-DATE = 2001-12-12 (NL) CRE-TIME = 18:17:28 ACC-TIME = 18:17:28 CHANG-TIME = 18:17:28 (NL)  $\begin{array}{ccc} ACC-COUNT & = & 1 & S-ALLO-NUM = 0 \\ (N) & - \texttt{-----} & - \texttt{-----} & \texttt{ORGAN17} \end{array}$ ------- ORGANIZATION -<br>BUF-LEN = STD(1) (NL) FILE-STRUC = SAM BUF-LEN = STD(1) BLK-CONTR = PAMKEY  $(NL)$  IO(USAGE) = READ-WRITE IO(PERF) = S<br>  $(NL)$  REC-FORM =  $(V, N)$  REC-SIZE = 0  $=$  (V,N)  $(NL)$  AVAIL = \*STD (NL) :T051: PUBLIC: 1 FILE RES= 3 FRE= 2 REL= 0 PAGES (IN) **show-file :t051:rfa.testfile.6** ——————————————————————————————————————————————————————— (16) (OUT) % SHO0500 ':T051:\$USER3.RFA.TESTFILE.6' CLOSED (IN) **show-rfa-connections** ————————————————————————————————————————————————————————————————— (17) (OUT) CATID STATE HOST USERID TSN (NL) LOCAL HOST: LOCAL D016ZE04 USER1 2LKB (NL) CONNECTION: T051 REMOTE D017ZE11 USER3 0C0J (IN) **remove-rfa-conn cat-id=t051** —————————————————————————————————————————————————————————— (18) (OUT) MESSAGE FROM T051: % EXC0419 /LOGOFF AT 1822 ON 01-12-12 FOR TSN '0C0J' (OUT) MESSAGE FROM T051: % EXC0421 CPU TIME USED: 0.0487 RFA0002 COMMAND PROCESSING COMPLETED (IN) **show-rfa-connections** ————————————————————————————————————————————————————————————————— (19) (OUT) % RFA0017 NO ACTIVE RFA CONNECTIONS 1.00 \*\*\*\*\*\*\*\*\*\*\*\*\*\*\*\*\*\*\*\*\*\*\*\*\*\*\*\*\*\*\*\*\*\*\*\*\*\*\*\*\*\*\*\*\*\*\*\*\*\*\*\*\*\*\*\*\*\*\*\*\*\*\*\*\*\*\*\*\*\*\*\* 2.00 \*\* DIESE DATEI WAR EINGERICHTET AUF DEM SYSTEM B (CAT-ID T051) UND \*\*<br>2.00 \*\* WURDE IN DAS SYSTEM A KODIEDT (CAT-ID 20S6) 3.00 \*\* WURDE IN DAS SYSTEM A KOPIERT (CAT-ID 2OS6). \*\* 4.00 \*\* SIE WIRD NACH DER BEARBEITUNG IM SYSTEM A UNTER EINEM NEUEN NAMEN \*\*<br>5.00 \*\* IM SYSTEM R ZURUECKCESCHRIEREN 5.00 \*\* IM SYSTEM B ZURUECKGESCHRIEBEN \*\* 6.00 \*\*\*\*\*\*\*\*\*\*\*\*\*\*\*\*\*\*\*\*\*\*\*\*\*\*\*\*\*\*\*\*\*\*\*\*\*\*\*\*\*\*\*\*\*\*\*\*\*\*\*\*\*\*\*\*\*\*\*\*\*\*\*\*\*\*\*\*\*\*\*\* 22.00 23.00 **write':t051:rfa.testfile.6'** 0001.00:001(0) \*\*\*\*\*\*\*\*\*\*\*\*\*\*\*\*\*\*\*\*\*\*\*\*\*\*\*\*\*\*\*\*\*\*\*\*\*\*\*\*\*\*\*\*\*\*\*\*\*\*\*\*\*\*\*\*\*\*\*\*\*\*\*\*\*\*\*\*\*\*\*\* \*\* DIESE DATEI WAR EINGERICHTET AUF DEM SYSTEM B (CAT-ID T051) UND \*\* \*\* WURDE IN DAS SYSTEM A KOPIERT (CAT-ID 20S6). \*\*<br>\*\* SIE WIRD NACH DER REARREITUNG IM SYSTEM A UNTER EINEM NEUEN NAMEN. \*\* \*\* SIE WIRD NACH DER BEARBEITUNG IM SYSTEM A UNTER EINEM NEUEN NAMEN \*\* \*\* IM SYSTEM B ZURUECKGESCHRIEBEN \*\* \*\*\*\*\*\*\*\*\*\*\*\*\*\*\*\*\*\*\*\*\*\*\*\*\*\*\*\*\*\*\*\*\*\*\*\*\*\*\*\*\*\*\*\*\*\*\*\*\*\*\*\*\*\*\*\*\*\*\*\*\*\*\*\*\*\*\*\*\*\*\*\* FILE: :T051:\$0M211.RFA.TESTFILE.6 **end** S\*SOF+ 1( 1)

- (1) Im lokalen System A werden die Namen aller Dateien der Benutzerkennung *USER1*, die mit dem Präfix *RFA.* beginnen, angefordert. Sie sind auf dem Pubset *2OS6* unter der Benutzerkennung *USER1* katalogisiert.
- (2) Das Kommando SHOW-MASTER-CATALOG-ENTRY informiert über Einträge im lokalen MRS-Katalog.
- (3) Der Eintrag des lokalen Pubsets *2OS6*, das dem Benutzer *USER1* als Daten-Pubset zugewiesen ist, wird angezeigt.
- (4) Der Eintrag des fernen Pubsets *T051*, zu dem nachfolgend eine RFA-Verbindung aufgebaut werden soll, wird ebenfalls angezeigt.
- (5) Aus der Liste der im MRS-Katalog eingetragenen Pubsets wird die Katalogkennung *T051* ausgewählt. Zu diesem Pubset wird mit dem Kommando SET-RFA-CONNECTION eine RFA-Verbindung aufgebaut. Die AFR-Partnertask soll unter der Benutzerkennung *USER3* ablaufen.
- (6) Nach dem Aufbau der RFA-Verbindung werden die Namen der Dateien, die auf dem Pubset *T051* katalogisiert sind und mit dem Präfix *RFA.* beginnen, angefordert. Als Benutzerkennung wird die Benutzerkennung der AFR-Partnertask, also *USER3,* angenommen.
- (7) Von den angezeigten Dateien soll die Datei *:T051:\$USER3.RFA.TESTFILE.2* mit dem Dienstprogramm EDT bearbeitet werden. Mit dem Kommando SHOW-FILE-ATTRIBUTES werden für diese Datei die Informationsblöcke HISTORY und ORGANIZATION angefordert. Den Ausgabefeldern *FILE-STRUC*, *REC-FORM* und *REC-SIZE* ist zu entnehmen, dass es sich um eine SAM-Datei mit Sätzen fester Länge handelt.
- (8) Da das Dienstprogramm EDT standardmäßig nur Dateien mit Sätzen variabler Länge erwartet, muss zuvor mit dem Kommando ADD-FILE-LINK unter dem Dateikettungsnamen *EDTSAM* für die Datei *:T051:\$USER3.RFA.TESTFILE.2* ein TFT-Eintrag angelegt werden.
- (9) Das Kommando SHOW-FILE-LINK gibt den **lokalen** TFT-Eintrag für den Dateikettungsnamen *EDTSAM* aus. Der Buchstabe **R** vor dem Dateikettungsnamen weist den Eintrag als Remote-TFT-Eintrag aus, d.h. der Dateikettungsname ist einer fernen Datei zugeordnet. Die vollständigen Informationen aus dem ADD-FILE-LINK-Kommando, wie z.B die Angabe zu PERFORMANCE, werden nur an die AFR-Partnertask übermittelt.
- (10) Nach Aufruf des Dienstprogramms EDT mit dem Kommando START-EDT wird mit der EDT-Anweisung *READ '/'* in den Arbeitsbereich die Datei eingelesen, die in der TFT mit dem Dateikettungsnamen *EDTSAM* eingetragen ist, also die ferne Datei *:T051:\$USER3.RFA.TESTFILE.2*.
- (11) Damit die eingelesene Datei unter einem neuen Namen zurückgeschrieben werden kann, wird mit der EDT-Anweisung *SYSTEM* das Kommando REMOVE-FILE-LINK zur Freigabe des TFT-Eintrags unter dem Dateikettungsnamen *EDTSAM* abgesetzt. Anschließend wird der Arbeitsbereich unter dem Namen *RFA.TESTFILE.1-A* auf den lokalen Pubset *2OS6* zurückgeschrieben.
- (12) Die Ausgabe des Kommandos SHOW-FILE-ATTRIBUTES bestätigt, dass diese Datei auf dem Pubset *2OS6* angelegt wurde. Da kein TFT-Eintrag mehr bestand, wurde die Datei von dem Dienstprogramm EDT mit Standardattributen angelegt (SAM-Datei mit Sätzen variabler Länge).
- (13) Die Datei *RFA.TESTFILE.3* auf dem fernen Pubset *T051* wird mit dem Kommando COPY-FILE unter dem Namen *RFA.TESTFILE.2-A* auf den lokalen Pubset *2OS6* kopiert.
- (14) Die auf den Pubset *2OS6* kopierte Datei wird nach Aufruf des Dienstprogramms EDT in den Arbeitsbereich eingelesen und anschließend auf dem fernen Pubset *T051* unter dem Namen *RFA.TESTFILE.6* zurückgeschrieben.
- (15) Die Ausgabe des Kommandos SHOW-FILE-ATTRIBUTES zeigt, dass die Datei *RFA.TESTFILE.6* auf dem fernen Pubset angelegt wurde.
- (16) Das Kommando SHOW-FILE gibt den Inhalt der Datei *RFA.TESTFILE.6* auf dem fernen Pubset aus.
- (17) Das Kommando SHOW-RFA-CONNECTIONS informiert über die bestehende RFA-Verbindung zu dem fernen Pubset *T051*.
- (18) Das Kommando REMOVE-RFA-CONNECTION baut die Verbindung zu dem Pubset *T051* ab und beendet gleichzeitig die AFR-Partnertask in dem fernen System B.
- (19) Das Kommando SHOW-RFA-CONNECTIONS zeigt an, dass keine RFA-Verbindung mehr besteht.
### **Ablaufprotokoll 2**

(IN) **show-master-cat-entry** ———————————————————————————————————————————————————————————————— (1) (OUT) PUBSET ANNE: SINGLE-FEATURE, INACC, DEVICE=STDDISK, PUBRES-MN=5B98 PUBSET B2 : SINGLE-FEATURE, INACC, HOST=SATURN2, DEVICE=STDDISK . . . (NL) PUBSET T051: SINGLE-FEATURE, LOCAL-HOME (PAGING), K-FORMAT ——————————————————————————— (2) (NL) PUBSET T053: SINGLE-FEATURE, INACC, DEVICE=STDDISK, PUBRES-MN=5118 (NL) PUBSET T054: SINGLE-FEATURE, INACC, DEVICE=STDDISK . . . (NL) PUBSET 2OSG: SINGLE-FEATURE, INACC, HOST=D016ZE04, DEVICE=STDDISK ———————————————————— (3) (NL) PUBSET 2OSH: SINGLE-FEATURE, INACC, HOST=D016ZE04, DEVICE=STDDISK PUBSET 20S6: SINGLE-FEATURE, INACC, HOST=D016ZE04, DEVICE=STDDISK ———————————————— (4) . .  $(NL)$ (NL) PUBSET 81O : SINGLE-FEATURE, INACC, DEVICE=D3435, PUBRES-MN=58CD (NL) PUBSET 82N : SINGLE-FEATURE, INACC, DEVICE=STDDISK, PUBRES-MN=58C4 (NL) PUBSET 82O : SINGLE-FEATURE, INACC, DEVICE=D3435, PUBRES-MN=58C8 (NL) 63 ENTRIES FOUND (IN) **set-rfa-conn cat-id=2osg,proc-adm=\*par(user1,acc01,P)** ———————————————————————————————— (5) (OUT) MESSAGE FROM 2OSG: % SRM3202 WARNING: PASSWORD EXPIRES ON '2001-12-24' MESSAGE FROM 20SG: % JMS0066 RFATEST2 01-12-13 17:15 2POM ( (OUT) MESSAGE FROM 2OSG: \*\*\*\*\*\*\*\*\*\*\*\*\*\*\*\*\*\*\*\*\*\*\*\*\*\*\*\*\*\*\*\*\*\*\*\*\*\*\*\*\*\*\*\*\*\*\*\*\*\*\*\*\*\*\*\*\*\*\* D ( )  $0162E04$  \*\*\*<br>(NI) \*\* ANIAGEN-(NL) \*\* ANLAGEN-TYP ? INFORMATION DURCH /SHOW-SYSTEM-INFORMATION \*\* \*\*<br>(NL) \*\* OSD V5.ON (NL) \*\* OSD V5.0N \*\* (NL) \*\* BS2000 SUPPORT DESK TEL. 49267 \*\* (NL) \*\* ANRUFBEANTWORTER BS2000 TEL. 44027 \*\* (NL) \*\* LISTEN- BZW. DRUCKPROBLEME TEL. 111 \*\* (NL) \*\*\*\*\*\*\*\*\*\*\*\*\*\*\*\*\*\*\*\*\*\*\*\*\*\*\*\*\*\*\*\*\*\*\*\*\*\*\*\*\*\*\*\*\*\*\*\*\*\*\*\*\*\*\*\*\*\*\*\*\*\*\*\*\*\*\*\*\*\*\*\* (OUT) MESSAGE FROM 2OSG: % BLS0500 PROGRAM 'SYSAFR', VERSION '14.0A00' OF '2001-10-30 ( ) ' LOADED (OUT) MESSAGE FROM 2OSG: % BLS0552 COPYRIGHT (C) FUJITSU SIEMENS COMPUTERS GMBH 1993. ( ) ALL RIGHTS RESERVED (OUT) MESSAGE FROM 2OSG: % RFA0001 SYSAFR. DATE '2000-11-24 VER 14.0A00' (OUT) MESSAGE FROM 2OSG: SYSAFR READY (OUT) % RFA0002 COMMAND PROCESSING COMPLETED<br>(IN) set-rfa-conn cat-id=2osg.proc-adm=\*par( (IN) **set-rfa-conn cat-id=2osg,proc-adm=\*par(user2,acc01,P)** ———————————————————————————————— (6) (IN) **show-file-attr :2osg:\$user2.**<br>(OUT) 273 :20SG:\$USER2.ASS. 273 :2OSG:\$USER2.ASS.PLAMLIB (NL) 3 :2OSG:\$USER2.PROC.MODLOGON (NL) 6 :2OSG:\$USER2.PROC.SDFFRAME (NL) 6 :2OSG:\$USER2.PROC.SDFFRAME.TRANS (NL) :2OSG: PUBLIC: 4 FILES RES= 288 FRE= 52 REL= 0 PAGES (IN) **show-rfa-conn** ———————————————————————————————————————————————————————————————————————— (8) (OUT) CATID STATE HOST USERID TSN (NL) LOCAL HOST: LOCAL D017ZE11 USER2 0C1R (NL) CONNECTION: 2OSG REMOTE D016ZE04 USER1 2PQM (IN) **rem-rfa-conn cat-id=2osg** ————————————————————————————————————————————————————————————— (9) (IN) **show-rfa-conn** (OUT) CATID STATE HOST USERID TSN (NL) LOCAL HOST: LOCAL D017ZE11 USER2 0C1R  $(NL)$  CONNECTION: 20SG REMOTE DO16ZE04 USER1  $(IN)$  rem-rfa-conn cat-id=2osq  $\frac{1}{2}$ (IN) **rem-rfa-conn cat-id=2osg** ————————————————————————————————————————————————————————————— (10) MESSAGE FROM 20SG: % EXC0419 /LOGOFF AT 1719 ON 01-12-13 FOR TSN '2PQM' (OUT) MESSAGE FROM 2OSG: % EXC0421 CPU TIME USED: 0.0674 (OUT) % RFA0002 COMMAND PROCESSING COMPLETED<br>(IN) set-rfacat-id=2osg.proc-adm=\*par(user2 (IN) **set-rfa cat-id=2osg,proc-adm=\*par(user2,acc01,P)** ————————————————————————————————————— (11) (OUT) MESSAGE FROM 2OSG: % SRM3202 WARNING: PASSWORD EXPIRES ON '2001-12-24' (OUT) MESSAGE FROM 2OSG: % JMS0066 RFATEST2 01-12-13 17:21 2PQT

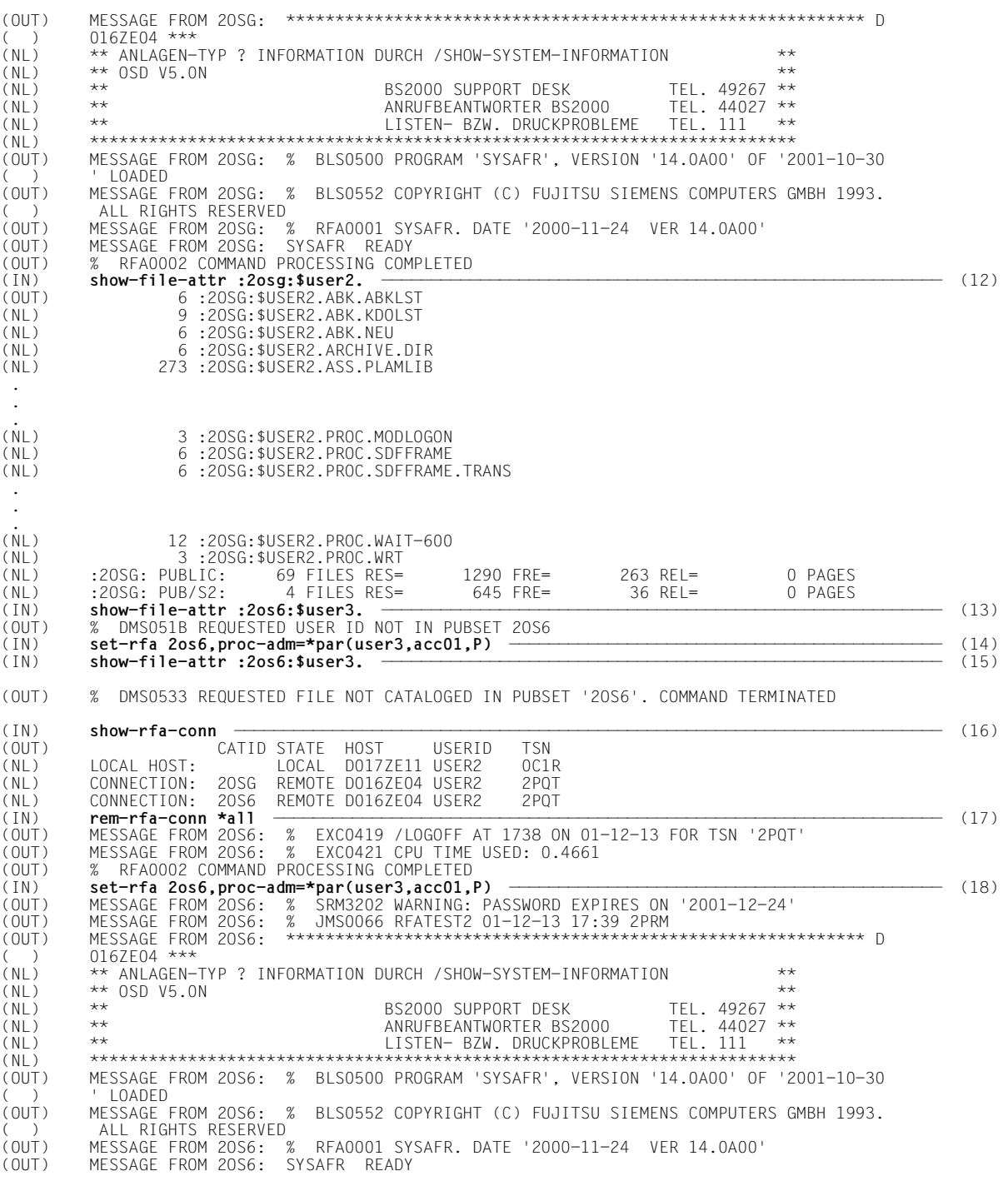

<span id="page-74-0"></span>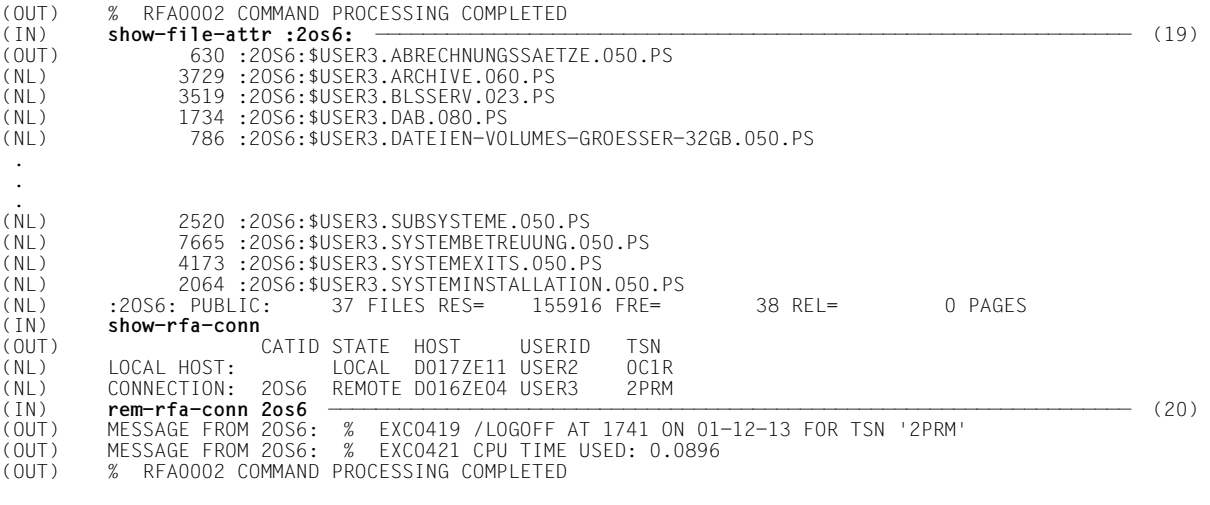

- (1) Das Kommando SHOW-MASTER-CATALOG-ENTRY informiert über Einträge im lokalen MRS-Katalog.
- (2) Der Eintrag des lokalen Pubsets *T051*, das dem Benutzer *USER1* als Daten-Pubset zugewiesen ist, wird angezeigt.
- (3) Der Eintrag des fernen Pubsets *2OSG*, zu dem im weiteren Verlauf eine RFA-Verbindung aufgebaut werden soll, wird angezeigt.
- (4) Der Eintrag des fernen Pubsets *2OS6*, zu dem im weiteren Verlauf eine RFA-Verbindung aufgebaut werden soll, wird ebenfalls angezeigt.
- (5) Das erste SET-RFA-CONNECTION der Task baut eine RFA-Verbindung zum Pubset mit der Katalogkennung *2OSG* auf. Die AFR-Partnertask soll im fernen System unter der Benutzerkennung *USER1* ablaufen. Die nachfolgenden Meldungen zeigen, dass die AFR-Partnertask dort mit der TSN *2PQM* gestartet wurde.
- (6) Ein weiteres SET-RFA-CONNECTION wird für das Pubset *2OSG* abgesetzt. Obwohl eine andere Benutzerkennung (*USER2*) angegeben wurde, löst es keine neue AFR-Partnertask aus.
- (7) Das Kommando SHOW-FILE-ATTRIBUTES auf alle Dateien der Benutzerkennung *USER2* auf Pubset *2OSG* liefert nur die Dateien, auf die eine fremde Benutzerkennung, in diesem Fall *USER1*, unter Berücksichtigung der höchsten aktivierten Zugriffskontrolle zugreifen darf (vgl. Punkt [12](#page-75-0)).
- (8) Das Kommando SHOW-RFA-CONNECTIONS zeigt die aktuellen RFA-Verbindungen der Task an. Die Verbindung zum Pubset *2OSG* wird nur einmal angezeigt, obwohl zwei SET-RFA-CONNECTION-Kommandos dafür gegeben wurden.
- (9) Das Kommando REMOVE-RFA-CONNECTION beendet die erste Verbindung zum Pubset *2OSG*. Das nachfolgende SHOW-RFA-CONNECTIONS zeigt, dass die Verbindung zum Pubset *2OSG* noch besteht.
- (10) Das Kommando REMOVE-RFA-CONNECTION beendet die zweite und letzte Verbindung zum Pubset *2OSG*. Gleichzeitig wird damit auch die AFR-Partnertask beendet, da dies die letzte Verbindung zu dem fernen System mit dem BCAM-Namen *D016ZE04* war.
- (11) Mit dem Kommando SET-RFA-CONNECTION wird erneut eine RFA-Verbindung zu dem Pubset *2OSG* aufgebaut. Die AFR-Partnertask läuft diesmal unter der Benutzerkennung *USER2* ab und erhält die TSN *2PQT*.
- <span id="page-75-0"></span>(12) Das Kommando SHOW-FILE-ATTRIBUTES auf alle Dateien der Benutzerkennung *USER2* auf dem Pubset *2OSG* liefert jetzt **alle** Dateien dieser Benutzerkennung, da die AFR-Task unter dieser Benutzerkennung läuft.
- (13) Das Kommando SHOW-FILE-ATTRIBUTES auf alle Dateien der Benutzerkennung *USER3* auf dem Pubset *2OS6* wird zurückgewiesen, da diese Benutzerkennung nicht im Benutzerkatalog des Pubset *2OS6* eingetragen ist.
- (14) Mit SET-RFA-CONNECTION wird eine weitere RFA-Verbindung, diesmal für das Pubset *2OS6*, aufgebaut. Da dem Pubset *2OS6* ebenfalls der ferne Rechner *D016ZE04* zugeordnet ist (siehe Ausgabe des SHOW-MASTER-CATALOG-ENTRY zu Beginn des Protokolls, vgl. Punkt [3\)](#page-74-0), wird keine neue AFR-Task gestartet (vgl. Punkt [16\)](#page-75-1).
- (15) Das Kommando SHOW-FILE-ATTRIBUTES auf alle Dateien der Benutzerkennung *USER3* auf dem Pubset *2OS6* liefert keine Dateien, da die Benutzerkennung keine Dateien auf dem Pubset *2OS6* besitzt oder der gesamte Dateibestand für fremde Benutzerkennungen nicht zugreifbar ist (die AFR-Partertask läuft unter der "fremden" Benutzerkennung *USER2*).
- <span id="page-75-1"></span>(16) Ein weiteres SHOW-RFA-CONNECTIONS informiert über alle aktuell bestehenden RFA-Verbindungen der Task (eine AFR-Task mit zwei Verbindungen).
- (17) Mit REMOVE-RFA-CONNECTION und der Angabe CATALOG-ID=\*ALL werden **alle** RFA-Verbindungen der Task abgebaut und damit auch die AFR-Partnertask beendet.
- (18) Mit dem Kommando SET-RFA-CONNECTION wird eine RFA-Verbindung zu dem Pubset *2OS6* aufgebaut. Die AFR-Partnertask läuft diesmal unter der Benutzerkennung *USER3* ab und erhält die TSN *2PRM*.
- (19) Mit SHOW-FILE-ATTRIBUTES kann jetzt der Dateibestand der Benutzerkennung *USER3* auf dem Pubset *2OS6* angezeigt werden.
- (20) Das Kommando REMOVE-RFA-CONNECTION beendet die RFA-Verbindung zum Pubset *2OS6* und damit auch die AFR-Partnertask.

# **4 Makroaufrufe**

### **4.1 DVS-Makros in einer RFA-Umgebung**

In der folgenden Tabelle sind alle DVS-Makroaufrufe, die für eine RFA-Umgebung relevant sind, zusammengefasst. Soweit sich Besonderheiten für die einzelnen Makroaufrufe ergeben, werden diese im Anschluss erläutert.

Allgemein ist zu beachten:

Bei einer RFA-Verbindung zu einem System < BS2000/OSD-BC V5.0 werden Makroaufrufe für die ferne Datei nur in der Funktionalität der BS2000-Version des fernen Systems unterstützt.

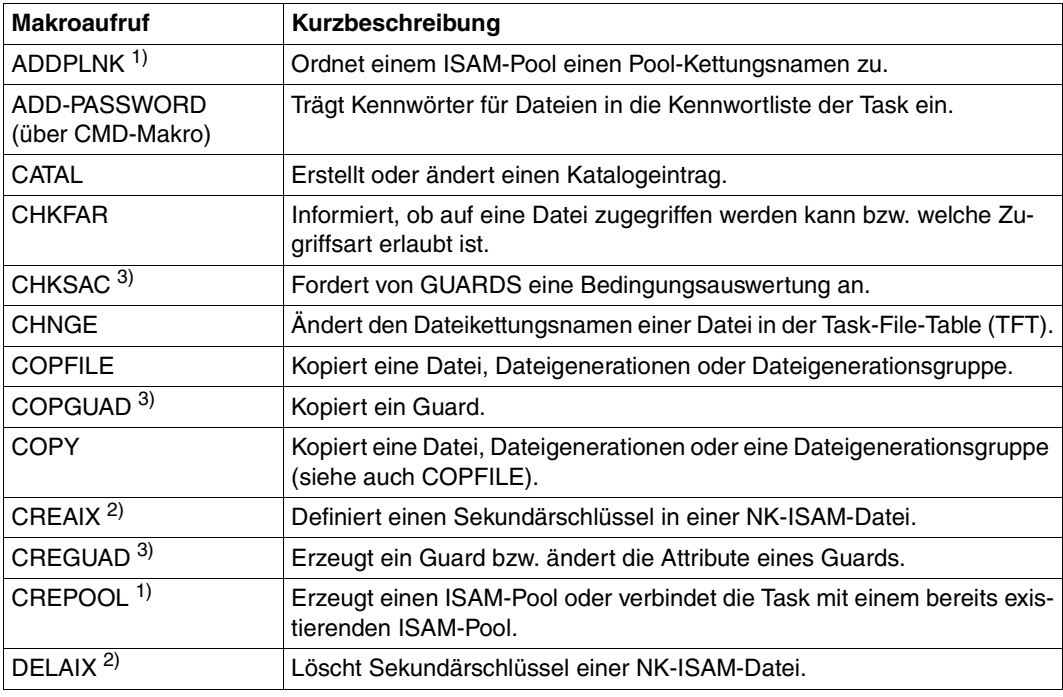

Tabelle 5: DVS-Makros in einer RFA-Umgebung (Teil 1 von 3)

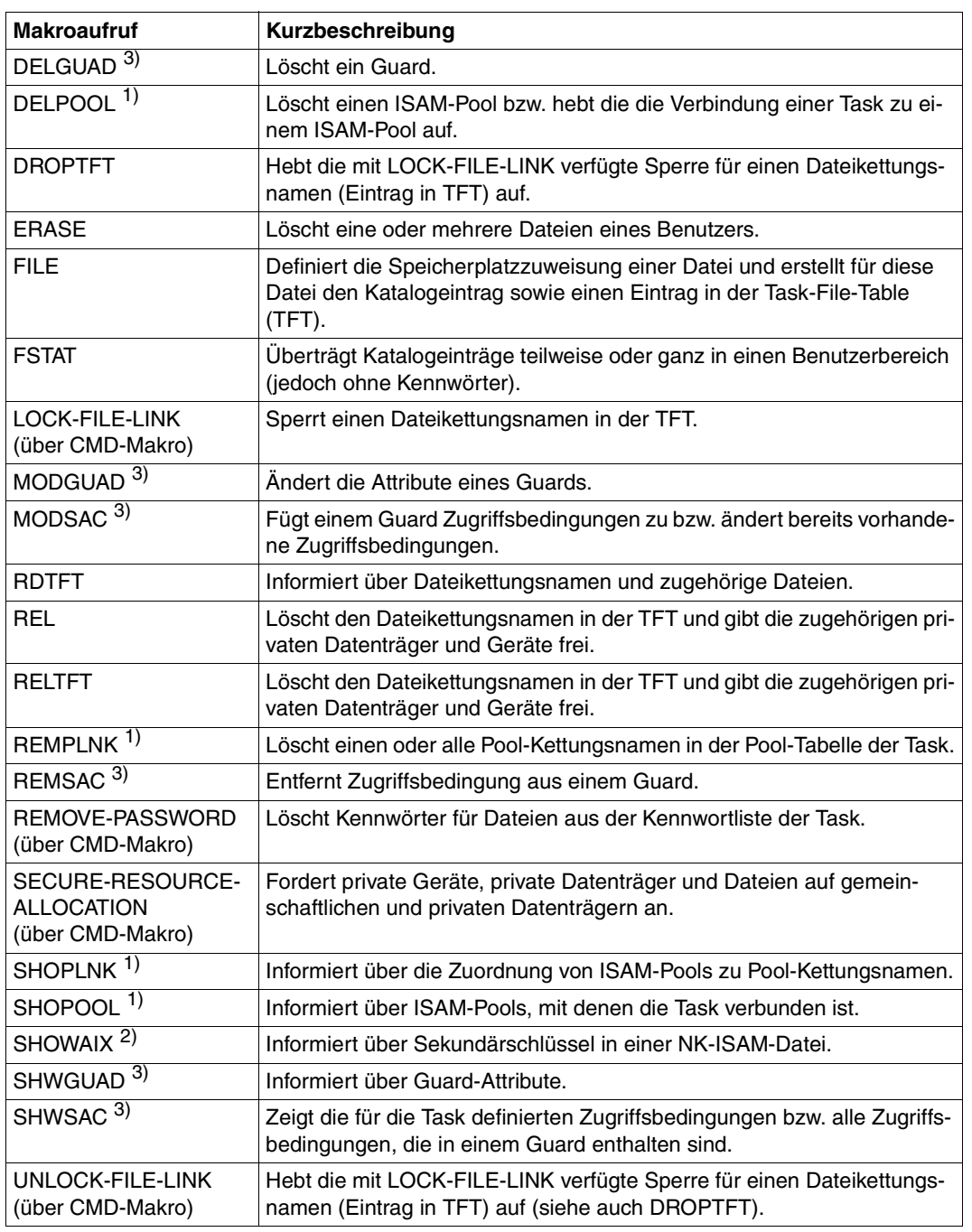

Tabelle 5: DVS-Makros in einer RFA-Umgebung (Teil 2 von 3)

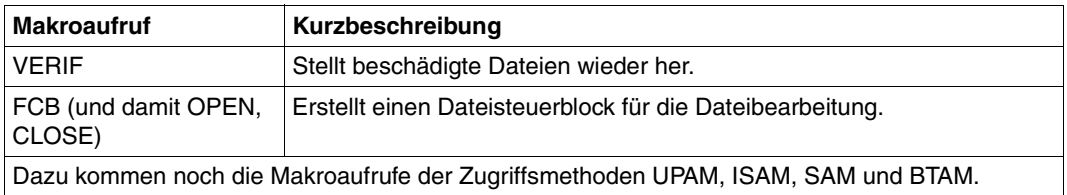

Tabelle 5: DVS-Makros in einer RFA-Umgebung (Teil 3 von 3)

#### *Anmerkungen*

- Zu 1) Zu NK-ISAM-Dateien siehe die entsprechenden Kommandos ab [Seite 47](#page-46-0). Informationen über die Eigenschaften von fernen ISAM-Pools und über deren Zuordnung zu Pool-Kettungsnamen werden im lokalen System ermittelt.
- Zu 2) Die entsprechenden Kommandos für die Remote-Bearbeitung von NK-ISAM-Datei-en mit Sekundärschlüsseln sind ab [Seite 47](#page-46-0) zu finden.
- Zu 3) Die aufgelisteten GUARDS-Makros stehen nur zur Verfügung, wenn das Software-Produkt SECOS im Einsatz ist. Bei der Verwaltung der Objekte von GUARDS, den Guards, auf einem fernen Rechner bestehen folgende Einschränkungen:
	- Kopieren eines Guards ist nur möglich, wenn Ziel- und Quell-Guard auf demselben Rechner lokal zugreifbar sind.
	- Soll ein Guard umbenannt werden, so müssen Ziel- und Quell-Guard auf demselben Rechner lokal zugreifbar sein.
	- Der Ausgabebereich für SHWGUAD bzw. SHWSAC wird von RFA nur bis zu einer Größe von 64 KByte unterstützt. Ist der Ausgabebereich größer, wird pro Aufruf der Übertragung nur Information von maximal 64 KByte übertragen. Die verbliebene Information kann durch wiederholten Aufruf übertragen werden. Auf diese Weise geht keine Information des Makros verloren.

### **4.2 Besonderheiten bei DVS-Makroaufrufen**

### **EXLST Verzweigung zu Fehlerausgängen**

Für die Fehlerausgänge ERROPT und WLRERR des EXLST-Makroaufrufs enthält das R0-Register keine Adresse des fehlerhaften Blocks.

*Zusätzlich gilt:* 

Die Angaben ERROPT=RELEXP und WLRERR=RELEXP werden vom System ignoriert.

### **FCB Platzreservierung und Informationen für den Datei-Steuerblock**

Dieser Makro wird in einer RFA-Verbindung unterstützt. Die Zugriffsmethode EAM wird jedoch im RFA-Modus **nicht** unterstützt.

Bei SAM und ISAM wird eine Benutzerangabe für IOAREA1/IOAREA2 nicht berücksichtigt.

### **RDTFT Informationen über Dateien**

Mit dem Makroaufruf RDTFT (Aufrufparameter MF=D,PLIST=OUTPUT,VERSION=3) kann eine DSECT für die Ausgabeinformation erzeugt werden.

Die nachfolgend auszugsweise dargestellte Makroauflösung wurde mit PREFIX=C erzeugt. Das Bit 2<sup>6</sup> im Byte CDRSNT1 weist eine Datei als Ferndatei aus:

```
 TFTOUT2 RDTFT MF=D,PLIST=OUTPUT,PREFIX=C,VERSION=3
                   READ TFT (RDTFT) OUTPUT PARAMETER LIST
 . 
 . 
 . 
1 ********************LINKAGE INFORMATION 003
1 CDRLINFO EQU * 003
1 CDRSNTO DS
 . 
 . 
 . 
1 CDRSNT1 DS X<br>1 CDRUNLOD EQU X'80' 7-7 SUNLOAD
1 CDRUNLOD EQU X'80' 7-7 S UNLOAD 1 CDRUNLOD EQU X'40' 7-7 S UNLOAD 1 CORREMOT EQU X'40' 7-7 S UNLOAD 1<br>1 CDROCVOL EQU X'08' 7:08' 3-3 OPEN VOLUME<br>1 CDRLLEN EQU *-CDRLINFO 1 LENGTH OF LINKAGE INFORMATION 003
1 CDRREMOT EQU X'40' 6-6 REMOTE FILE<br>1 CDROCVOL EQU X'08' 3-3 OPEN VOLUME
1 CDROCVOL EQU<br>1 CDRIIEN FOU
                                          LENGTH OF LINKAGE INFORMATION 003
 .
```
 . .

# **5 Kommandos zum Protokollieren der Benutzertasks**

Der Zustand der aktiven RFA-Tasks und ihrer AFR-Partnertasks kann mit den nachstehend beschriebenen Kommandos abgefragt werden.

### **SHOW-APPLICATION BCAM-Anwendung von RFA-Tasks ausgeben**

Mit dem Kommando SHOW-APPLICATION kann die Systembetreuung an der Bedienstation abfragen, welche RFA-Tasks im System aktiv sind.

Mit SHOW-APPLICATION werden alle eröffneten BCAM-Anwendungen im System angesprochen. Ohne Angabe des Operanden MAX-MSG-NUMBER werden maximal 10 Anwendungen angezeigt. Für jede angezeigte Anwendung wird die Meldung BCA08E7 ausgegeben, die u.a. den Namen der Anwendung enthält (im Insert &00). Der Name einer BCAM-Anwendung, die von einer RFA-Task eröffnet wurde, lautet:

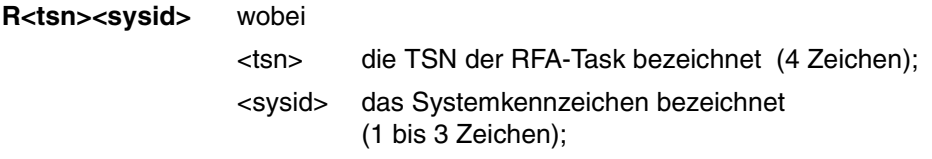

Ist die TSN einer RFA-Task bekannt, kann sich die Systembetreuung mit /SHOW=APPLICATION,SELECT=\*by-attributes(job-id=\*tsn<tsn>) über alle von dieser Task eröffneten BCAM-Anwendungen informieren.

Das Kommando SHOW-APPLICATION ist vollständig im Handbuch "BCAM, Band 2" [\[11\]](#page-128-0) beschrieben.

Das Kommando SHOW-APPLICATION ist ab BCAM V16.0 verfügbar. In Systemen mit BCAM <V16.0 kann die Information mit dem Kommando BCSHOW ausgegeben werden. *Beispiel*

/**show-application select=\*by(job-id=\*tsn(0axp))**

```
% BCA08E7 APPLICATION (APP#=X'0000001C'): NAME=(NEA,R0AXP171D017ZE11)/
HOST=D017ZE11, TASKS=1, CONNECTIONS=1, GROUP=-, FUNCT=NEA, SHARE=N 
% BCA08E7 APPLICATION (APP#=X'00000001'): NAME=(NEA,$DIALOG D017ZE11)/
HOST=D017ZE11, TASKS=5, CONNECTIONS=4, GROUP=APLG0, FUNCT=NEA, SHARE=Y
```
Die RFA-Task wurde mit der Sysid *171* eröffnet. Im System läuft eine RFA-Task mit der TSN *0AXP* (siehe BCAM-Name R0AXP171).

### **SHOW-USER-STATUS Informationen über aktive RFA-Tasks ausgeben**

Das Kommando SHOW-USER-STATUS mit dem Operanden INFORMATION= \*ENVIRONMENT protokolliert für eine AFR-Partnertask als Station die zugehörige BCAM-Anwendung und als Rechner den BCAM-Namen des RFA-Rechners.

Der Benutzer erhält Informationen über alle Tasks, die unter seiner Benutzerkennung ablaufen, und über alle Tasks, die er aus seiner Benutzerkennung gestartet hat (erweiterter Zugriff).

Die Systembetreuung kann Informationen über alle Tasks im System abfragen. Das Kommando ist im Handbuch "Kommandos, Band 3" [\[1\]](#page-124-0) vollständig beschrieben.

#### *Beispiel einer SHOW-USER-STATUS-Ausgabe*

Im lokalen System A baut eine Benutzertask mit dem Namen *RFAJOB* eine RFA-Verbindung zum fernen System B auf. Im Folgenden werden die Ausgaben des Kommandos SHOW-USER-ATTRIBUTES INFORMATION=\*ENVIRONMENT für die Kennungen der Benutzertask und der AFR-Partnertask im lokalen und im fernen System einander gegenübergestellt:

Lokales System A (mit Sysid *171*):

Terminal:

```
/show-user-sta inf=*envir
NAME TSN STATION PROCESSOR HOLD MRSCAT 
RFAJOB 0AXP BT200407 D016ZE04 
% SPS0171 NO LOCAL SPOOLOUT JOB PRESENT 
% SPS0420 RSO WARNING : SOME RSO PRINT-JOBS CANNOT BE DISPLAYED 
% SCP1095 DPRINTSV WARNING : SOME DPRINT PRINT-JOBS CANNOT BE DISPLAYED
```
#### Konsole:

#### /**show-application select=\*by(job-id=\*tsn(0axp))**

```
% BCA08E7 APPLICATION (APP#=X'0000001C'): NAME=(NEA,R0AXP171D017ZE11)/
HOST=D017ZE11, TASKS=1, CONNECTIONS=1, GROUP=-, FUNCT=NEA, SHARE=N 
% BCA08E7 APPLICATION (APP#=X'00000001'): NAME=(NEA,$DIALOG D017ZE11)/
HOST=D017ZE11, TASKS=5, CONNECTIONS=4, GROUP=APLG0, FUNCT=NEA, SHARE=Y
```
Ein SHOW-APPLICATION-Kommando an der Konsole des lokalen Systems A zeigt den Namen der durch die RFA-Task mit der TSN *0AXP* eröffneten BCAM-Anwendung: *R0AXP171*

Fernes System B:

Terminal:

/**show-user-sta inf=\*envir** %NAME TSN STATION PROCESSOR HOLD MRSCAT %REMJOB 9VHI \$\$\$06581 FIREBALL %RFAJOB 9VJ2 R0AXP171 D017ZE11 % SPS0171 NO LOCAL SPOOLOUT JOB PRESENT % SRO0376 NO RSO JOB OF TYPE 'T7' PRESENT % SCP1095 DPRINTSV WARNING : SOME DPRINT PRINT-JOBS CANNOT BE DISPLAYED

#### /**show-job-status \*tsn(9vj2)**

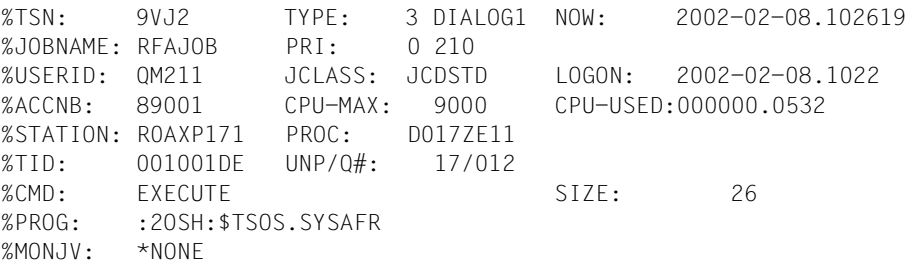

Die AFR-Partnertask im fernen System B (mit der TSN *9VJ2*) hat den Jobnamen *RFAJOB* der sie aufrufenden Task aus dem lokalen System A übernommen. Außerdem ist die TSN *0AXP* der aufrufenden Task Bestandteil des Stationsnamens für die AFR-Partnertask geworden (siehe Grauraster).

Die Ausgabe des SHOW-JOB-STATUS für die AFR-Partnertask (mit der TSN *9VJ2*) zeigt, dass diese das Programm *\$TSOS.SYSAFR* geladen hat.

# **6 Abrechnung**

Das Abrechnungssystem hat die Aufgabe, Daten für die Benutzerabrechnung und die Betriebsabrechnung zu sammeln und bereitzustellen.

Die für die Benutzerabrechnung erfassten Daten sollen es dem Rechenzentrum ermöglichen, den Benutzern die benötigten Betriebsmittel und Dienstleistungen in Rechnung zu stellen oder zu kontingentieren.

Die gesammelten Informationen für die Betriebsabrechnung geben eine zeitlich lückenlose Auskunft über die Benutzung und Verfügbarkeit des gesamten Rechnersystems.

Abhängig vom Inhalt schreibt die Abrechnungsroutine verschiedene Arten von Abrechnungssätzen in eine eigens dazu vorgesehene Datei. Die Abrechnungsdatei ist dann Grundlage für die Auswertung.

Die allgemeine Definition der Abrechnungsdatei und die formale Darstellung der Abrech-nungssätze finden Sie im Handbuch "Rechenzentrum-Taschenbuch, Band 1" [\[17\].](#page-131-0)

Für die Auswertung der Abrechnungsdatei steht das Software-Produkt RAV zur Verfügung, siehe dazu Handbuch "RAV" [\[18\].](#page-131-1)

## **RFA-Session-Abrechnungssatz**

Der RFA-Session-Abrechnungssatz wird bei der Beendigung einer RFA-Session (REMOVE-RFA-CONNECTION, EXIT-JOB, LOGOFF, Taskabbruch) geschrieben.

Mit dem Makroaufruf ARDS kann sich der Benutzer für die Satzkennung 'DRFA' eine Dummy Section (DSECT) generieren, die die Datenstruktur des RFA-Session-Abrechnungssatzes in der Accounting-Datei beschreibt. Der Makroaufruf ARDS ist im Handbuch "Makroaufrufe an den Ablaufteil" [\[12\]](#page-129-0) näher beschrieben.

#### **(A) Satzbeschreibung**

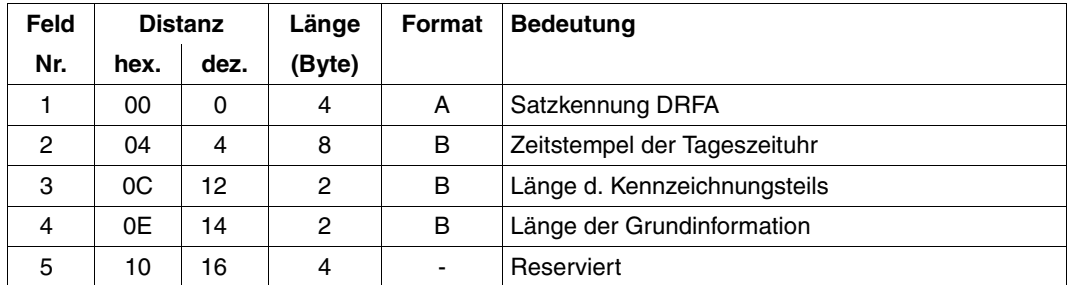

Länge der Satzbeschreibung: 20 Byte

#### **(B) Kennzeichnungsteil**

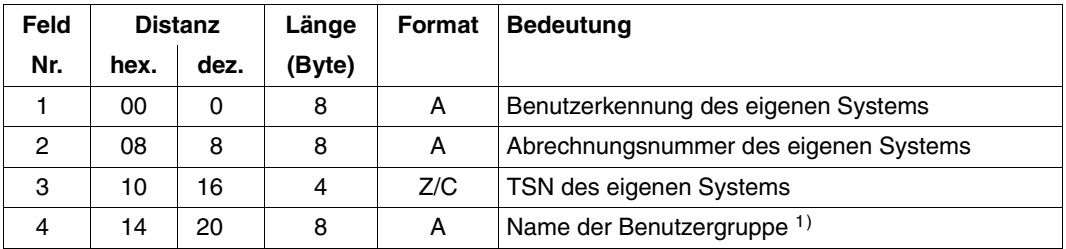

1) enthält \*UNIVERS, wenn der Benutzer keiner Benutzergruppe angehört oder wenn das Software-Produkt SECOS nicht eingesetzt ist;

Länge des Kennzeichnungsteils: 28 Byte

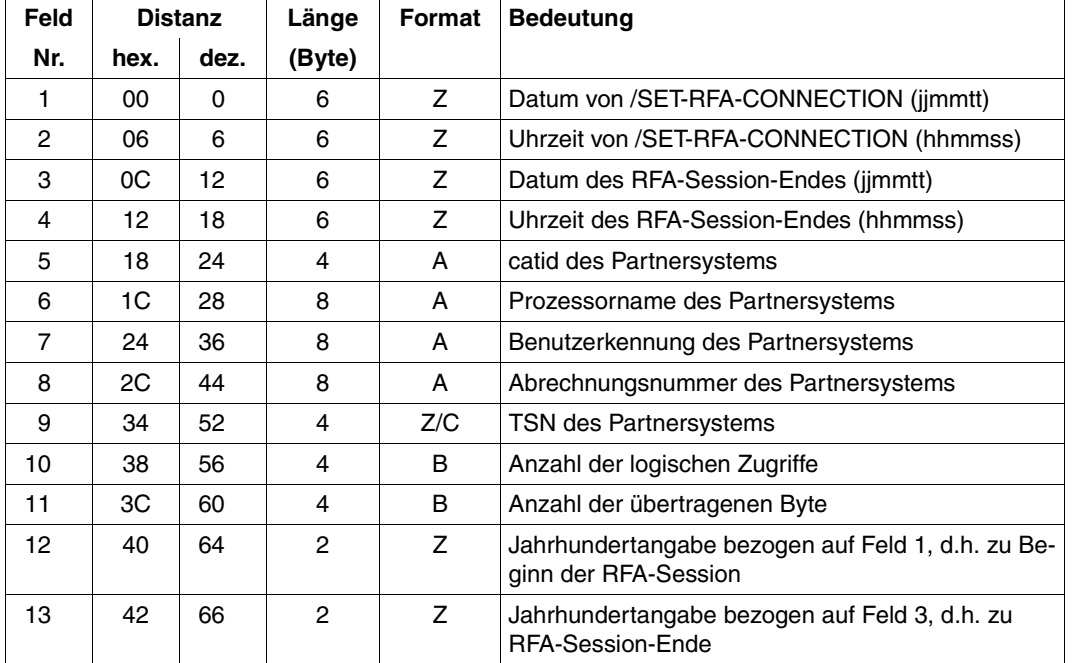

#### **(C) Grundinformation**

Länge der Grundinformation: 68 Byte.

#### **(D) Variable Information**

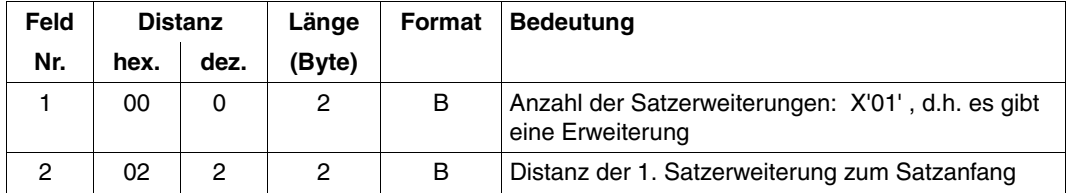

Länge des Erweiterungskopfes: 4 Byte

Die variable Information des Abrechnungssatzes enthält eine Satzerweiterung:

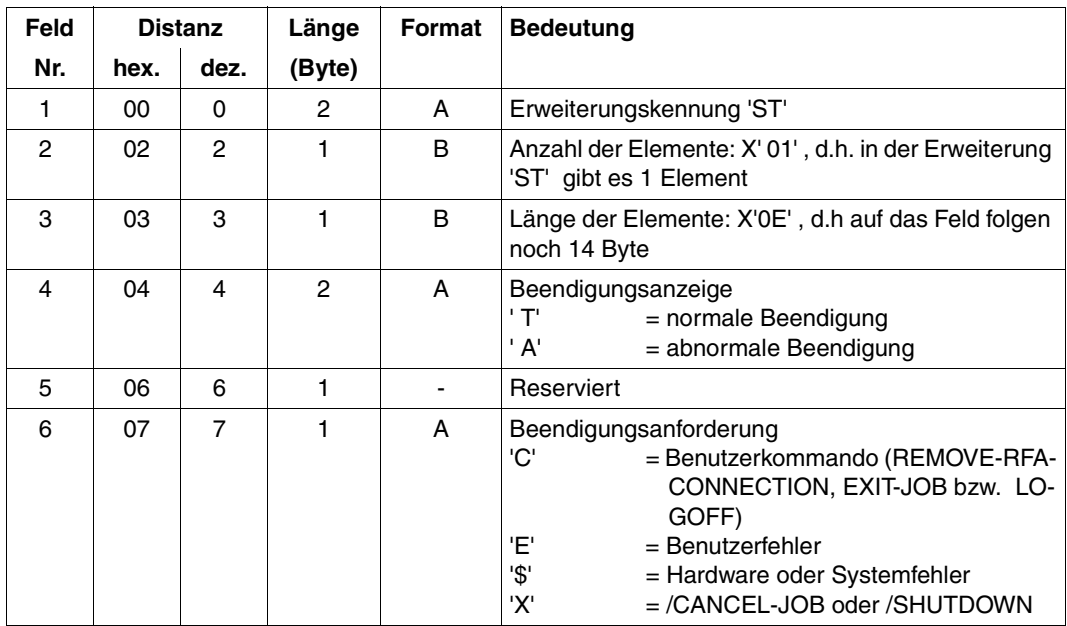

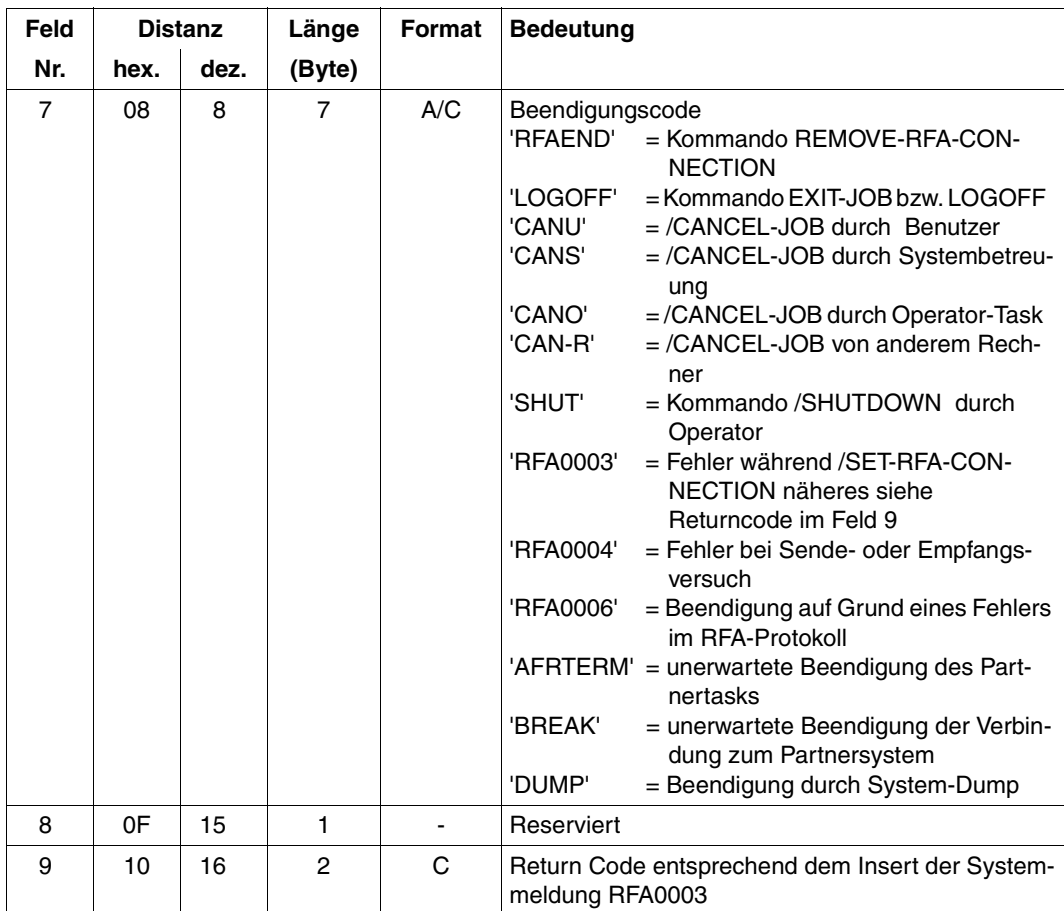

Länge der Erweiterung: 18 Byte.

Die Satzerweiterung ist nicht auszuschalten.

# **7 Installation**

Folgende Bestandteile werden mit RFA V14.0A ausgeliefert:

#### **IMON-Installationsverzeichnis**

Das Installationsverzeichnis SYSSII.RFA.140 enthält die zu RFA V14.0A gehörenden Release Items für die Installation mit dem Installationsmonitor IMON. Näheres siehe Hand-buch "IMON" [\[13\].](#page-129-1)

Die folgende Tabelle enthält eine Übersicht der Release Items und der zugehörigen Dateinamen für das Subsystem RFA. Als Default wird die Benutzerkennung TSOS angenommen:

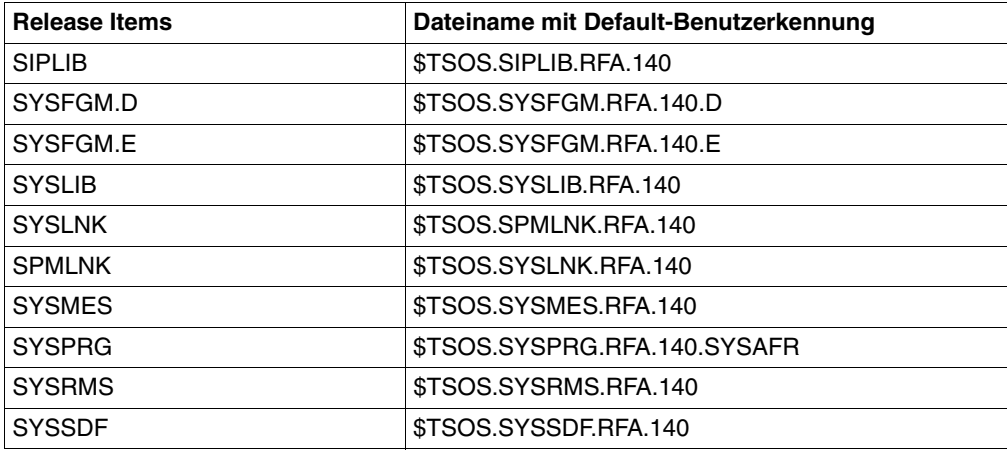

Tabelle 6: Release Items und zugehörige Dateinamen mit Default-Benutzerkennung

#### **Freigabemitteilung**

Die Dateien SYSFGM.RFA.140.D und SYSFGM.RFA.140.E enthalten die Freigabemitteilung für das Subsystem RFA V14.0A in deutscher und englischer Sprache. Die Freigabemitteilung enthält u. a. Hinweise zur Installation des Subsystems und kann mit dem Kommando /PRINT-DOCUMENT <datei>, LINE-SPACING=\*BY-EBCDIC-CONTROL ausgedruckt werden.

#### **Syntaxdatei**

Mit RFA wird die Syntaxdatei SYSSDF.RFA.140 ausgeliefert. Sie wird während der IMON-Installation als Subsystem-Syntaxdatei in die SDF-Parameterdatei eingetragen (Kommando MODIFY-SDF-PARAMETERS).

Für selbsterstellte Gruppen- und Benutzer-Syntaxdateien gilt bei Versionswechsel: Enthalten diese RFA-Kommandos, die mit SDF-A modifiziert wurden, müssen sie neu erstellt werden. Gruppen-Syntaxdateien, die mit HIERARCHY=\*NO eingesetzt werden und RFA-Kommandos enthalten, müssen ebenfalls neu erstellt werden.

Die Verwaltung von System- und Gruppensyntaxdateien und das Dienstprogramm SDF-I sind im Handbuch "SDF-Verwaltung" [\[14\]](#page-130-0) beschrieben.

#### **Meldungsdatei**

Mit RFA wird die Meldungsdatei SYSMES.RFA.140 ausgeliefert. Sie wird während der IMON-Installation als MIP-Parameterdatei eingetragen (Kommando MODIFY-MIP-PARAMETER).

Die Meldungen, Bedeutungs- und Maßnahmetexte sind außerdem im Kapitel "Meldungen" enthalten.

#### **Bibliotheken und Rep-Datei**

Die zum Subsystem RFA gehörigen Bindelademodule (LLM) für /390-Anlagen sind in der Bibliothek SYSLNK.RFA.140 enthalten.

Die Bindelademodule für Anlagen mit SPARC-Architektur stehen in der Bibliothek SPMLNK.RFA.140 zur Verfügung.

Die Bibliothek SYSLIB.RFA.140 enthält nicht-privilegierte statische Aufrufe (z.B. Makros) für das Subsystem RFA.

Die Bibliothek SIPLIB.RFA.140 enthält privilegierte statische Aufrufe für das Subsystem RFA.

#### **Programm SYSAFR**

Das Programm SYSAFR wird von der Partnertask eines fernen Systems aufgerufen und steuert die RFA-Zugriffe des fernen Systems zu dem lokalen System. Die Datei SYSPRG.RFA.140.SYSAFR wird während der IMON-Installation in \$.SYSAFR umbenannt.

# **8 Meldungen**

RFA0001 SYSAFR. DATE '(&00)' RFA0001 SYSAFR. DATUM '(&00)'

#### **Bedeutung**

(&00): Erstellungsdatum als JJJJ/MM/TT.

RFA0002 COMMAND PROCESSING COMPLETED RFA0002 KOMMANDO-VERARBEITUNG AUSGEFUEHRT

#### **Bedeutung**

#### Das Kommando /SET-RFA-CONNECTION oder /REMOVE-RFA-CONNECTION oder /SHOW-RFA-CONNECTIONS wurde erfolgreich ausgefuehrt.

- RFA0003 ERROR '(&00)'. COMMAND PROCESSING ABORTED
- RFA0003 FEHLER '(&00)'. KOMMANDO-BEARBEITUNG ABGEBROCHEN

#### **Bedeutung**

Der Fehler '(&00)' trat waehrend der Ausfuehrung des Kommandos /SET-RFA-CONNECTION oder /REMOVE-RFA-CONNECTION auf.

In einer Prozedur wird bis zum naechsten /SET-JOB-STEP oder /LOGOFF gesprungen. (&00): Fehlercode

01: Moegliche Ursachen:

- Unvollstaendiger MRSCAT-Eintrag.
- Falscher MRSCAT-Eintrag.
- Der MRSCAT-Status am entfernten Rechner ist INACCESSIBLE. Systemverwalter fragen.
- 02: Katalogkennung im MRSCAT nicht gefunden.

Der Systemverwalter muss diese Katalogkennung in den MRSCAT eintragen.

- 03: SET-RFA-CONNECTION mit der Katalogkennung des Benutzer-Default-Pubsets ist nicht moeglich, wenn diese einen Shared-Pubset bezeichnet.
- 04: Das Kommando /REMOVE-RFA-CONNECTION kann nicht ausgefuehrt werden, da vorher kein Kommando /SET-RFA-CONNECTION gegeben wurde.
- 05: Fehler beim Erstellen der RFA-Boersen und -Contingencies.

#### 06: RFA-Verbindung fehlerhaft. RFA-Verbindung mit /REMOVE-RFA-CONNECTION beenden und mit SET-RFA-CONNECTION neu aufbauen.

- 07: Keine Antwort von BCAM nach bestimmter Frist.
- 08: Das Kommando /SET-RFA-CONNECTION kann nicht ausgefuehrt werden,

da der Benutzer bereits die maximale Anzahl von 16 RFA-Verbindungen aufgebaut hat. 09: Nicht genuegend Kl-5-Speicher fuer RFA-Tabellen.

Kommando /SET-RFA-CONNECTION spaeter wiederholen.

0A: Betriebsmittelengpass bei BCAM.

Moegliche Ursachen:

- Es kann keine neue BCAM-Anwendung eroeffnet werden.
- Es kann keine neue BCAM-Verbindung eroeffnet werden.
- Allgemeine Aufforderung von BCAM, die Aktion spaeter zu wiederholen. Moegliche Ursache:
	- Der Partnerrechner laeuft nicht.
	- Der eigene Rechner ist im Partnersystem BCAM nicht bekannt.
- In den ersten beiden Faellen den Systemverwalter verstaendigen.
- 0B: Shutdown-Warnung von BCAM.
- 0C: Shutdown von BCAM bereits durchgefuehrt.
- 0D: BCAM nicht arbeitsfaehig. Systemverwalter verstaendigen.
- 0E: Unbekannter Partner oder unbekannte Anwendung \$DIALOG auf Partner. Der im MRSCAT eingetragene Rechnername ist BCAM nicht bekannt, oder die Anwendung \$DIALOG auf dem Partner ist BCAM nicht bekannt. Systemverwalter verstaendigen.
- 0F: BCAM-Verbindung abgelehnt. Systemverwalter verstaendigen.
- 10: Der Operator hat BCAM ausgeschaltet. Systemverwalter verstaendigen.
- 11: Fehler beim Erzeugen der Partnertask. Moegliche Ursachen:
	- Fehler im Protokoll.
	- Datei \$SYSAFR nicht vorhanden, nicht mehrfach benutzbar oder nicht unter der Standard-Benutzerkennung katalogisiert.
	- Die Versionen von \$SYSAFR und entferntem BS2000 passen nicht zusammen.
	- Benutzerkennung im fremden System unbekannt.
	- Abrechnungsnummer im fremden System unbekannt.
	- Falsches Passwort. Den Systemverwalter bitten, die (richtige) Datei \$SYSAFR einzurichten oder mehrfach benutzbar zu machen oder die fehlende Benutzerkennung und die Abrechnungsnummer im fremden System einzutragen oder das Kommando korrigieren.
- 12: Das Kommando /REMOVE-RFA-CONNECTION wird zurueckgewiesen, da ein Programm geladen ist.

Programm beenden und Kommando wiederholen.

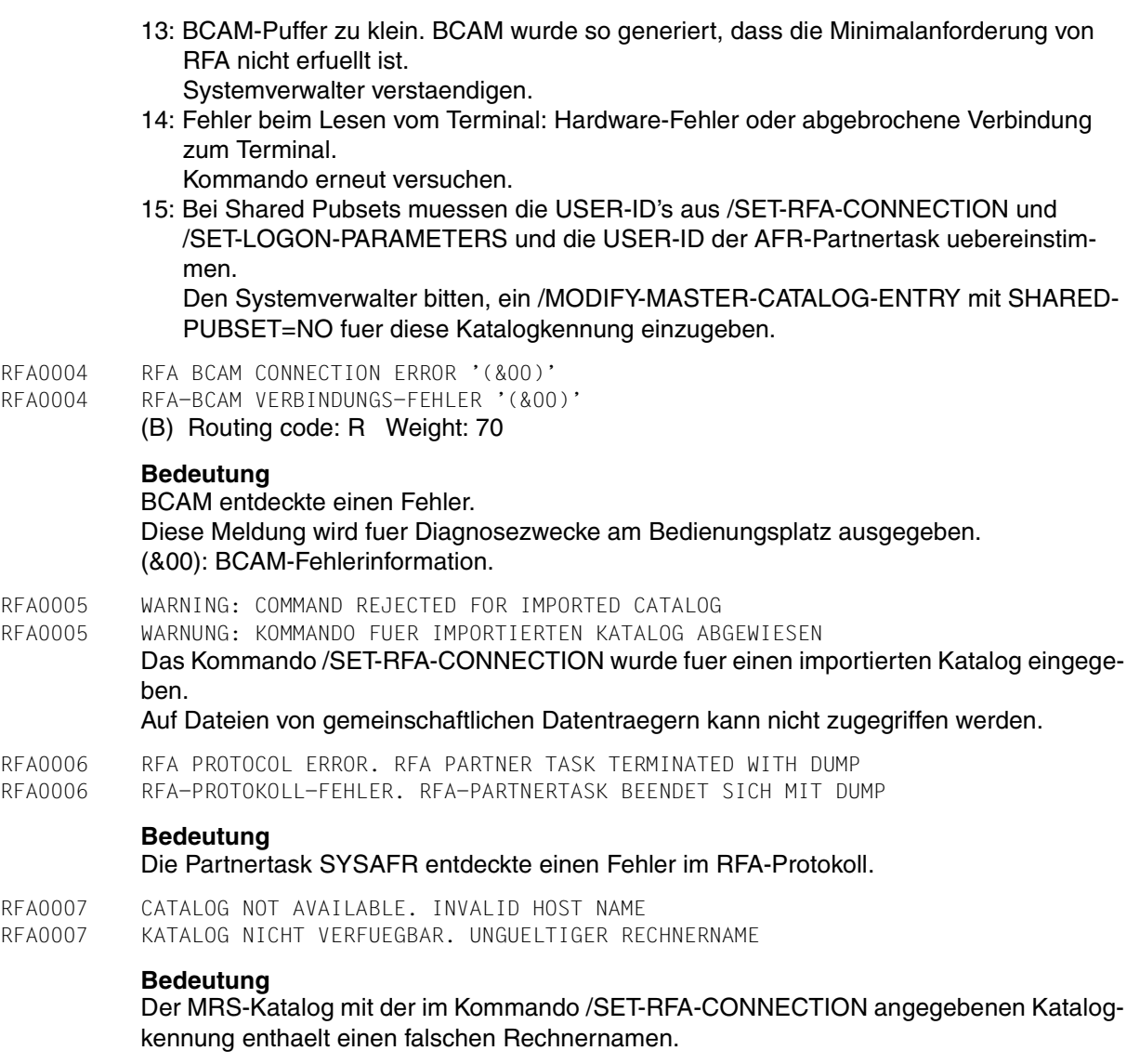

#### **Maßnahme**

Vom Systemverwalter den Rechnernamen korrigieren lassen.

wurde nicht angegeben.

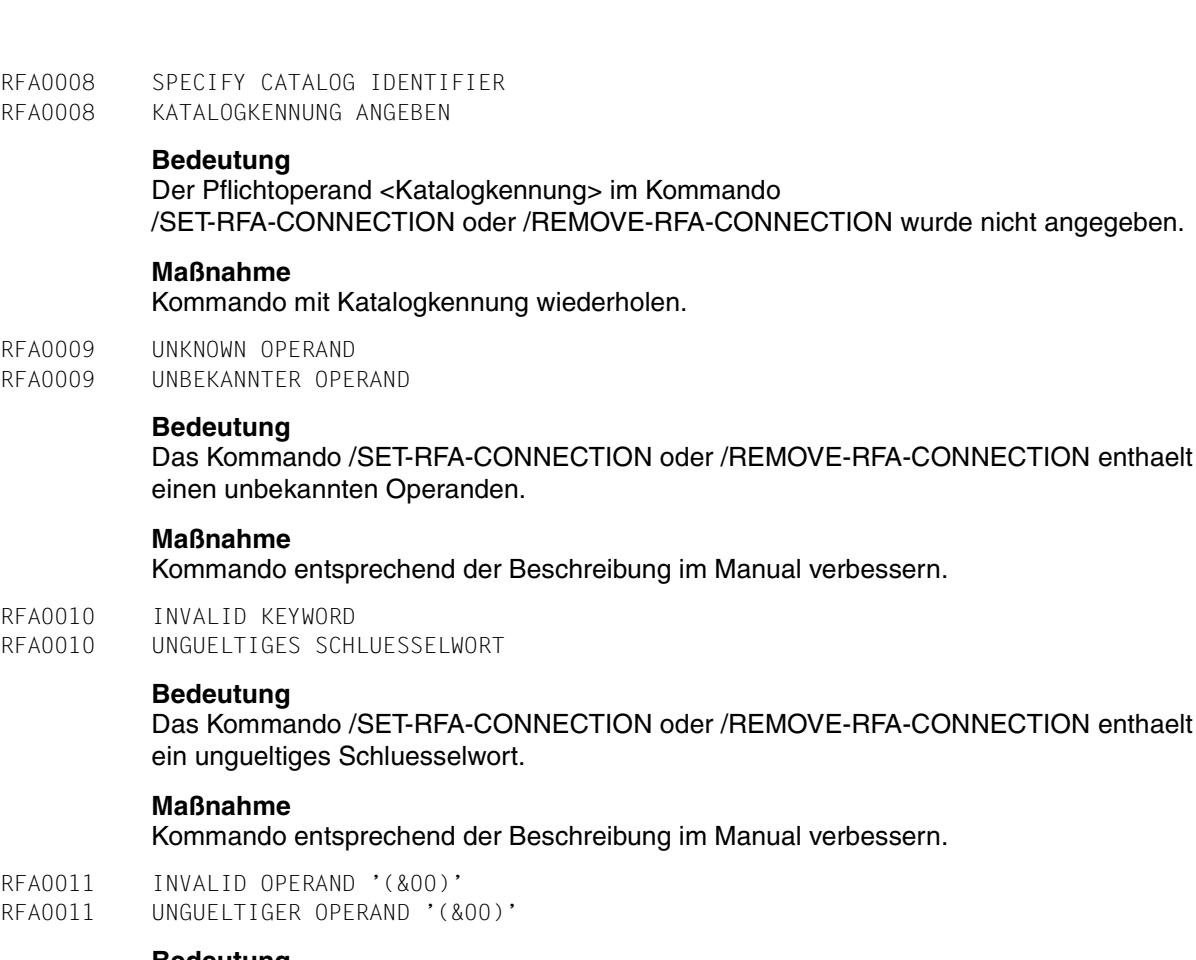

#### **Bedeutung**

Der angegebene Operand im Kommando /SET-RFA-CONNECTION oder /REMOVE-RFA-CONNECTION hat einen ungueltigen Wert.

(&00): Name des Operanden CATALOG-ID USER-IDENTIFICATION ACCOUNT PASSWORD **CONNECTION** ANSWER.

#### **Maßnahme**

Kommando entsprechend der Beschreibung im Manual verbessern.

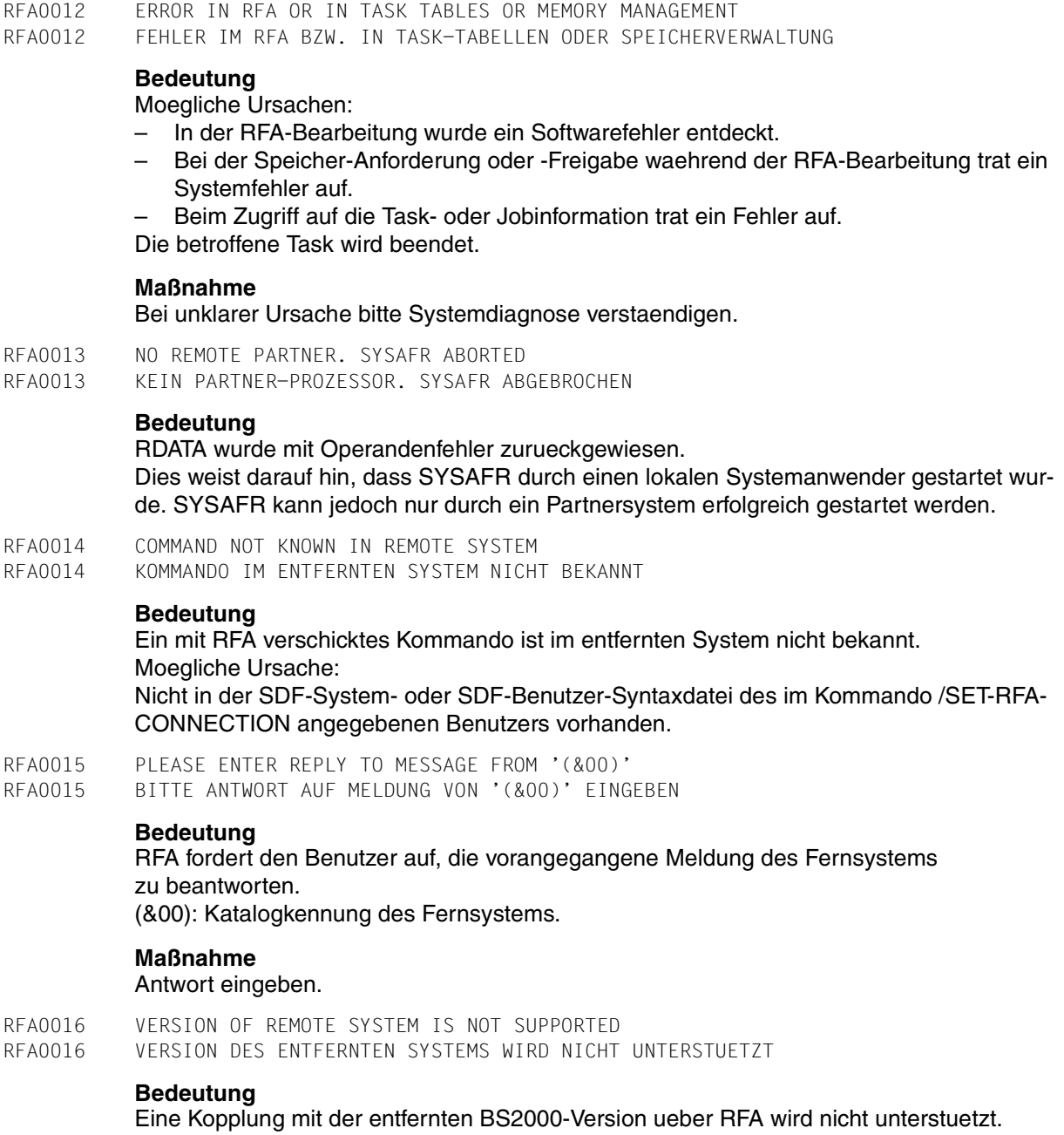

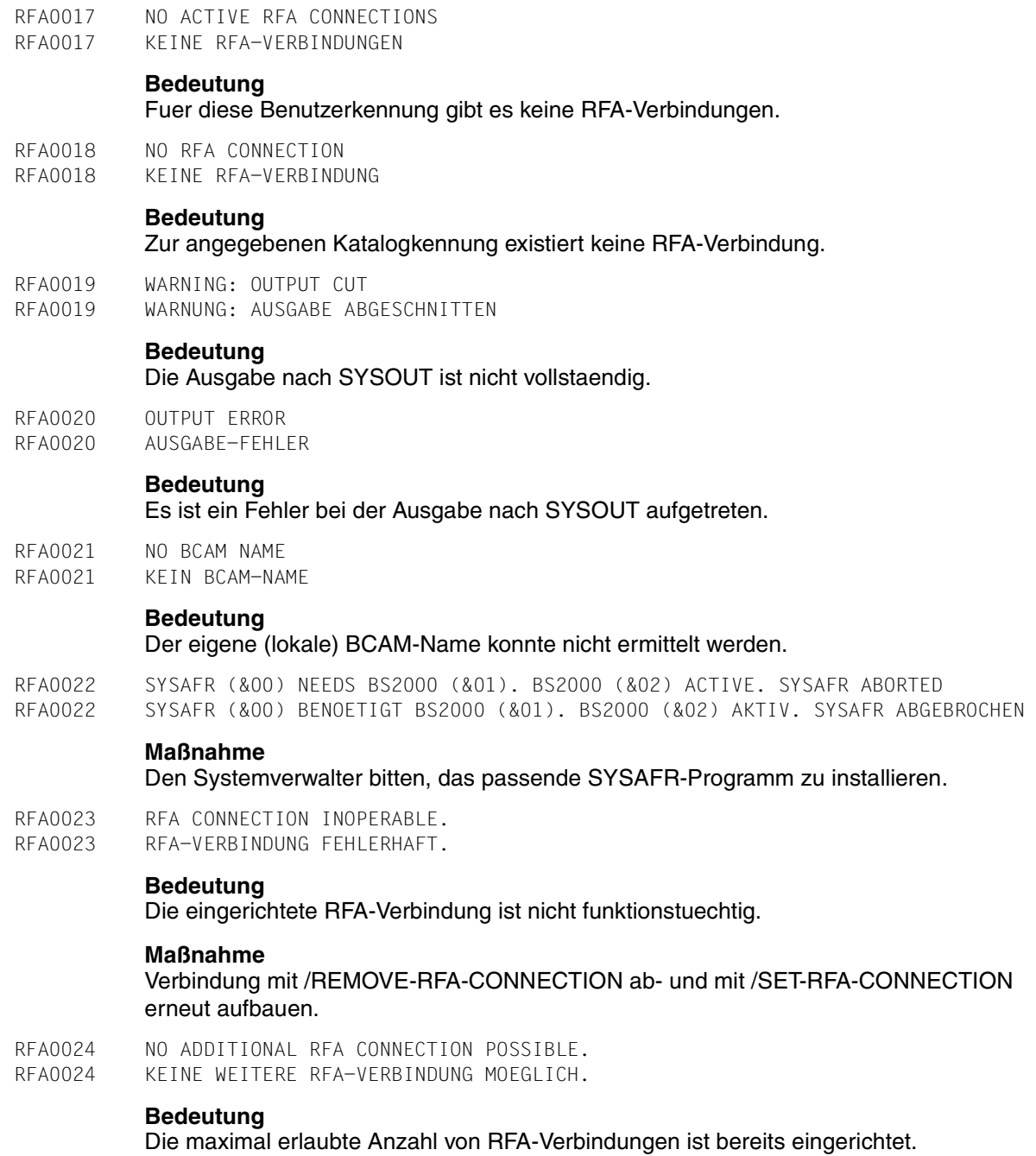

- RFA0025 PROGRAM LOADED. COMMAND PROCESSING ABORTED.
- RFA0025 PROGRAMM GELADEN. KOMMANDO-BEARBEITUNG ABGEBROCHEN.

#### **Bedeutung**

Das Kommando /REMOVE-RFA-CONNECTION wird zurueckgewiesen, wenn ein Programm geladen ist.

#### **Maßnahme**

Programm beenden und Kommando erneut absetzen.

RFA0026 COMMAND REJECTED FOR A SHARED PUBSET. RFA0026 KOMMANDO FUER EIN SHARED PUBSET ZURUECKGEWIESEN.

#### **Bedeutung**

Das Kommando SET-RFA-CONNECTION wird zurueckgewiesen, wenn die Katalogkennung einen Shared Pubset bezeichnet und

- die Katalogkennung das Benutzer-Default-Pubset bezeichnet oder
- die Benutzerkennungen aus /SET-RFA-CONNECTION, /SET-LOGON-PARAMETERS und die Benutzerkennung des AFR-Partnertasks nicht uebereinstimmen.
- RFA0027 RFA CONFIGURATION ERROR. RFA0027 RFA-KONFIGURATIONSFEHLER

#### **Bedeutung**

Waehrend der Kommandoverarbeitung trat ein Fehler innerhalb der RFA-Konfiguration auf; zum Beispiel

- fehlt der Rechnername im MRSCAT-Eintrag oder
- der Partnerrechner ist BCAM nicht bekannt.

#### **Maßnahme**

Die erhaltene Meldung RFA0003 liefert genauere Information.

Falls notwendig, den Systemverwalter oder Netz-Administrator verstaendigen.

# **9 SDF-Syntaxdarstellung**

[Bild 3](#page-100-0) zeigt ein Beispiel für die Syntaxdarstellung eines Kommandos in einem Handbuch. Das Kommandoformat besteht aus einem Feld mit dem Kommandonamen. Anschließend werden alle Operanden mit den zulässigen Operandenwerten aufgelistet. Struktureinleitende Operandenwerte und die von ihnen abhängigen Operanden werden zusätzlich aufgelistet.

| <b>HELP-SDF</b>                                                                                                    | Kurzname: HPSDF |
|----------------------------------------------------------------------------------------------------|-----------------|
| GUIDANCE-MODE = $*NO / *YES$                                                                                               |                 |
| $SDF-COMMANDS = MO / YES$                                                                                                  |                 |
| $ABBREVIATION- RULES = *NO / *YES$                                                                                         |                 |
| $\mathbf{GUIDED\text{-}DIALOG} = \mathbf{YES}$ ()                                                                          |                 |
| <u>*YES()</u>                                                                                                    |                 |
| $SCREEN-STEPS = *NO / *YES$<br>$SPECIAL-FUNCTONS = *NO / *YES$<br>$FUNCTION-KEYS = *NO / *YES$<br>$NEXT-FIELD = NO / YFSS$ |                 |
| , UNGUIDED-DIALOG = $*YES$ () / *NO                                                                                        |                 |
| <u>*YES()</u>                                                                                                    |                 |
| $SPECIAL-FUNCTONS = *NO / *YES$                                                                                            |                 |
| $FUNCTION-KEYS = *NO / *YES$                                                                                               |                 |

<span id="page-100-0"></span>Bild 3: Syntaxdarstellung des Benutzer-Kommandos HELP-SDF

Diese Syntaxbeschreibung basiert auf der SDF-Version 4.5A. Die Syntax der SDF-Kommando-/Anweisungssprache wird im Folgenden in drei Tabellen erklärt.

#### *Zu [Tabelle 7:](#page-102-0) Metasyntax*

In den Kommando-/Anweisungsformaten werden bestimmte Zeichen und Darstellungsformen verwendet, deren Bedeutung in [Tabelle 7](#page-102-0) erläutert wird.

#### *Zu [Tabelle 8:](#page-104-0) Datentypen*

Variable Operandenwerte werden in SDF durch Datentypen dargestellt. Jeder Datentyp repräsentiert einen bestimmten Wertevorrat. Die Anzahl der Datentypen ist beschränkt auf die in [Tabelle 8](#page-104-0) beschriebenen Datentypen.

Die Beschreibung der Datentypen gilt für alle Kommandos und Anweisungen. Deshalb werden bei den entsprechenden Operandenbeschreibungen nur noch Abweichungen von [Tabelle](#page-102-0) 7 erläutert.

#### *Zu [Tabelle 9:](#page-110-0) Zusätze zu Datentypen*

Zusätze zu Datentypen kennzeichnen weitere Eingabevorschriften für Datentypen. Die Zusätze enthalten eine Längen- bzw. Intervallangabe, schränken den Wertevorrat ein (Zusatz beginnt mit *without*), erweitern ihn (Zusatz beginnt mit *with*) oder erklären eine bestimmte Angabe zur Pflichtangabe (Zusatz beginnt mit *mandatory*). Im Handbuch werden folgende Zusätze in gekürzter Form dargestellt:

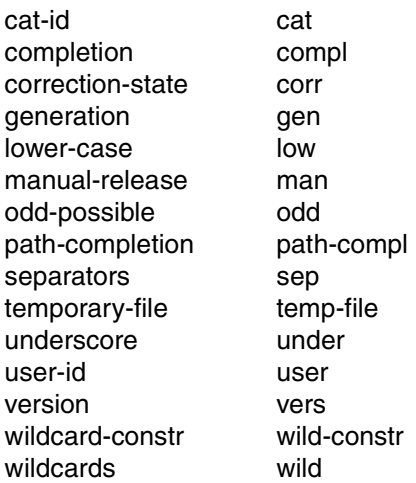

Für den Datentyp integer enthält [Tabelle 9](#page-110-0) außerdem kursiv gesetzte Einheiten, die nicht Bestandteil der Syntax sind. Sie dienen lediglich als Lesehilfe.

Für Sonderdatentypen, die durch die Implementierung geprüft werden, enthält [Tabelle 9](#page-110-0) kursiv gesetzte Zusätze (siehe Zusatz *special*), die nicht Bestandteil der Syntax sind.

Die Beschreibung der Zusätze zu den Datentypen gilt für alle Kommandos und Anweisungen. Deshalb werden bei den entsprechenden Operandenbeschreibungen nur noch Abweichungen von [Tabelle 9](#page-110-0) erläutert.

### **Metasyntax**

| Kennzeichnung                         | <b>Bedeutung</b>                                                                                                    | <b>Beispiele</b>                                                      |
|---------------------------------------|----------------------------------------------------------------------------------------------------|-----------------------------------------------------------------------|
| <b>GROSSBUCHSTABEN</b>                | Großbuchstaben bezeichnen<br>Schlüsselwörter (Kommando-, An-<br>weisungs-, Operandennamen,<br>Schlüsselwortwerte) und konstante<br>Operandenwerte. Schlüsselwort-<br>werte beginnen mit *         | <b>HELP-SDF</b><br><b>SCREEN-STEPS = *NO</b>                          |
| <b>GROSSBUCHSTABEN</b><br>in Halbfett | Großbuchstaben in Halbfett kenn-<br>zeichnen garantierte bzw. vorge-<br>schlagene Abkürzungen der<br>Schlüsselwörter.                                                                             | $GUIDANCE-MODE = *YES$                                                |
| $=$                                   | Das Gleichheitszeichen verbindet<br>einen Operandennamen mit den<br>dazugehörenden Operandenwer-<br>ten.                                                                                          | $GUIDANCE-MODE = *NO$                                                 |
| $\langle$ >                           | Spitze Klammern kennzeichnen<br>Variablen, deren Wertevorrat durch<br>Datentypen und ihre Zusätze be-<br>schrieben wird (siehe Tabellen 8<br>und 9).                                              | <b>SYNTAX-FILE</b> = $\langle$ filename 154 $\rangle$                 |
| Unterstreichung                       | Der Unterstrich kennzeichnet den<br>Default-Wert eines Operanden.                                                                                                    | $GUIDANCE-MODE = *NO$                                                 |
|                                       | Der Schrägstrich trennt alternative<br>Operandenwerte.                                                                                                    | $NEXT$ -FIELD = *NO / *YES                                            |
| $(\ldots)$                            | Runde Klammern kennzeichnen<br>Operandenwerte, die eine Struktur<br>einleiten.                                                                                                    | , UNGUIDED-DIALOG = $*YES$ () / *NO                                   |
| $\begin{bmatrix} \end{bmatrix}$       | Eckige Klammern kennzeichnen<br>struktureinleitende Operandenwer-<br>te, deren Angabe optional ist. Die<br>nachfolgende Struktur kann ohne<br>den einleitenden Operandenwert<br>angegeben werden. | $SELECT = [ * BY-ATTRIBUTES]$ ()                                      |
| Einrückung                            | Die Einrückung kennzeichnet die<br>Abhängigkeit zu dem jeweils über-<br>geordneten Operanden.                                                                                                    | $GUIDED-DIALOG = *YES$ ()<br>*YES()<br>$SCREEN-STEPS = *NO /$<br>*YES |

<span id="page-102-0"></span>Tabelle 7: Metasyntax (Teil 1 von 2)

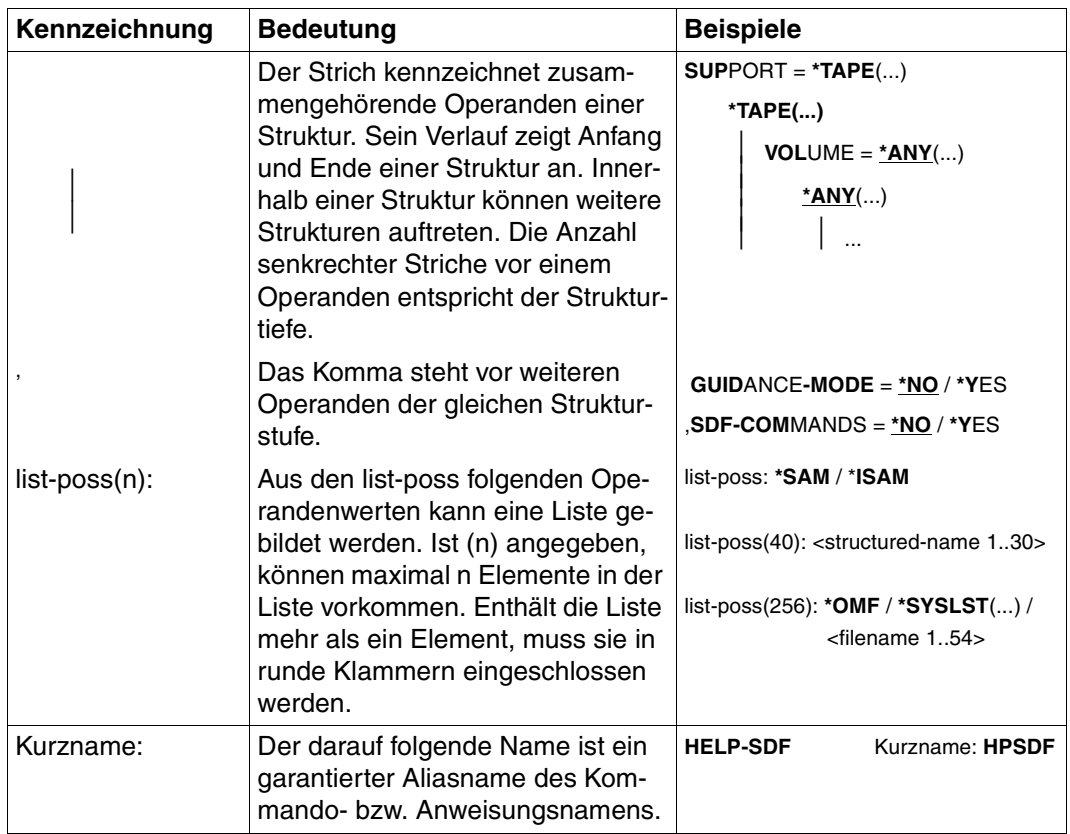

Tabelle 7: Metasyntax (Teil 2 von 2)

#### **Datentypen**

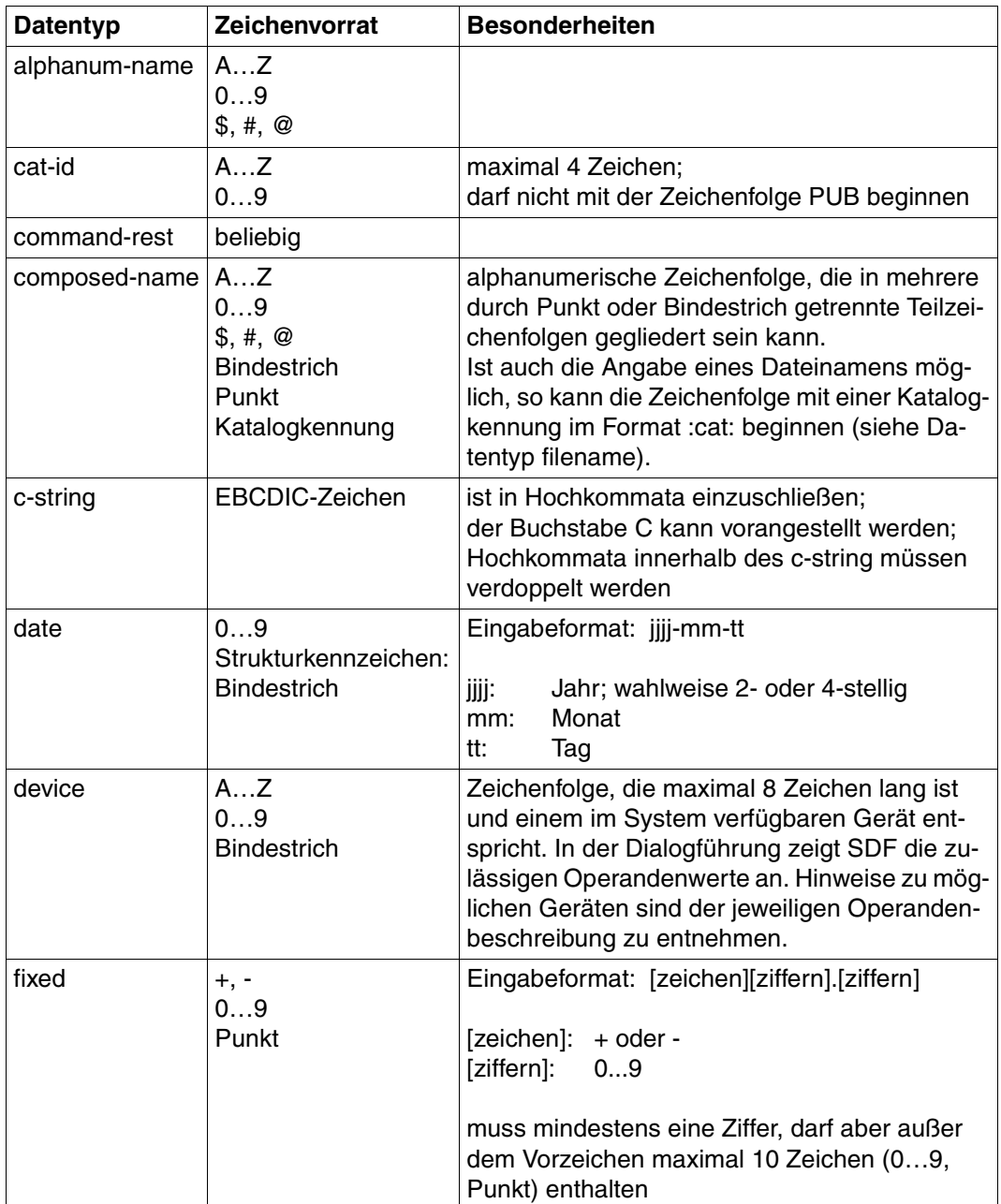

<span id="page-104-0"></span>Tabelle 8: Datentypen (Teil 1 von 6)

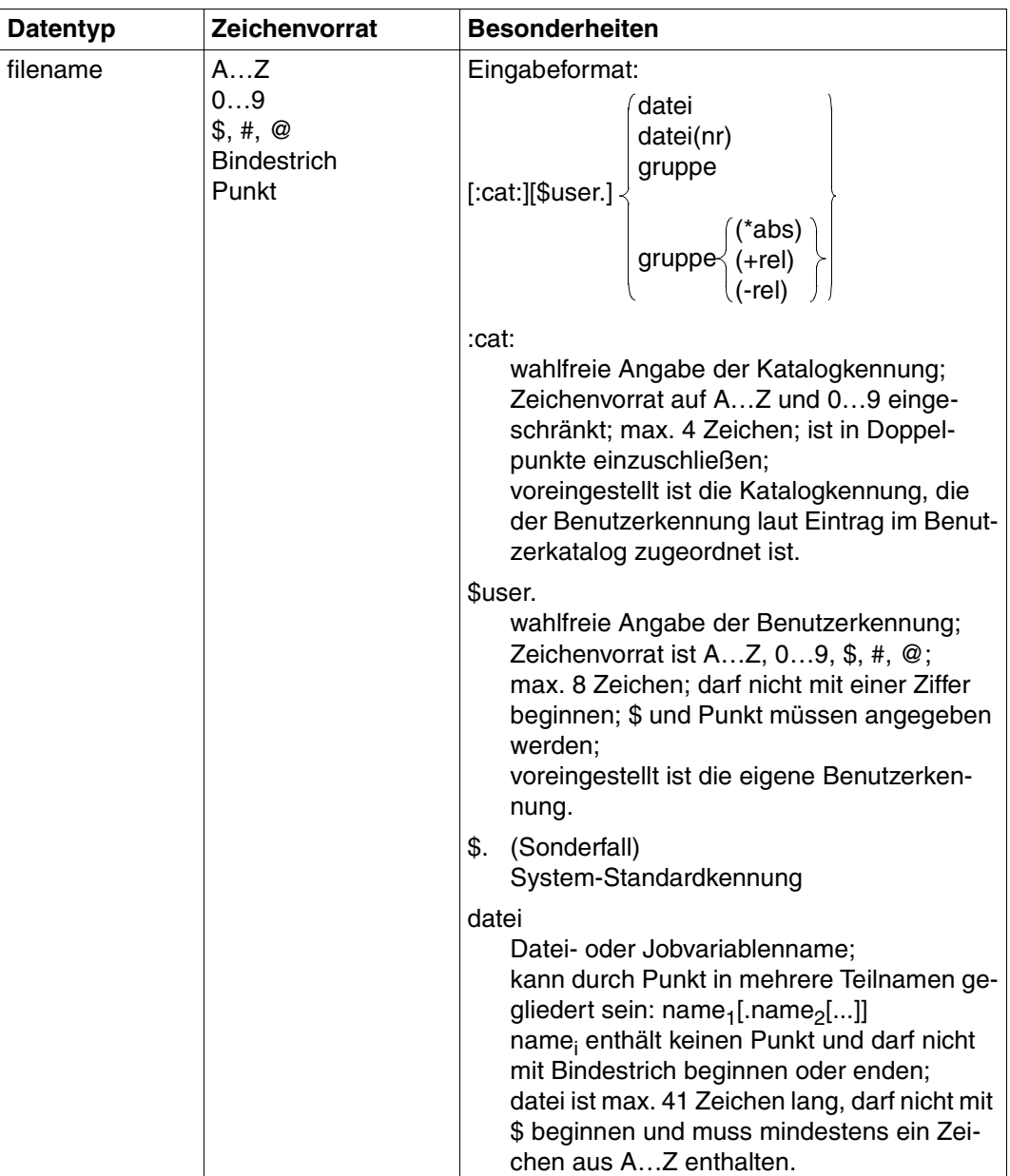

Tabelle 8: Datentypen (Teil 2 von 6)

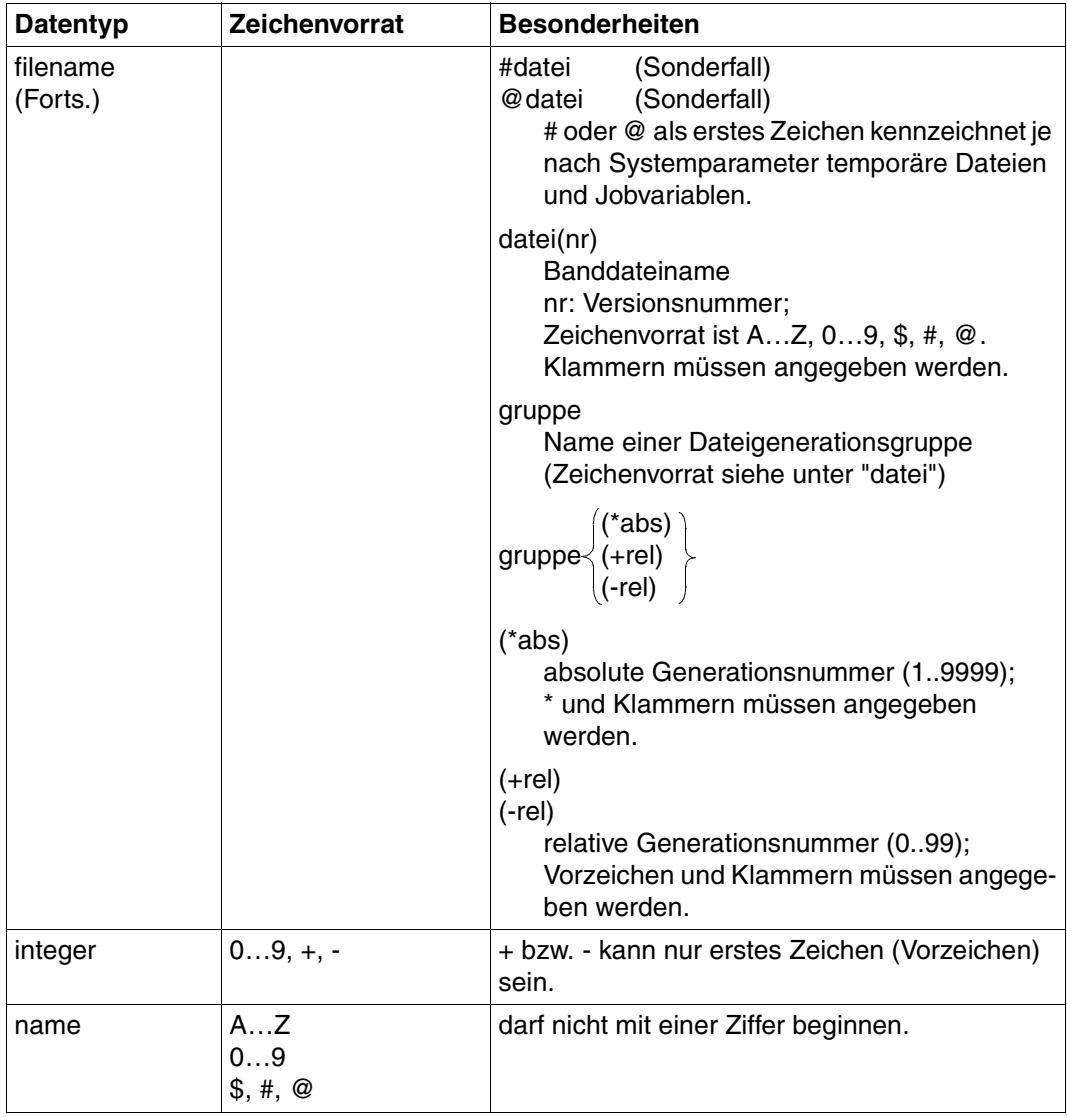

Tabelle 8: Datentypen (Teil 3 von 6)

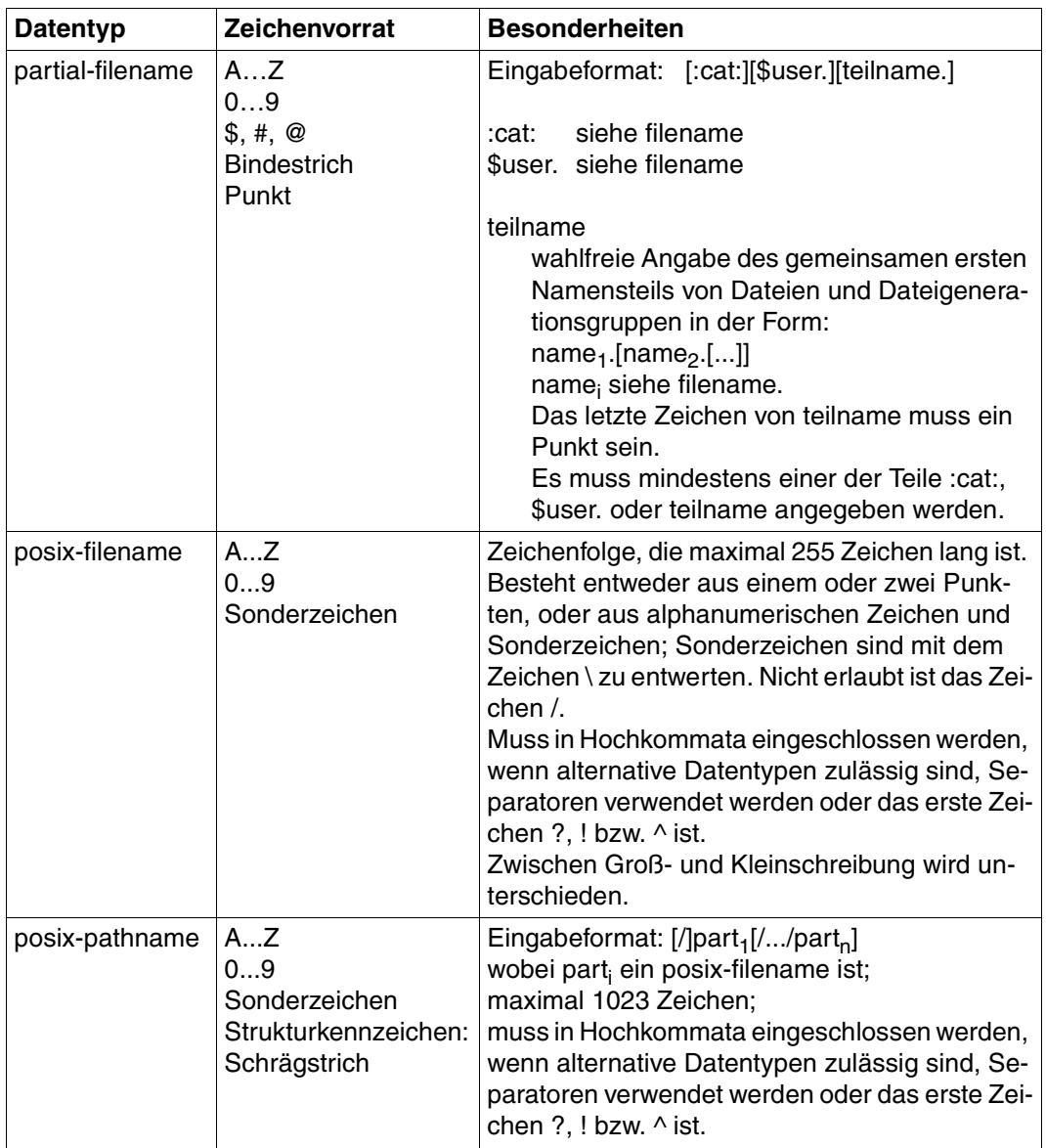

Tabelle 8: Datentypen (Teil 4 von 6)
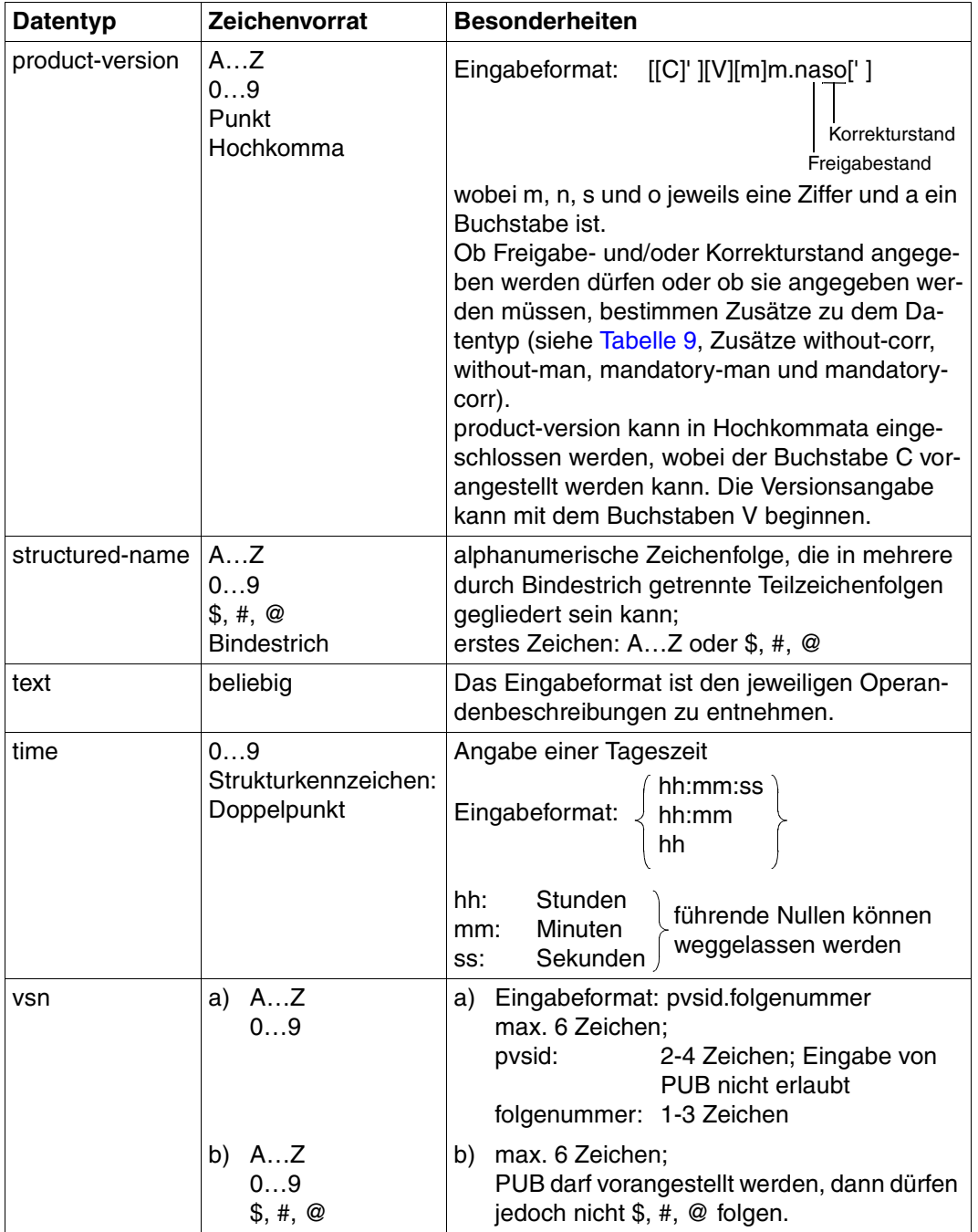

Tabelle 8: Datentypen (Teil 5 von 6)

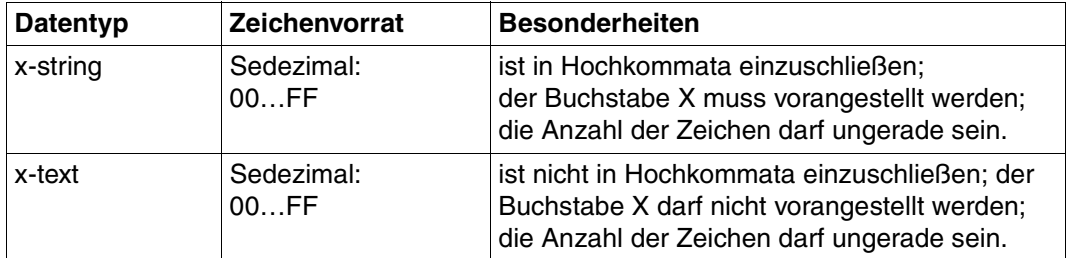

Tabelle 8: Datentypen (Teil 6 von 6)

# <span id="page-110-1"></span>**Zusätze zu Datentypen**

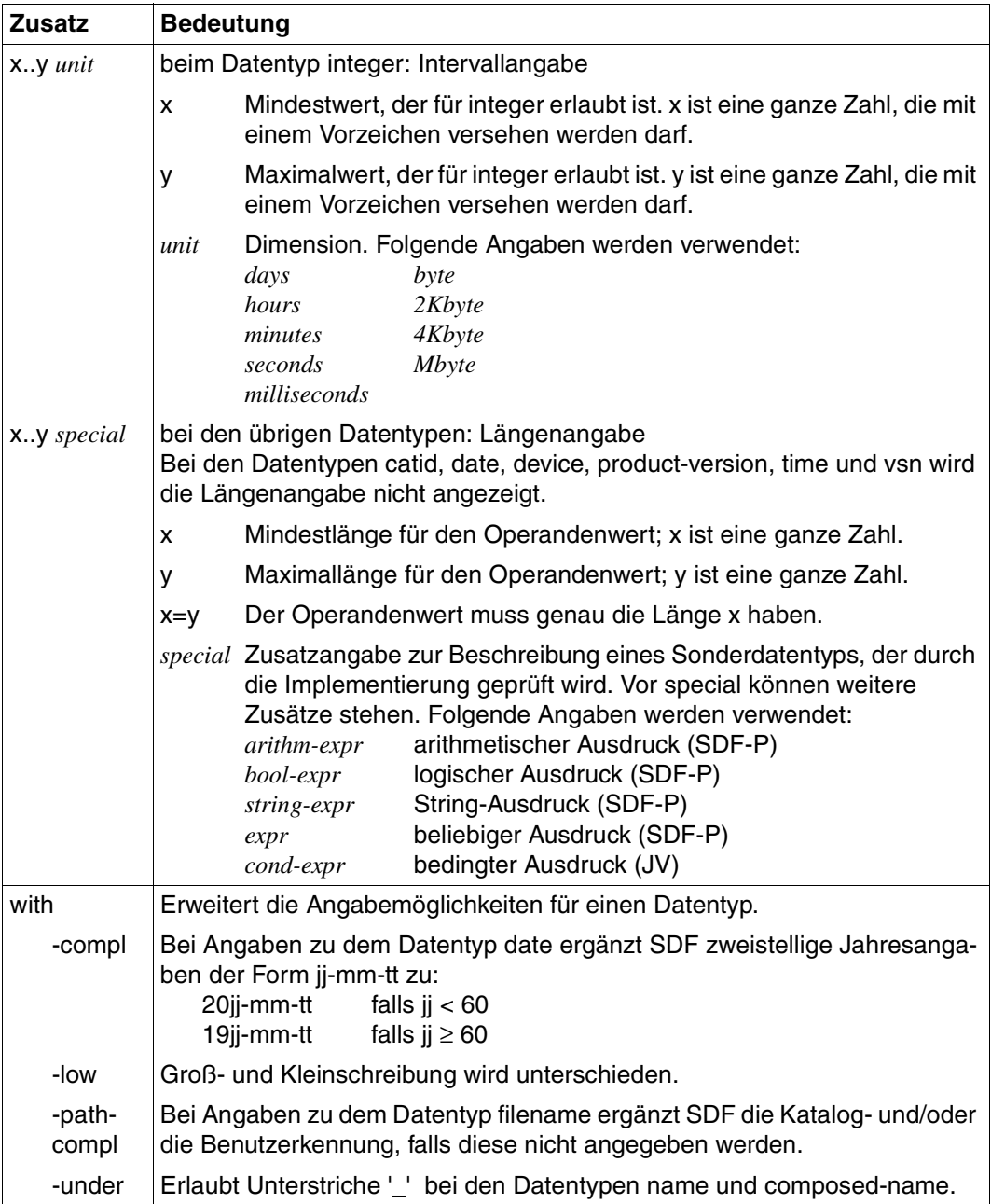

<span id="page-110-0"></span>Tabelle 9: Zusätze zu Datentypen (Teil 1 von 7)

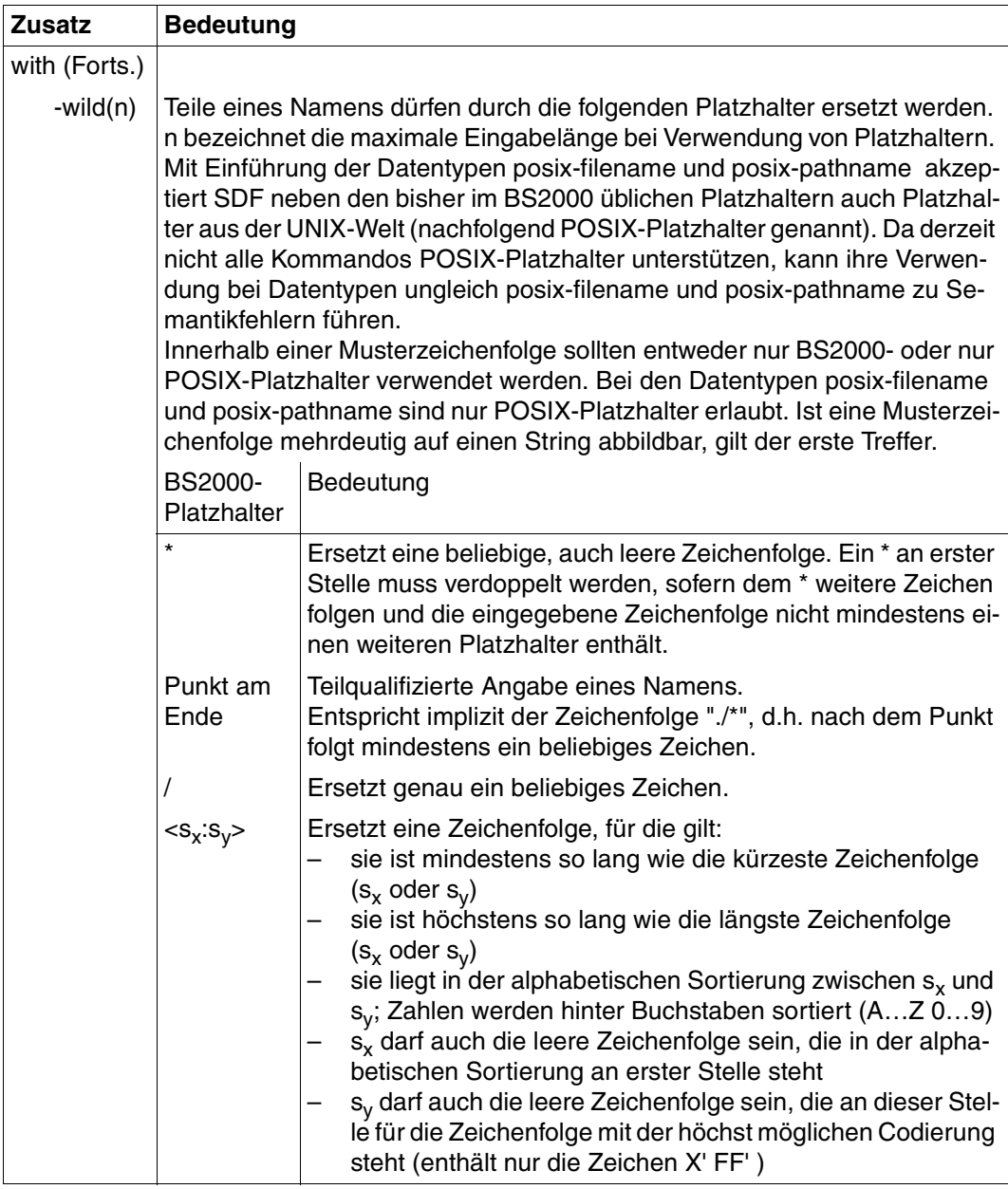

Tabelle 9: Zusätze zu Datentypen (Teil 2 von 7)

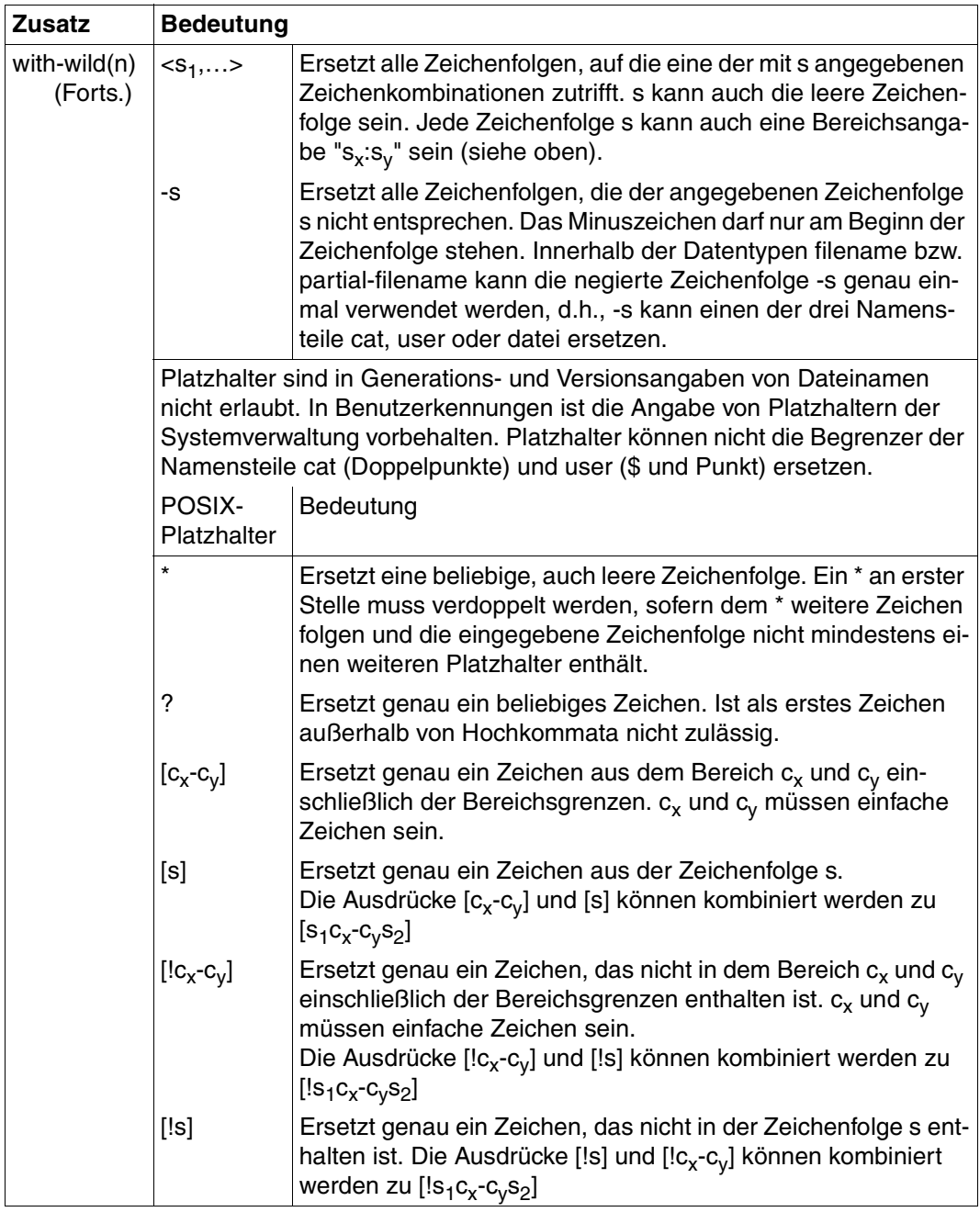

Tabelle 9: Zusätze zu Datentypen (Teil 3 von 7)

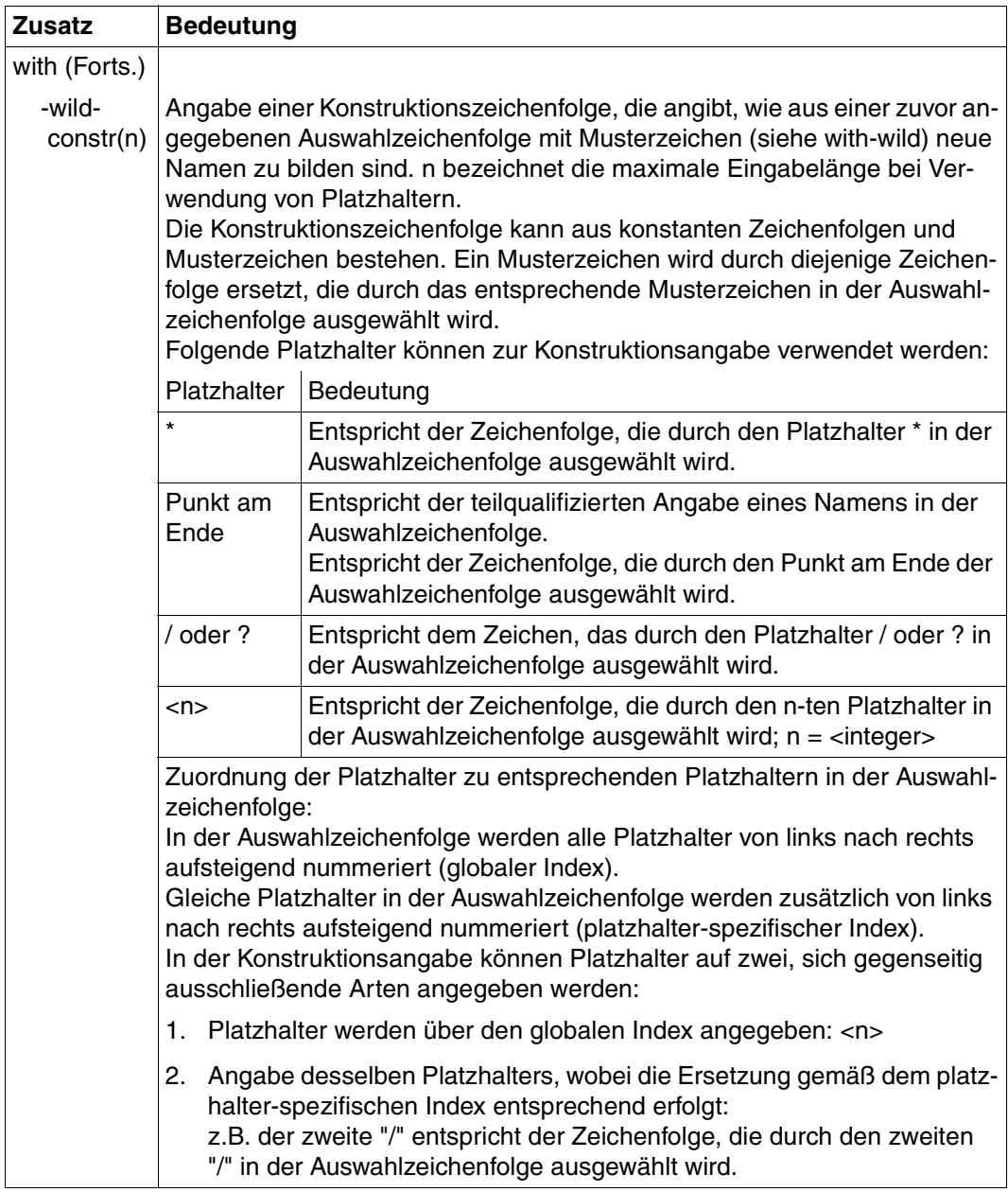

Tabelle 9: Zusätze zu Datentypen (Teil 4 von 7)

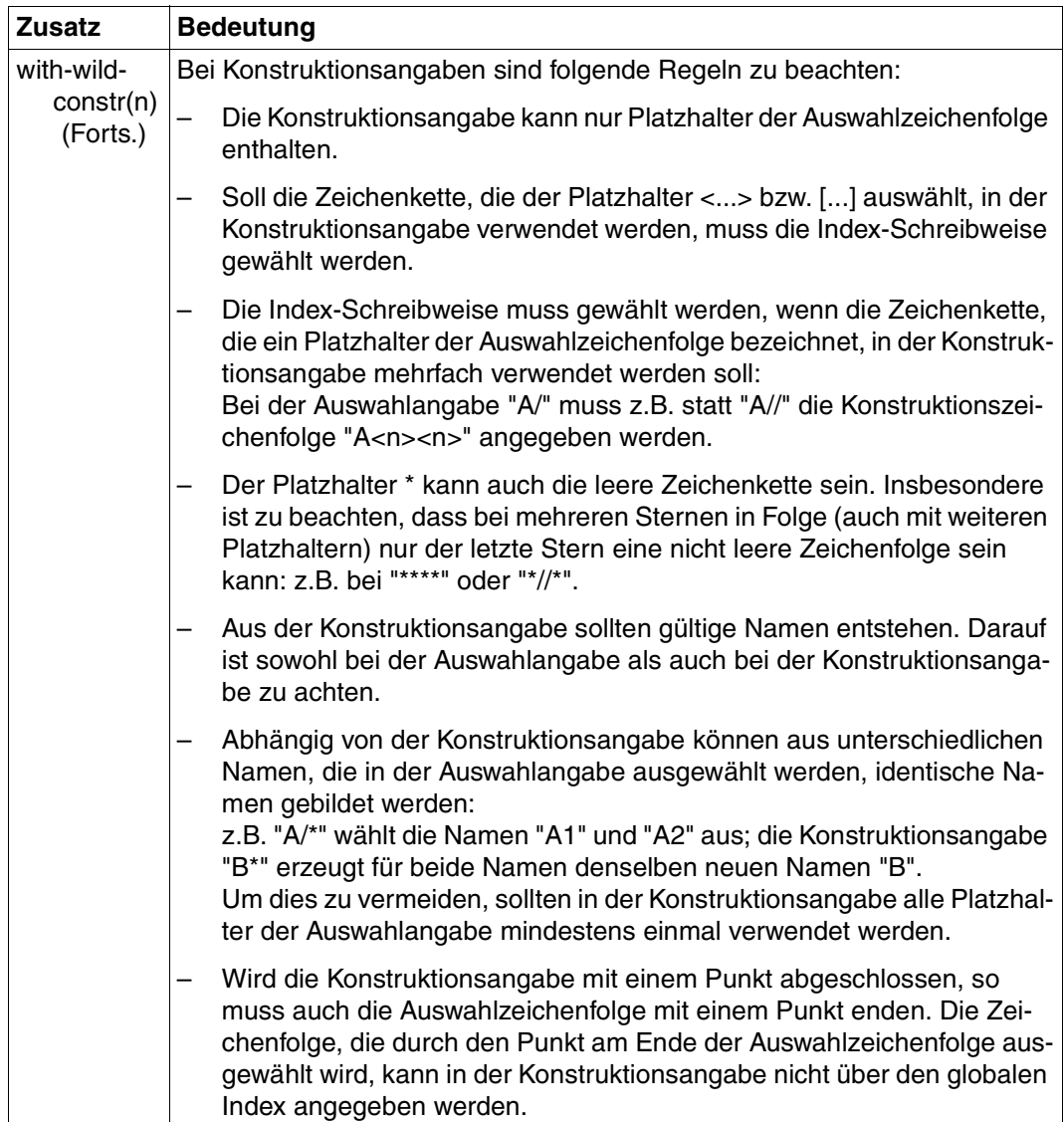

Tabelle 9: Zusätze zu Datentypen (Teil 5 von 7)

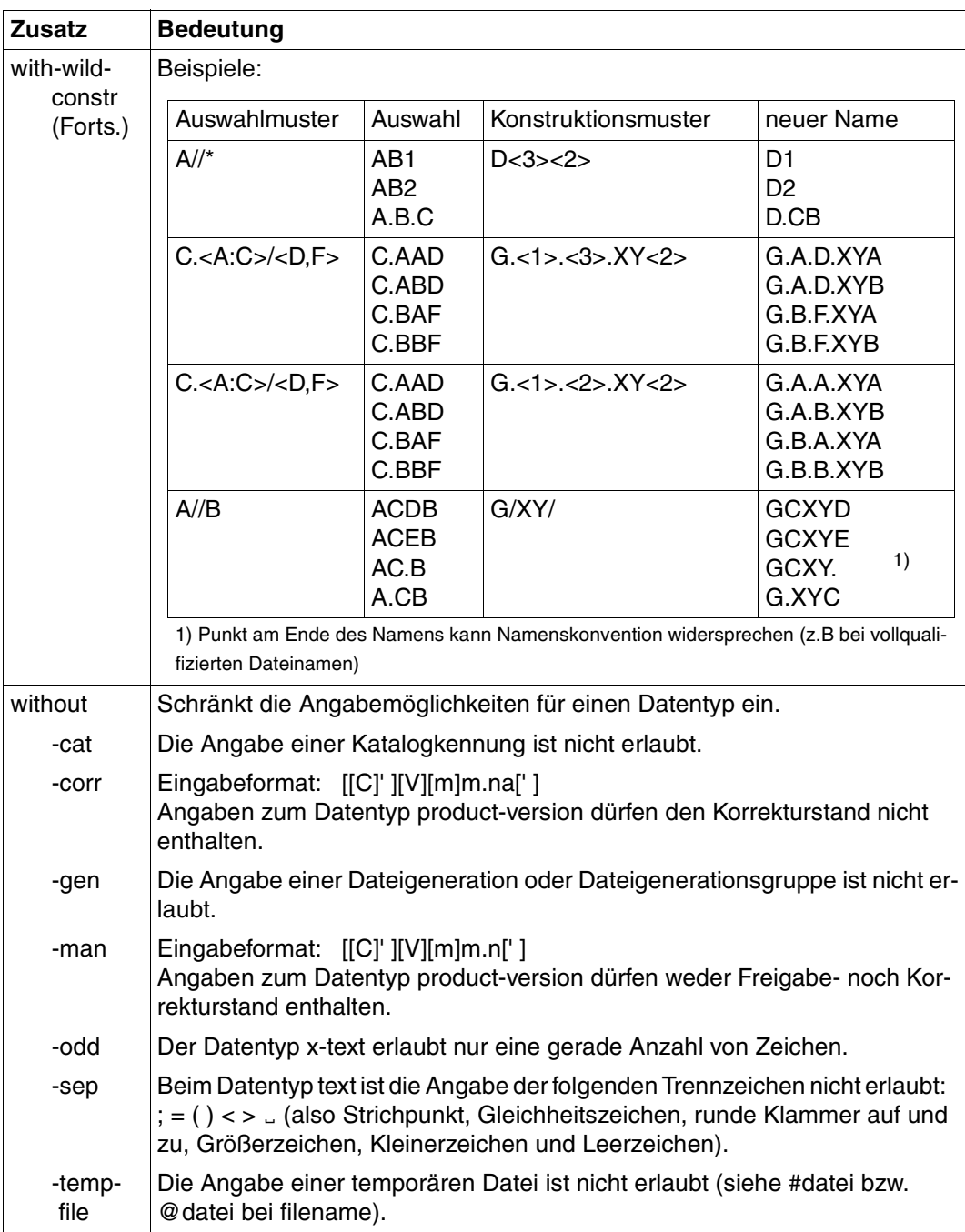

Tabelle 9: Zusätze zu Datentypen (Teil 6 von 7)

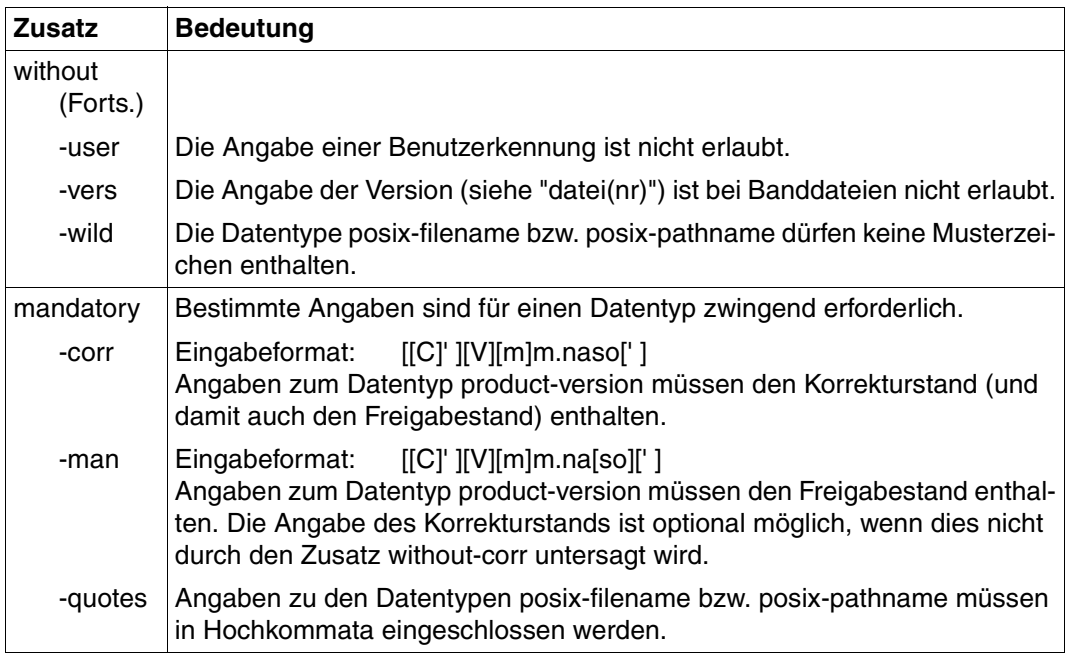

Tabelle 9: Zusätze zu Datentypen (Teil 7 von 7)

# <span id="page-118-9"></span>**Fachwörter**

## <span id="page-118-0"></span>**AFR**

Access From Remote; Zugriff von einem oder mehreren anderen BS2000-Rechnern auf Dateien des lokalen Rechners.

#### <span id="page-118-1"></span>**AFR-Partnertask**

Die Task eines Rechners, die der RFA-Task eines anderen Rechners zugeordnet ist; diese Task führt die Operationen auf einer lokalen Datei durch, die von der RFA-Task angefordert wurden. Die AFR-Partnertask läuft im Benutzerzustand (TU-Zustand).

#### <span id="page-118-2"></span>**Ferndatei**

Datei, die auf einem anderen BS2000-Rechner liegt und verwaltet wird als demjenigen, von dem aus eine RFA-Session eröffnet wird.

#### <span id="page-118-3"></span>**Fernsystem**

BS2000-System, das auf einem weiteren, entfernt liegenden Rechner (Fernrechner) oder auf einer virtuellen BS2000-Maschine, die unter VM2000 bereitgestellt wird, läuft.

#### <span id="page-118-4"></span>**MRS**

Mehrrechnersystem; es stellt einen homogenen BS2000-Rechnerverbund dar.

## <span id="page-118-5"></span>**MRSCAT**

Eine Daten-Struktur, die eine Zuordnung zwischen der Katalog-Kennung und dem BCAM-Namen des BS2000-Rechners, auf dem der Katalog liegt, herstellt.

## <span id="page-118-6"></span>**Rechner**

Bezeichnet sowohl eine BS2000-Anlage mit eigenständiger Hardware als auch eine virtuelle BS2000-Maschine, die unter VM2000 bereitgestellt wird.

#### <span id="page-118-7"></span>**RFA**

Remote File Access = Ferndatei-Zugriff; Zugriff vom lokalen Rechner (Eigensystem) auf Dateien in anderen BS2000-Rechnern.

#### <span id="page-118-8"></span>**RFA-Task**

Benutzertask, für die mindestens einer RFA-Verbindung zu einem fernen Rechner besteht.

## <span id="page-119-0"></span>**Shared Pubset**

Pubset, der an mehreren Anlagen/Rechnern gleichzeitig betrieben werden kann. Er muss von der Systembetreuung mit ADD-MASTER-CATALOG-ENTRY bzw. MODIFY-MASTER-CATALOG-ENTRY ...,SHARED-PUBSET=\*YES in den MRSCAT eingetragen werden.

## <span id="page-119-1"></span>**SYSID**

Identifikation eines Systems. Sie besteht aus einem bis drei Zeichen, wobei folgende Werte möglich sind: A,...,Z; 0,...,9 und 65,...,192; (Default: 250)

## <span id="page-119-2"></span>**Zugriff im RFA-Modus**

Der Zugriff auf eine Datei erfolgt im RFA-Modus, wenn eine RFA-Verbindung besteht, mit folgender Ausnahme: Wurde der TFT-Eintrag für eine Datei vor der Herstellung der RFA-Verbindung erzeugt, dann wird auf diese Datei auch während der RFA-Verbindung über HIPLEX MSCF zugegriffen.

# <span id="page-120-0"></span>**Abbildungen**

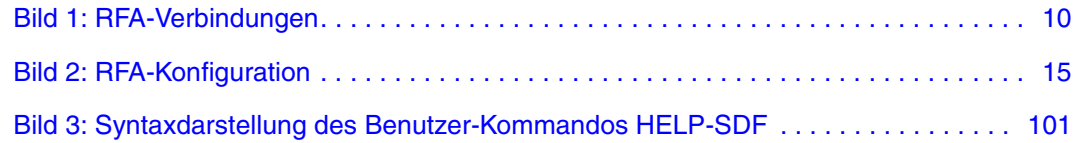

# <span id="page-122-0"></span>**Tabellen**

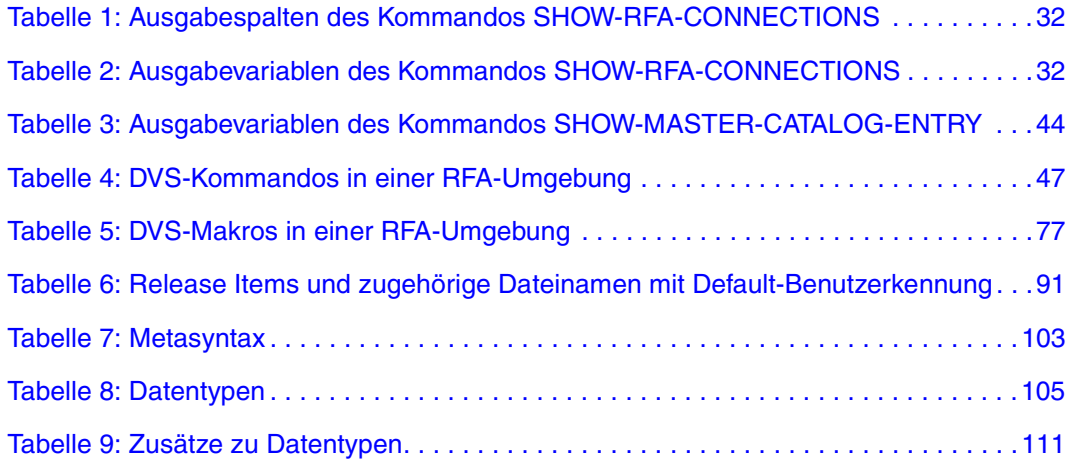

# <span id="page-124-0"></span>**Literatur**

#### [1] **BS2000/OSD-BC V5.0 Kommandos Band 1 - 5**  Benutzerhandbuch

#### *Zielgruppe*

Das Handbuch wendet sich sowohl an den nichtprivilegierten Anwender als auch an die Systembetreuung.

*Inhalt*

Die Bände 1 bis 5 enthalten die Kommandos ADD-... bis WRITE-... (BS2000/OSD-Grundausbau und ausgewählte Produkte) mit der Funktionalität für alle Privilegien. Die Kommando- und Operandenfunktionen werden ausführlich beschrieben; viele Beispiele unterstützen das Verständnis. Am Anfang jedes Bandes informiert eine Übersicht über alle in den Bänden 1 - 5 beschriebenen Kommandos.

Der Anhang von Band 1 enthält u.a. Informationen zur Kommandoeingabe, zu bedingten Jobvariablenausdrücken, Systemdateien, Auftragsschaltern, Geräte- und Volumetypen. Der Anhang der Bände 4 und 5 enthält jeweils eine Übersicht zu den Ausgabespalten der SHOW-Kommandos der Komponente NDM. Der Anhang von Band 5 enthält zusätzlich eine Übersicht aller START-Kommandos.

In jedem Band ist ein umfangreiches Stichwortverzeichnis mit allen Stichwörtern der Bände 1 - 5 enthalten.

*Bestellnummern*

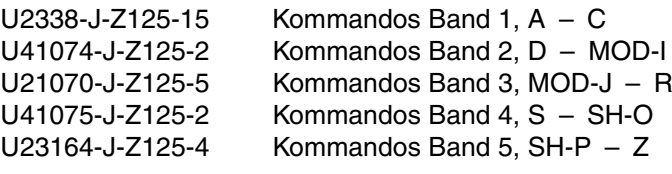

#### [2] **BS2000/OSD-BC V5.0 Kommandos Band 6, Ausgabe in S-Variablen und SDF-P-BASYS**  Benutzerhandbuch

*Zielgruppe*

Das Handbuch wendet sich an Programmierer und Anwender, die Prozeduren erstellen. *Inhalt*

Band 6 enthält die tabellarische Darstellung aller S-Variablen, die von den SHOW-Kommandos bei einer strukturierten Ausgabe mit Werten versorgt werden. Weitere Kapitel:

– Einführung in das Arbeiten mit S-Variablen

– SDF-P-BASYS V2.2A

*Bestellnummer* U23165-J-Z125-4

#### [3] **SDF V4.5A** (BS2000/OSD) **Einführung in die Dialogschnittstelle SDF Benutzerhandbuch**

*Zielgruppe* BS2000/OSD-Anwender

*Inhalt*

Das Handbuch beschreibt die Dialog-Eingabe von Kommandos und Anweisungen im SDF-Format. Ein Schnelleinstieg mit leicht nachvollziehbaren Beispielen und weitere umfangreiche Beispiele erleichtern die Anwendung. SDF-Syntaxdateien werden erklärt. *Bestellnummer*

U2339-J-Z125-8

## [4] **BS2000/OSD-BC V5.0**

# **Einführung in die Systembetreuung**

Benutzerhandbuch

*Zielgruppe*

Das Handbuch wendet sich an die Systembetreuung und das Operating des Betriebssystems BS2000/OSD.

*Inhalt*

Es sind u.a. folgende Themen zur Verwaltung und Überwachung des BS2000/OSD-Grundausbaus enthalten: Systemeinleitung, Parameterservice, Job- und Tasksteuerung, Speicher-, Geräte-, Benutzer-, Datei-, Pubset- und Systemzeit-Verwaltung, Privilegienvergabe, Accounting und Operatorfunktionen.

*Bestellnummer*

U2417-J-Z125-14

# [5] **HIPLEX MSCF V3.0A** (BS2000/OSD)

BS2000-Rechner im Verbund Benutzerhandbuch

*Zielgruppe* Systembetreuung, Operating und nichtprivilegierte Anwender *Inhalt* HIPLEX MSCF (BS2000) ermöglicht, mehrere Zentraleinheiten des BS2000/OSD zu einem LCS-, CCS-, SPVS- bzw. XCS-Rechnerverbund zusammenzuschließen. Das Handbuch informiert über HIPLEX MSCF (BS2000), seine Anwendungsmöglichkeiten, Einsatzvoraussetzungen und Kommandos. *Bestellnummer*

U3615-J-Z125-8

## [6] **BS2000/OSD-BC V5.0 Einführung in das DVS**

**Benutzerhandbuch** 

## *Zielgruppe*

Das Handbuch wendet sich an den nichtprivilegierten Anwender und an die Systembetreuung.

*Inhalt*

Es beschreibt die Dateiverwaltung und -verarbeitung im BS2000.

Themenschwerpunkte:

- Datenträger und Dateien
- Datei- und Katalogverwaltung
- Datei- und Datenschutz
- OPEN-, CLOSE-, EOV-Verarbeitung
- DVS-Zugriffsmethoden (SAM, ISAM,...)

Wesentliche Neuheiten in der OSD-BC V5.0 sind die Einführung von Dateien  $\geq$  32 GB und die Möglichkeit, die TSOS-Miteigentümerschaft an Dateien einzuschränken.

*Bestellnummer* U4237-J-Z125-7

# [7] **BS2000/OSD-BC V5.0**

## **DVS-Makros**

Benutzerhandbuch

*Zielgruppe* Das Handbuch wendet sich an Assembler-Programmierer. *Inhalt* Es beschreibt die Makroschnittstellen des DVS für den BS2000/OSD-Grundausbau. Es werden kurz die programmierungsrelevanten zugriffsmethoden-spezifischen Besonderheiten und anschließend die Makros in lexikalischer Form beschrieben. *Bestellnummer* U4250-J-Z125-7

# [8] **SECOS V4.0A** (BS2000/OSD)

Security Control System Benutzerhandbuch

#### *Zielgruppe*

- BS2000-Systemverwalter
- BS2000-Anwender, die den erweiterten Zugriffsschutz für Dateien nutzen

*Inhalt*

Leistung und Anwendung der Funktionseinheiten:

- SRPM (Privilegien und Betriebsmittel verwalten)
- SRPMSSO (Single Sign On)
- GUARDS (Zugriffsbedingungsverwaltung und -auswertung für Objekte)
- GUARDDEF (Default Protection, Standardschutz)
- GUARDCOO (Co-owner Protection, Miteigentümerschutz)
- SAT (Protokollierung und Auswertung sicherheitsrelevanter Daten, Ereignisüberwachung mit Alarmfunktion).

*Bestellnummer* U5605-J-Z125-6

#### [9] **BS2000/OSD-BC V5.0**

Dienstprogramme Benutzerhandbuch

*Zielgruppe*

Das Handbuch wendet sich sowohl an den nichtprivilegierten Anwender als auch an die Systembetreuung.

*Inhalt*

Es beschreibt die Dienstprogramme DPAGE V14.0A, INIT V14.0A, JMP V2.0A, JMU V14.0A, LMSCONV V3.3B, PAMCONV V13.0A, PASSWORD V14.0A, PVSREN V1.4A, RMS V7.1A, SCDM V5.0A, SMPGEN V14.0A, SPCCNTRL V14.0A, TPCOMP2 V14.0A, VOLIN V14.0A. *Bestellnummer*

U4303-J-Z125-7

#### [10] *open***Net Server V2.0** (BS2000/OSD) **BCAM V16.0A Band 1**

Benutzerhandbuch

#### *Zielgruppe*

Das Handbuch richtet sich an Netzplaner, -generierer und -verwalter, die in BS2000-Systemen BCAM betreiben.

*Inhalt*

BCAM Band 1 beschreibt BCAM selbst, seine Einbettung in TRANSDATA und TCP/IP- und ISO-Netze, sowie Generierungs- und Administrationstätigkeiten. Generierungsbeispiele verdeutlichen die Beschreibung. Es werden BCAM-Tools zur Generierung und Diagnose beschrieben.

*Bestellnummer* U22857-J-Z125-16

#### [11] *open***Net Server V2.0** (BS2000/OSD) **BCAM V16.0A Band 2**

Referenzhandbuch

#### *Zielgruppe*

Das Handbuch richtet sich an Netzoperateure, -generierer und -verwalter, die in BS2000- Systemen BCAM betreiben.

*Inhalt*

BCAM Band 2 baut auf Band 1 auf und beschreibt ausführlich die zur Generierung und zum Betrieb nötigen BCAM-Kommandos. Es werden die zur statischen Generierung nötigen KOGS-Makros vorgestellt und die BCAM-Fehlermeldungen aufgelistet.

# *Bestellnummer*

U22858-J-Z125-16

#### [12] **BS2000/OSD-BC V5.0 Makroaufrufe an den Ablaufteil** Benutzerhandbuch

*Zielgruppe*

Das Handbuch wendet sich an alle BS2000/OSD-Assembler-Programmierer. *Inhalt*

Das Handbuch enthält eine Zusammenstellung der Makroaufrufe an den Ablaufteil:

- Binden und Laden
- virtueller Speicher, Memory Pool, ESA
- Task- und Programmsteuerung
- ITC, Serialisierung, Eventing, DLM, Contingencys, STXIT
- Meldungswesen, Accounting, JMS, TIAM, VTSU, ....

Ausführliche Beschreibung aller Makroaufrufe in lexikalischer Reihenfolge mit Beispielen. Allgemeiner Lernteil über ITC, Serialisierung, Eventing, DLM, Contingencies, STXIT, virtueller Speicher, Memory Pool, ESA, ...

*Bestellnummer* U3291-J-Z125-9

[13] **IMON V2.5** (BS2000/OSD) **Installationsmonitor Benutzerhandbuch** 

*Zielgruppe*

Das Handbuch wendet sich an die Systembetreuung des Betriebssystems BS2000/OSD. *Inhalt*

Das Handbuch beschreibt die Installation und Verwaltung von BS2000-Software mit dem Installationsmonitor IMON und seinen drei Komponenten IMON-BAS, IMON-GPN und IMON-SIC. In zwei Beispielkapiteln wird die Installation (standard und kundenspezifisch) mit der Komponente IMON-BAS für Systeme mit BS2000/OSD V2.0 und ab BS2000/OSD V3.0/V4.0 ausführlich dargestellt.

*Bestellnummer* U21926-J-Z125-3

# [14] **SDF V4.5A** (BS2000/OSD) **SDF-Verwaltung**

Benutzerhandbuch

*Zielgruppe*

Das Handbuch wendet sich an die Systembetreuung und an erfahrene BS2000-Benutzer. *Inhalt*

Es beschreibt, wie SDF mit Hilfe von SDF-Kommandos und den Dienstprogrammen SDF-I, SDF-U und SDF-PAR installiert und verwaltet wird. Die Anweisungen von SDF-I, SDF-U und SDF-PAR sind vollständig beschrieben.

*Bestellnummer* U2622-J-Z125-10

# [15] **BS2000/OSD-BC V5.0**

# **Systeminstallation**

Benutzerhandbuch

#### *Zielgruppe*

Das Handbuch wendet sich an die BS2000/OSD-Systemverwaltung.

*Inhalt*

Beschrieben wird die Generierung der Hardware-Konfiguration mit UGEN und die Installationsdienste. Letztere beinhalten die Plattenorganisation mit MPVS, die Installation von Datenträgern mit dem Dienstprogramm SIR und das Subsystem IOCFCOPY.

*Bestellnummer* U2505-J-Z125-15

# [16] **DSSM V4.0/SSCM V2.3**

# **Verwaltung von Subsystemen in BS2000/OSD**

Benutzerhandbuch

*Zielgruppe*

Das Handbuch wendet sich an die Systembetreuung und die Softwareberatung des BS2000/OSD.

*Inhalt*

Es werden das Subsystemkonzept des BS2000/OSD, die Dynamische Subsystemverwaltung DSSM V4.0 und die Subsystemkatalog-Verwaltung SSCM V2.3 mit den dazugehörigen Kommandos und Anweisungen beschrieben.

DSSM bietet die Möglichkeit, benutzereigene Subsystem-Konfigurationen tasklokal zu erstellen und zu verwalten.

*Bestellnummer* U23166-J-Z125-3

## [17] **BS2000/OSD-BC V5.0**

## **Rechenzentrum-Taschenbuch, Band 1**

*Zielgruppe*

Das Taschenbuch wendet sich an die Systembetreuung im BS2000-Rechenzentrum. *Inhalt*

Das Taschenbuch soll die Systembetreuung bei der täglichen Arbeit im BS2000-RZ unterstützen. Es enthält in Form von Übersichten und Auszügen aus anderen Handbüchern knappe, konzentrierte Informationen zum BS2000-Betrieb; u.a. die Abrechnungssätze, den Parameterservice und die Syntax der RZ-Dienstprogramme.

*Bestellnummer* U370-J-Z125-13

# [18] **RAV V5.0A** (BS2000)

#### **Rechenzentrums-Abrechnungsverfahren** Benutzerhandbuch

*Zielgruppe*

RAV-Verantwortliche

*Inhalt*

Das Handbuch beschreibt, wie RAV auf die organisatorischen und technischen Belange eines Rechenzentrums eingerichtet wird, wie die Abrechnung verschiedener Einzelsysteme miteinander kombiniert werden kann, welche zeitlichen Arbeiten auszuführen sind, wie die einzelnen RAV-Funktionen bedient werden, wie eine Abrechnung abläuft und welche Ergebnisse diese liefert.

*Bestellnummer* U2742-J-Z125-9

#### [19] **BS2000/OSD-BC V5.0 System Managed Storage**  Benutzerhandbuch

*Zielgruppe* Systembetreuung *Inhalt*

Das Handbuch gibt eine Übersicht über die Funktionen, die in BS2000/OSD und den Produkten des Grundausbaus zur Unterstützung von System Managed Storage vorhanden sind. Dabei ist der SM-Pubset von zentraler Bedeutung, dessen Aufbau, Eigenschaften und Nutzungsmöglichkeiten dargestellt werden. Anhand von verschiedenen Szenarien wird aufgezeigt, wie die Funktionalität von SMS genutzt werden kann und wie der Übergang von SF-Pubsets auf die SM-Pubsets erfolgt.

*Bestellnummer* U25174-J-Z125-2

## [20] **SDF-P V2.2A** (BS2000/OSD)

**Programmieren in der Kommandosprache**  Benutzerhandbuch

*Zielgruppe*

BS2000-Anwender und Systembetreuung.

*Inhalt*

SDF-P ist eine strukturierte Prozedursprache im BS2000. Nach einführenden Kapiteln zum Prozedur- und Variablenkonzept werden Kommandos, Funktionen und Makros ausführlich beschrieben.

Inhaltlicher Überblick:

- Schnelleinstieg SDF-P
- Prozedurkonzept von SDF-P
- S-Prozeduren erstellen, testen, aufrufen, steuern
- S-Variablen, S-Variablenströme, Funktionen, Ausdrücke
- Nicht-S-Prozeduren umstellen
- Makros, Builtin-Funktionen, SDF-P-Kommandos

Für den Einsatz von SDF-P V2.2A werden SDF-P-BASYS  $\geq$  V2.1A, VAS  $\geq$  V2.0A und  $SDF \geq VA.1A$  vorausgesetzt.

*Bestellnummer* U6442-J-Z125-5

## [21] **BS2000/OSD**

**Softbooks Deutsch**  CD-ROM

*Zielgruppe* BS2000/OSD-Anwender

## *Inhalt*

Auf der CD-ROM "BS2000/OSD SoftBooks Deutsch" sind nahezu alle deutschen Handbücher und Readme-Dateien zur BS2000-Systemsoftware der aktuellsten BS2000/OSD-Version und auch von Vorgängerversionen gespeichert, incl. der aufgeführten Handbücher. Diese Softbooks finden Sie auch im Internet auf unserem Manual Server. Sie können in den Handbüchern nachschlagen oder sich vollständige Handbücher herunterladen.

*Bestellnummer der CD-ROM* 

U26175-J8-Z125-1 *Internet-Adresse*  http://manuals.fujitsu-siemens.com

# <span id="page-134-0"></span>**Stichwörter**

# **A**

Abrechnung [85](#page-84-0) ADD-MASTER-CATALOG-ENTRY [13](#page-12-0) ADD-MASTER-CATALOG-ENTRY (Kdo.) [58](#page-57-0) ADD-PASSWORD [51](#page-50-0) AFR [5](#page-4-0), [119](#page-118-0) AFR-Partnertask [5,](#page-4-0) [18,](#page-17-0) [81](#page-80-0), [119](#page-118-1) protokollieren [81](#page-80-0)

# **B**

BCAM-Anwendung Name ausgeben [81](#page-80-1) BCSHOW [81](#page-80-2) BCSHOW (Kommando) [81](#page-80-1) Bibliothek [92](#page-91-0)

# **C**

Cache-Medium Information über [42](#page-41-0) COPY-FILE [51](#page-50-1)

# **D**

Dateigenerationsgruppe [51](#page-50-1) Datenträger-Bereich [16](#page-15-0) Datentypen SDF [102](#page-101-0), [105](#page-104-1) Daten-Verwaltungssystem [10](#page-9-1) Default-Benutzerkennung bei der Installation [91](#page-90-1) DELETE-FILE [53](#page-52-0) DELETE-FILE-GENERATION [53](#page-52-1) DELETE-FILE-GROUP [53](#page-52-2) DVS-Makros [77](#page-76-1)

# **E**

Eintrag eines Pubsets in MRSCAT [58](#page-57-1) EXLST [80](#page-79-0)

# **F**

FCB [80](#page-79-1) Ferndatei [6,](#page-5-0) [119](#page-118-2) Ferndatei-Zugriff [5](#page-4-1) Fernrechner [7](#page-6-0) Fernsystem [7,](#page-6-1) [51,](#page-50-1) [119](#page-118-3) Freigabemitteilung [91](#page-90-2)

# **I**

Identifikation von Dateien [11](#page-10-0) Information über Cache-Medium [42](#page-41-1) Zugreifbarkeit von Pubsets [34](#page-33-0) Information über RFA-Verbindungen ausgeben siehe SHOW-RFA-CONNECTIONS [30](#page-29-0) Installationsverzeichnis [91](#page-90-3)

# **K**

Katalogeintrag für MRSCAT ändern [62](#page-61-0) für MRSCAT erzeugen [58](#page-57-2) Katalogeinträge [9](#page-8-0) Katalogkennung aus MRS-Katalog löschen [66](#page-65-0) Katalogname [13](#page-12-1) Kommando REMOVE-RFA-CONNECTION [28](#page-27-0) SET-REA-CONNECTION [22](#page-21-0) SHOW-RFA-CONNECTIONS [30](#page-29-0) Kommandos [47](#page-46-1)

# **L**

Löschen einer Katalogkennung im MRS-Verbund [66](#page-65-1)

# **M**

MAX-MSG-NUMBER [81](#page-80-3) Meldungsdatei [92](#page-91-1) Metasyntax SDF [101](#page-100-1), [103](#page-102-1) MODIFY-MASTER-CATALOG-ENTRY [13](#page-12-2) MODIFY-MASTER-CATALOG-ENTRY (Kommando) [62](#page-61-1) MPVS<sub>[9](#page-8-1)</sub> MRS [13,](#page-12-3) [119](#page-118-4) MRSCAT [13,](#page-12-3) [119](#page-118-5) Katalogeintrag ändern [62](#page-61-2) Katalogeintrag erfragen [34](#page-33-1) Katalogeintrag erzeugen [58](#page-57-3) Katalogeintrag löschen [66](#page-65-2) Wartezeit für Stapeltasks ändern [62](#page-61-3)

# **P**

Pfadname [11](#page-10-1) Protokollieren AFR-Partnertask [81](#page-80-0) RFA-Task [81](#page-80-0) Pubset Eintrag in MRSCAT erzeugen [58](#page-57-4) MRSCAT-Eintrag ändern [62](#page-61-4) Zugreifbarkeit der Kataloge erfragen [34](#page-33-2) zugreifende Tasks erfragen [42](#page-41-2)

# **R**

RDTFT [80](#page-79-2) Rechner [119](#page-118-6) Release Item [91](#page-90-4) REMOVE-MASTER-CATALOG-ENTRY [13](#page-12-4) REMOVE-MASTER-CATALOG-ENTRY (Kdo.) [66](#page-65-3) REMOVE-PASSWORD [51](#page-50-0) REMOVE-RFA-CONNECTION [7](#page-6-2) (Kommando) [28](#page-27-0) REPAIR-DISK-FILES [55](#page-54-0) Rep-Datei [92](#page-91-2)

## RFA [5,](#page-4-1) [7,](#page-6-3) [119](#page-118-7)

Informationen ausgeben [30](#page-29-1) Partnerauftrag ausgeben [30](#page-29-1) Partnerauftrag beenden [28](#page-27-1) Partnerauftrag erzeugen [22](#page-21-1) Verbindung abbauen [28](#page-27-1) Verbindung abbauen siehe REMOVE-RFA-CONNECTION [28](#page-27-0) Verbindung aufbauen [22](#page-21-1) Verbindung aufbauen siehe SET-RFA-CONNECTION [22](#page-21-0) Verbindung ausgeben [30](#page-29-1) RFA-Abrechnungssatz Grundinformation [87](#page-86-0) Kennzeichnungsteil [86](#page-85-0) Satzbeschreibung [86](#page-85-1) Variable Information [88](#page-87-0) RFA-Konfiguration [15](#page-14-1) RFA-Task [81](#page-80-4), [119](#page-118-8) Information ausgeben [82](#page-81-0) protokollieren [81](#page-80-0) RFA-Umgebung [47,](#page-46-1) [77](#page-76-1) RFA-Verbindung [6,](#page-5-1) [7,](#page-6-2) [8](#page-7-0)

# **S**

SDF Syntaxdarstellung [101](#page-100-2) SECURE-RESOURCE-ALLOCATION [55](#page-54-1) SET-RFA-CONNECTION [7](#page-6-2) (Kommando) [22](#page-21-0) Shared Pubset [120](#page-119-0) RFA-Verbindung [26](#page-25-0) SHOW-APPLICATION BCAM-Anwendung von RFA-Tasks ausgeben [81](#page-80-5) SHOW-APPLICATION (Kommando) [81](#page-80-6) SHOW-FILE-LINK [55](#page-54-2) SHOW-MASTER-CATALOG-ENTRY [13](#page-12-5) SHOW-MASTER-CATALOG-ENTRY (Kdo.) [34](#page-33-3) SHOW-RFA-CONNECTIONS (Kommando) [30](#page-29-0)

### SHOW-USER-STATUS Information über (RFA-) Task ausgeben [82](#page-81-0) SHOW-USER-STATUS (Kommando) [82](#page-81-1) Subsystemdeklaration [92](#page-91-3) Syntaxdarstellung SDF [101](#page-100-2) Syntaxdatei [92](#page-91-3) SYSAFR<sub>[92](#page-91-4)</sub> SYSID [120](#page-119-1)

# **T**

Task-File-Table (TFT) [51](#page-50-2)

## **W**

Wartezeit für Stapeltasks ändern [62](#page-61-5)

# **Z**

Zielkatalog [18](#page-17-1) Zielrechner [5](#page-4-2) Zugriff im RFA-Modus [120](#page-119-2) Zugriffsmethoden [5](#page-4-3) Zusätze zu Datentypen [102,](#page-101-1) [111](#page-110-1)

# **Inhalt**

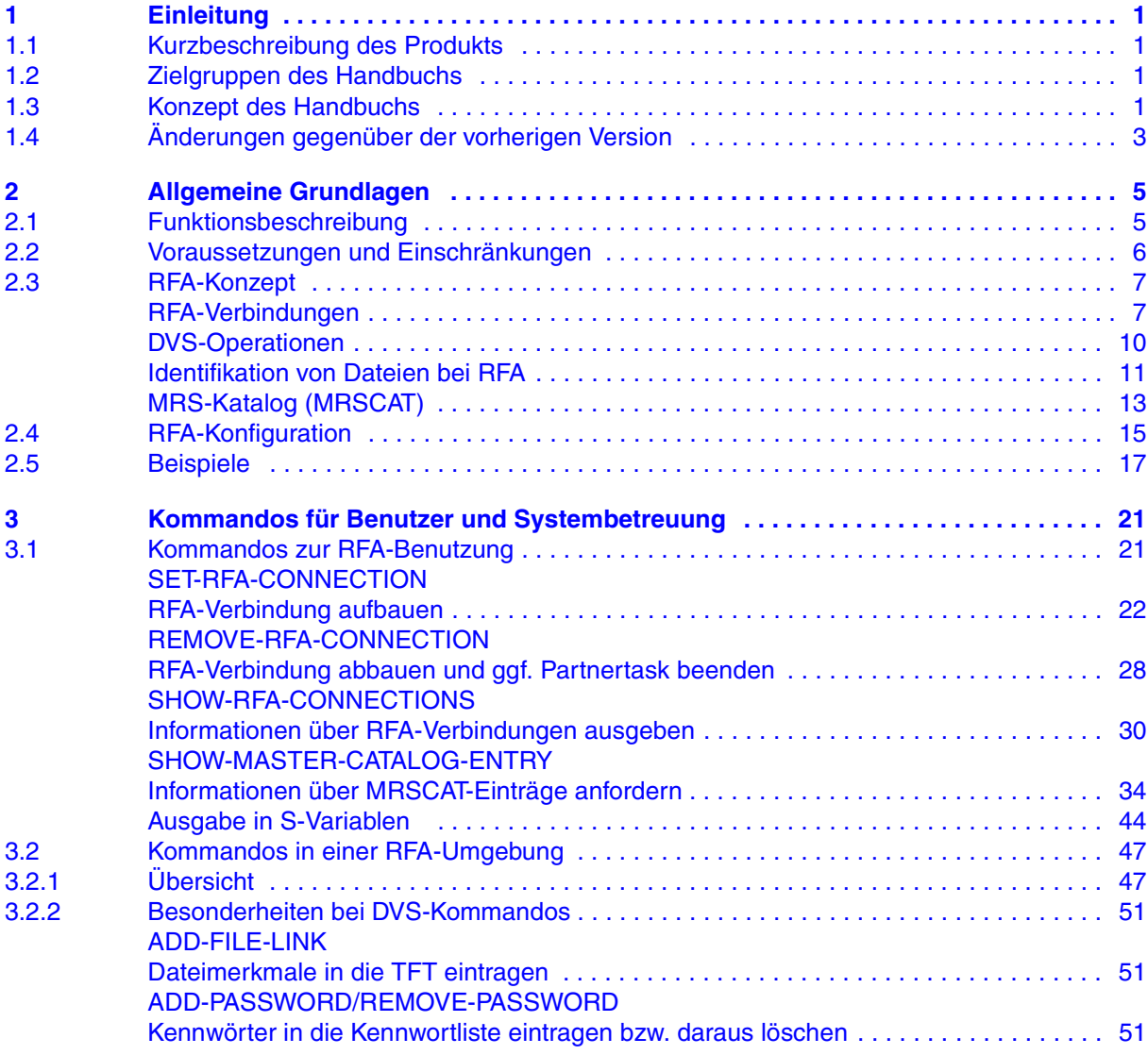

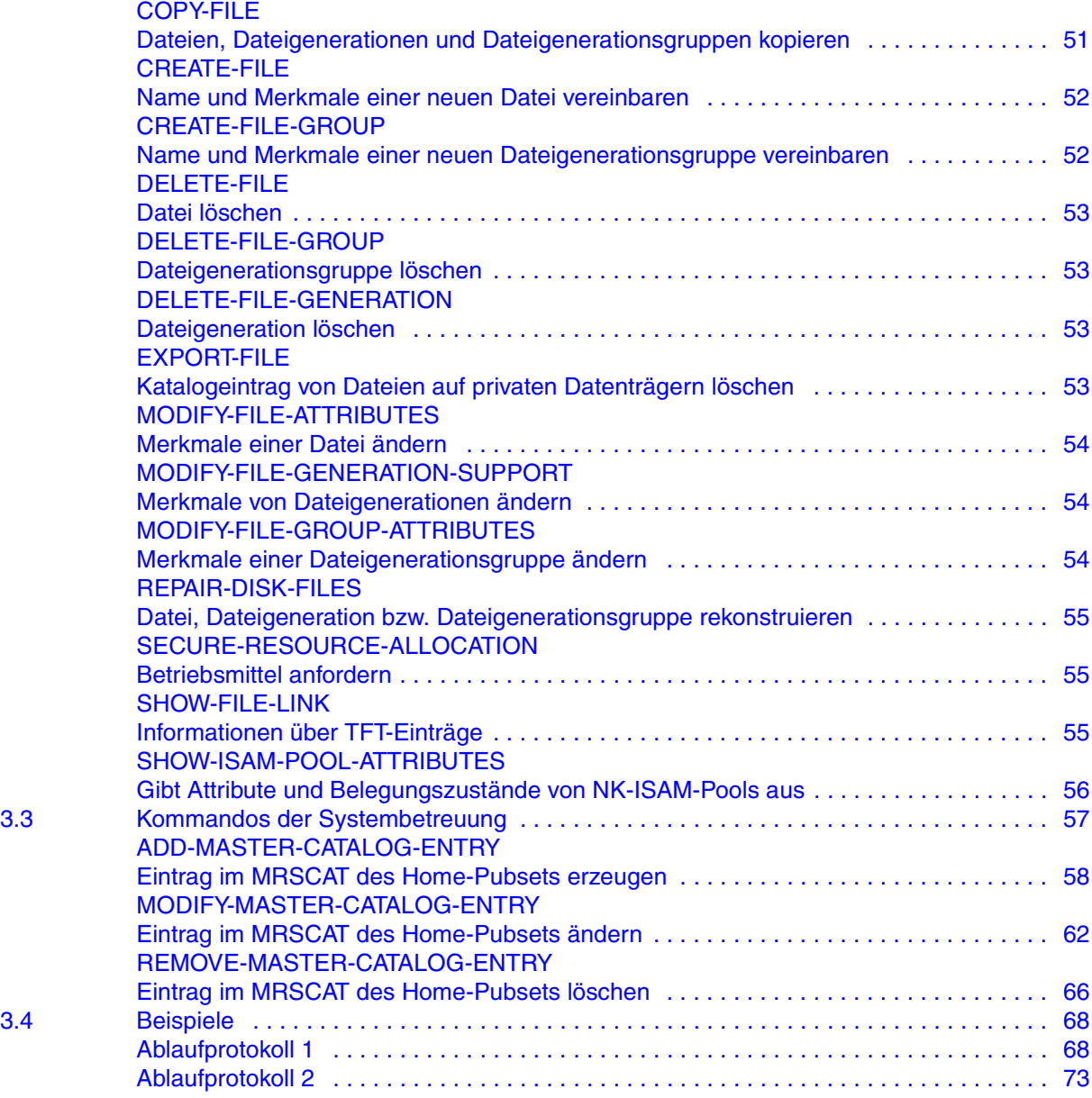

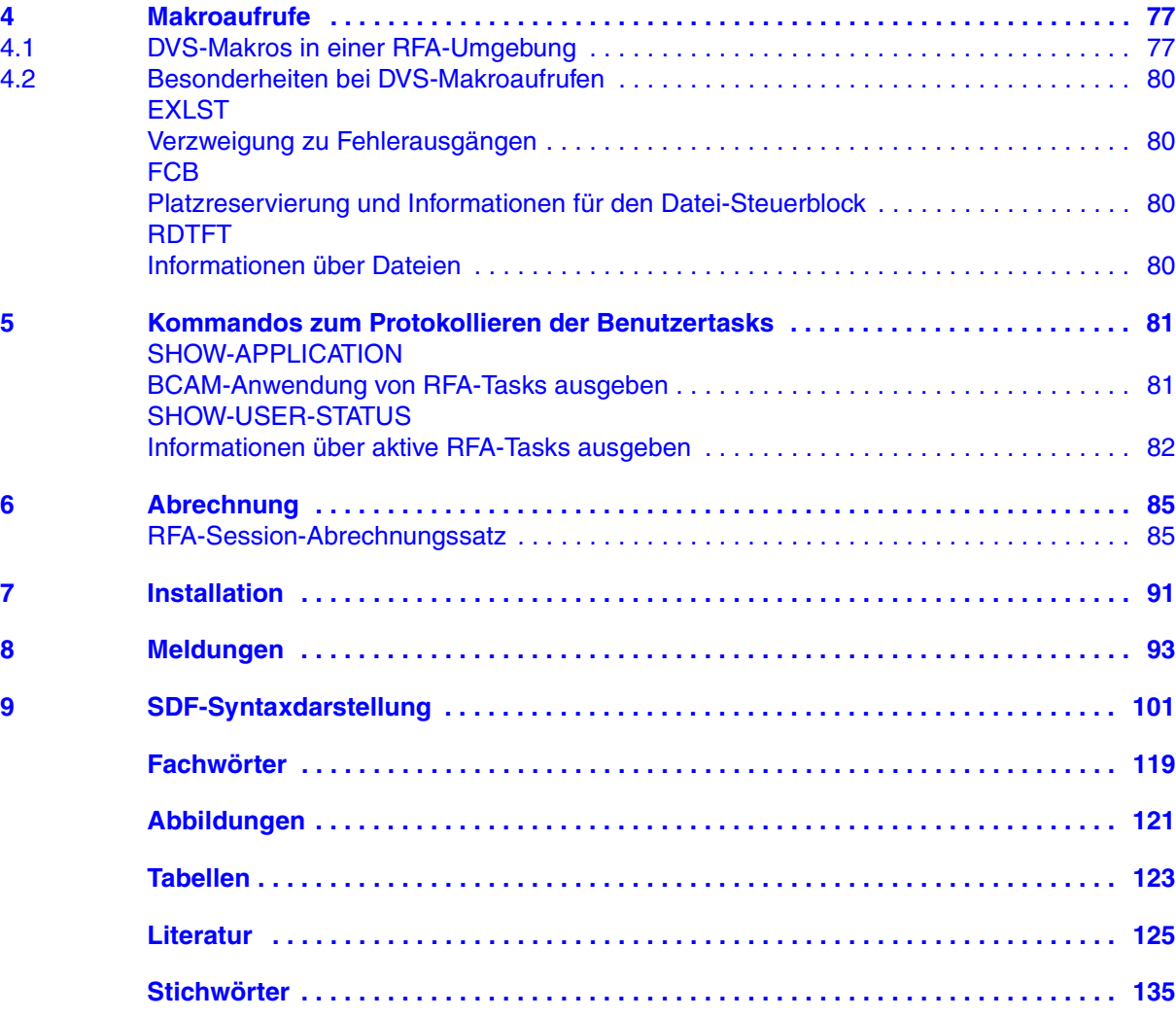

# **RFA V14.0A (BS2000/OSD)**

# **Remote File Access Benutzerhandbuch**

#### *Zielgruppe*

Das Handbuch wendet sich an alle BS2000/OSD-Anwender.

#### *Inhalt*

Das Handbuch erläutert die Grundlagen des RFA-Konzepts. Alle RFA-Kommandos sind ausführlich beschrieben, ebenso die Besonderheiten von DVS-Kommandos beim Zugriff auf Dateien in einem fernen System mit RFA.

#### **Ausgabe: März 2002**

**Datei: RFA.PDF**

Copyright © Fujitsu Siemens Computers GmbH, 2002.

Alle Rechte vorbehalten. Liefermöglichkeiten und technische Änderungen vorbehalten.

Alle verwendeten Hard- und Softwarenamen sind Handelsnamen und/oder Warenzeichen der jeweiligen Hersteller

Dieses Handbuch wurde erstellt von cognitas. Gesellschaft für Technik-Dokumentation mbH [www.cognitas.de](http://www.cognitas.de)

Fujitsu Siemens Computers GmbH Handbuchredaktion 81730 München

# Kritik Anregungen Korrekturen

# **Fax: 0 700 / 372 00000**

[e-mail: manuals@fujitsu-siemens.com](mailto:manuals@fujitsu-siemens.com) <http://manuals.fujitsu-siemens.com>

Absender

Kommentar zu RFA V14.0A Remote File Access
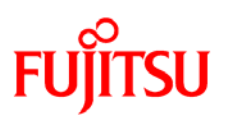

## **Information on this document**

On April 1, 2009, Fujitsu became the sole owner of Fujitsu Siemens Computers. This new subsidiary of Fujitsu has been renamed Fujitsu Technology Solutions.

This document from the document archive refers to a product version which was released a considerable time ago or which is no longer marketed.

Please note that all company references and copyrights in this document have been legally transferred to Fujitsu Technology Solutions.

Contact and support addresses will now be offered by Fujitsu Technology Solutions and have the format *…@ts.fujitsu.com*.

The Internet pages of Fujitsu Technology Solutions are available at *http://ts.fujitsu.com/*... and the user documentation at *http://manuals.ts.fujitsu.com*.

Copyright Fujitsu Technology Solutions, 2009

## **Hinweise zum vorliegenden Dokument**

Zum 1. April 2009 ist Fujitsu Siemens Computers in den alleinigen Besitz von Fujitsu übergegangen. Diese neue Tochtergesellschaft von Fujitsu trägt seitdem den Namen Fujitsu Technology Solutions.

Das vorliegende Dokument aus dem Dokumentenarchiv bezieht sich auf eine bereits vor längerer Zeit freigegebene oder nicht mehr im Vertrieb befindliche Produktversion.

Bitte beachten Sie, dass alle Firmenbezüge und Copyrights im vorliegenden Dokument rechtlich auf Fujitsu Technology Solutions übergegangen sind.

Kontakt- und Supportadressen werden nun von Fujitsu Technology Solutions angeboten und haben die Form *…@ts.fujitsu.com*.

Die Internetseiten von Fujitsu Technology Solutions finden Sie unter *http://de.ts.fujitsu.com/*..., und unter *http://manuals.ts.fujitsu.com* finden Sie die Benutzerdokumentation.

Copyright Fujitsu Technology Solutions, 2009